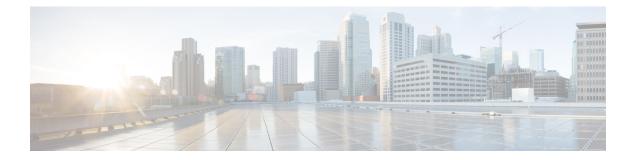

# clear a – clear k

- clear aaa kerberos, on page 3
- clear aaa local user, on page 5
- clear aaa sdi node-secret, on page 7
- clear aaa-server statistics, on page 8
- clear access-list, on page 10
- clear arp, on page 12
- clear asp, on page 13
- clear bfd counters, on page 15
- clear bgp, on page 17
- clear blocks, on page 20
- clear-button, on page 21
- clear capture, on page 23
- clear clns cache, on page 24
- clear clns is-neighbors, on page 25
- clear clns neighbors, on page 26
- clear clns route, on page 27
- clear cluster info, on page 28
- clear compression, on page 29
- clear configuration session, on page 30
- clear configure, on page 31
- clear conn, on page 33
- clear console-output, on page 36
- clear coredump, on page 37
- clear counters, on page 38
- clear cpu profile, on page 40
- clear crashinfo, on page 41
- clear crypto accelerator statistics, on page 42
- clear crypto ca crls, on page 43
- clear crypto ca trustpool, on page 44
- clear crypto ikev1, on page 45
- clear crypto ikev2, on page 47
- clear crypto ipsec sa, on page 49
- clear crypto ipsec stats, on page 51

- clear crypto isakmp, on page 52
- clear crypto protocol statistics, on page 53
- clear crypto ssl, on page 55
- clear cts, on page 56
- clear dhcpd, on page 58
- clear dhcprelay statistics, on page 59
- clear dns, on page 60
- clear dns-hosts cache, on page 62
- clear dynamic-filter dns-snoop, on page 63
- clear dynamic-filter reports, on page 65
- clear dynamic-filter statistics, on page 68
- clear eigrp events, on page 70
- clear eigrp neighbors, on page 71
- clear eigrp topology, on page 73
- clear facility-alarm output, on page 74
- clear failover statistics, on page 76
- clear flow-export counters, on page 77
- clear flow-offload, on page 78
- clear flow-offload-ipsec, on page 79
- clear fragment, on page 80
- clear gc, on page 82
- clear igmp counters, on page 83
- clear igmp group, on page 84
- clear igmp traffic, on page 85
- clear ikev1, on page 86
- clear ikev2, on page 88
- clear interface, on page 90
- clear ip audit count, on page 92
- clear ipsec sa, on page 93
- clear ipsec stats, on page 95
- clear ipv6 access-list counters (Deprecated), on page 96
- clear ipv6 dhcprelay, on page 97
- clear ipv6 dhcp statistics, on page 98
- clear ipv6 mld traffic, on page 101
- clear ipv6 neighbors, on page 102
- clear ipv6 ospf, on page 103
- clear ipv6 prefix-list, on page 105
- clear ipv6 route, on page 106
- clear ipv6 traffic, on page 107
- clear ip verify statistics, on page 109
- clear isakmp sa, on page 110
- clear isis, on page 111

# clear aaa kerberos

| Syntax Description             | keytab                                                                                                    | Clears         | s the Kerberos keyta | ab file.           |                     |        |
|--------------------------------|----------------------------------------------------------------------------------------------------|----------------|----------------------|--------------------|---------------------|--------|
|                                | <b>tickets</b> [ <b>username</b> <i>user</i> ] Clears Kerberos ticket information. All tickets are cleared unless you include username keyword, which specifies the user whose ticket you want to clear. |                |                      |                    |                     |        |
| Command Default                | No defaults.                                                                                                    |                |                      |                    |                     |        |
| Command Modes                  | -<br>The following tab                                                                                                    | le shows the n | nodes in which you   | can enter the con  | mmand:              |        |
|                                | Command Mode                                                                                                    | Firewall Mod   | le                   | Security Con       | text                |        |
|                                |                                                                                                    | Routed         | Transparent          | Single             | Multiple            |        |
|                                |                                                                                                    |                |                      |                    | Context             | System |
|                                | Privileged<br>EXEC                                                                                                    | • Yes          | _                    | • Yes              | • Yes               | _      |
| Command History                | mmand History Release Modification                                                                                                    |                |                      |                    |                     |        |
| 8.4(1) This command was added. |                                                                                                    |                |                      |                    |                     |        |
|                                | 9.8(4) The <b>key</b>                                                                                                    | tab keyword v  | vas added.           |                    |                     |        |
| Examples                       | The following exa                                                                                                    | ample shows h  | ow to clear all Kerb | peros tickets.     |                     |        |
|                                | ciscoasa# <b>clear</b>                                                                                                    | aaa kerbero    | os tickets           |                    |                     |        |
|                                | Proceed with de                                                                                                    | leting kerbe   | eros tickets? [co    | onfirm] <b>y</b>   |                     |        |
|                                | The following exa                                                                                                    | ample shows h  | ow to display, and t | then clear, the Ke | erberos keytab file |        |
|                                | ciscoasa# <b>show</b>                                                                                                    | aaa kerberos   | s keytab             |                    |                     |        |
|                                | Principal: ho<br>Key version: 10<br>Key type: ar<br>ciscoasa# <b>clear</b>                                                                                                    | cfour (23)     | -WIN2016.EXAMPLE.    | СОМ                |                     |        |
|                                |                                                                                                    |                |                      |                    |                     |        |
|                                | ciscoasa# <b>show</b>                                                                                                    | aaa kerberos   | s keytab             |                    |                     |        |

I

| Related Commands | Command           | Description                                                                 |
|------------------|-------------------|-----------------------------------------------------------------------------|
|                  | show aaa kerberos | Displays all the Kerberos tickets cached on the system, or the keytab file. |

# clear aaa local user

To unlock a user, or to reset a user's failed authentication attempts to zero, use the **clear aaa local user** command in Privileged EXEC mode.

clear aaa local user { fail-attempts | lockout } { username name | all }

| Syntax Description | <b>all</b> Either unlocks all locked-out users, or resets the failed-attempts counter to 0 for all                                                                                                    |                      |                                                                                                    |                   |                      |                        |  |  |
|--------------------|----------------------------------------------------------------------------------------------------|----------------------|----------------------------------------------------------------------------------------------------|-------------------|----------------------|------------------------|--|--|
|                    |                                                                                                    | users.               |                                                                                                    |                   | -                    |                        |  |  |
|                    | failed-attempts                                                                                                    | Resets the fail      | Resets the failed attempts counter to 0 for the specified user or all users.<br>Unlocks users that are currently locked out and resets to the failed-attempts counter for the users to 0. This option has no impact on users who are not locked out. |                   |                      |                        |  |  |
|                    | lockout                                                                                                    |                      |                                                                                                    |                   |                      |                        |  |  |
|                    |                                                                                                    | The administr        | ator cannot be lo                                                                                                    | cked out of the d | evice.               |                        |  |  |
|                    | username name                                                                                                    | e Specifies a sp     | ecific username t                                                                                                    | o unlock or reset | the failed-attemp    | ts counter to 0.       |  |  |
| Command Default    | No default behavi                                                                                                    | or or values.        |                                                                                                    |                   |                      |                        |  |  |
| Command Modes      | -<br>The following tab                                                                                                    | le shows the mod     | les in which you                                                                                                    | can enter the con | nmand:               |                        |  |  |
|                    | Command Mode                                                                                                    | Firewall Mode        |                                                                                                    | Security Cont     | ext                  |                        |  |  |
|                    |                                                                                                    | Routed               | Transparent                                                                                                    | Single            | Multiple             |                        |  |  |
|                    |                                                                                                    |                      |                                                                                                    |                   | Context              | System                 |  |  |
|                    | Privileged<br>EXEC                                                                                                    | • Yes                | • Yes                                                                                                    | • Yes             | • Yes                | _                      |  |  |
| Command History    | Release Modifica                                                                                                    | ation                | _                                                                                                    |                   |                      |                        |  |  |
|                    | 7.0(1) This con                                                                                                    | nmand was added      | 1.                                                                                                    |                   |                      |                        |  |  |
| Usage Guidelines   | Use this command                                                                                                    | d if a user fails to | authenticate afte                                                                                                    | r a few attempts. |                      |                        |  |  |
|                    | After the configured number of failed authentication attempts, the user is locked out of the system and can<br>successfully log in until either a system administrator unlocks the username or the system reboots. The numb<br>of failed attempts resets to zero and the lockout status resets to No when the user successfully authenticate<br>or when the system reboots. In addition, the system resets the counter to zero when the configuration has<br>recently been modified. |                      |                                                                                                    |                   |                      |                        |  |  |
|                    | Locking or unlock level of 15 cannot                                                                                                    | -                    | results in a system                                                                                                    | n log message. A  | system administr     | rator with a privilege |  |  |
| Examples           | The following exa                                                                                                    | mple shows how       | to reset the failed                                                                                                    | -attempts counter | r to 0 for the usern | ame anyuser:           |  |  |

```
ciscoasa# clear aaa local user fail-attempts
username anyuser
ciscoasa#
```

The following example shows how to reset the failed-attempts counter to 0 for all users:

```
ciscoasa# clear aaa local user fail-attempts
all
```

ciscoasa#

The following example shows to clear the lockout condition and reset the failed-attempts counter to 0 for the username anyuser:

```
ciscoasa# clear aaa local user lockout username anyuser ciscoasa#
```

| Related Commands | Command                                       | Description                                                                      |  |  |
|------------------|-----------------------------------------------|----------------------------------------------------------------------------------|--|--|
|                  | aaa local authentication attempts<br>max-fail | Configures a limit on the number of failed user authentication attempts allowed. |  |  |
|                  | show aaa local user                           | Shows the list of usernames with the failed attempts counter and lockout status. |  |  |

L

### clear aaa sdi node-secret

To delete the node secret file for an RSA SecurID server, use the **clear aaa sdi node-secret** command in privileged EXEC mode.

clear aaa sdi node-secret rsa\_server\_address

**Syntax Description** *rsa\_server\_address* The IP address or fully-qualified hostname of the RSA SecurID/Authentication Manager server whose node secret file you want to delete.

**Command Default** No defaults.

#### **Command Modes**

The following table shows the modes in which you can enter the command:

| Command Mode       | Firewall Mode      |   | Security Context |          |        |  |
|--------------------|--------------------|---|------------------|----------|--------|--|
|                    | Routed Transparent |   | Single           | Multiple |        |  |
|                    |                    |   |                  | Context  | System |  |
| Privileged<br>EXEC | • Yes              | — | • Yes            | • Yes    | _      |  |

Command History Release Modification

9.15(1) This command was added.

#### **Examples**

The following example shows how to view the list of node secret files, then delete one of them. Use the aaa sdi import-node-secret command to import a new node secret file for the server, if necessary.

ciscoasa# show aaa sdi node-secrets

| Last update            |                | SecurID server          |
|------------------------|----------------|-------------------------|
|                        |                |                         |
| 15:16:13 Jun 24        | 2020           | rsaam.example.com       |
| 15:20:07 Jun 24        | 2020           | 10.11.12.13             |
| ciscoasa# <b>clear</b> | aaa sdi node-s | ecret rsaam.example.com |

| Related Commands          | Command                    | Description                                                     |
|---------------------------|----------------------------|-----------------------------------------------------------------|
|                           | aaa sdi import-node-secret | Imports an RSA SecurID Authentication Manager node secret file. |
| show aaa sdi node-secrets |                            | Displays all the SecurID node secret files.                     |

#### clear aaa-server statistics

To reset the statistics for AAA servers, use the clear aaa-server statistics command in privilged EXEC mode.

clear aaa-server statistics [LOCAL | groupname [ host hostname ] | protocol protocol ]

| Syntax Description | groupname     | (Optional) Clears statistics for servers in a group.                |  |  |
|--------------------|---------------|---------------------------------------------------------------------|--|--|
|                    | host hostname | (Optional) Clears statistics for a particular server in the group.  |  |  |
|                    | LOCAL         | (Optional) Clears statistics for the LOCAL user database.           |  |  |
|                    | protocol      | (Optional) Clears statistics for servers of the specified protocol: |  |  |
|                    | protocol      | • kerberos                                                          |  |  |
|                    |               | • ldap                                                              |  |  |
|                    |               | • nt                                                                |  |  |
|                    |               | • radius                                                            |  |  |
|                    |               | • sdi                                                               |  |  |
|                    |               | • tacacs+                                                           |  |  |
|                    |               |                                                                     |  |  |

**Command Default** Remove all AAA server statistics across all groups.

#### **Command Modes**

The following table shows the modes in which you can enter the command:

| Command Mode       | Firewall Mo        | de    | Security Con | Security Context |          |  |  |
|--------------------|--------------------|-------|--------------|------------------|----------|--|--|
|                    | Routed Transparent |       | Single       | Multiple         | Multiple |  |  |
|                    |                    |       |              | Context          | System   |  |  |
| Privileged<br>EXEC | • Yes              | • Yes | • Yes        | • Yes            | _        |  |  |

#### Command History

**Release Modification** 

7.0(1) This command was modified to adhere to CLI guidelines. In the protocol values, **nt** replaces the older **nt-domain**, and **sdi** replaces the older **rsa-ace**.

#### **Examples**

The following example shows how to reset the AAA statistics for a specific server in a group:

ciscoasa (config)#

clear aaa-server statistics svrgrp1 host 1.2.3.4

The following example shows how to reset the AAA statistics for an entire server group:

ciscoasa (config)#

#### clear aaa-server statistics svrgrp1

The following example shows how to reset the AAA statistics for all server groups:

ciscoasa (config)# clear aaa-server statistics

The following example shows how to reset the AAA statistics for a particular protocol (in this case, TACACS+):

```
ciscoasa
(config)#
clear aaa-server statistics protocol tacacs+
```

#### **Related Commands**

| Command                        | Description                                                            |
|--------------------------------|------------------------------------------------------------------------|
| aaa-server protocol            | Specifies and manages the grouping of AAA server connection data.      |
| clear configure aaa-server     | Removes all nondefault AAA server groups or clear the specified group. |
| show aaa-server                | Displays AAA server statistics.                                        |
| show running-config aaa-server | Displays the current AAA server configuration values.                  |

#### clear access-list

To clear an access-list counter, use the clear access-list command in global configuration mode.

|                    | clear access-list <i>id</i> counters        |                          |                                       |                    |                                           |                                  |
|--------------------|---------------------------------------------|--------------------------|---------------------------------------|--------------------|-------------------------------------------|----------------------------------|
| Syntax Description | counters Clears a                           | access list count        | ers.                                  |                    |                                           |                                  |
|                    | <i>id</i> Name or number of an access list. |                          |                                       |                    |                                           |                                  |
| Command Default    | No default behavior or values.              |                          |                                       |                    |                                           |                                  |
| Command Modes      | -<br>The following tab                      | ole shows the mo         | odes in which you                     | can enter the con  | mmand:                                    |                                  |
|                    | Command Mode                                | Firewall Mode            | •                                     | Security Con       | text                                      |                                  |
|                    |                                             | Routed                   | Transparent                           | Single             | Multiple                                  |                                  |
|                    |                                             |                          |                                       |                    | Context                                   | System                           |
|                    | Global configuration                        | • Yes                    | • Yes                                 | • Yes              | • Yes                                     |                                  |
| Command History    | Release Modific                             | ation                    |                                       |                    |                                           |                                  |
|                    | 7.0(1) This command was added.              |                          |                                       |                    |                                           |                                  |
| Usage Guidelines   | When you enter the                          | he <b>clear access</b> - | list command, you                     | 1 must specify the | e <i>id</i> of an access li               | st to clear the counters         |
| Examples           | The following exa                           | ample shows ho           | w to clear a specif                   | ic access list cou | inter:                                    |                                  |
|                    | ciscoasa# <b>clea</b>                       | access-list              | inbound counter                       | S                  |                                           |                                  |
| Related Commands   | Command                                     |                          | Description                           |                    |                                           |                                  |
|                    | access-list exten                           | ded                      | Adds an access list through the firew |                    | ation and configur                        | es policy for IP traffic         |
|                    | access-list stand                           | ard                      |                                       |                    | destination IP addr<br>for OSPF redistrib | esses of OSPF routes,<br>pution. |

Clears an access list from the running configuration.

Displays the access list entries by number.

clear configure access-list

show access-list

| Command                         | Description                                                                                |
|---------------------------------|--------------------------------------------------------------------------------------------|
| show running-config access-list | Displays the access list configuration that is running on the adaptive security appliance. |

## clear arp

To clear dynamic ARP entries or ARP statistics, use the clear arp command in privileged EXEC mode.

clear arp [ statistics ]

Syntax Description This command has no arguments or keywords.

**Command Default** No default behavior or values.

#### **Command Modes**

The following table shows the modes in which you can enter the command:

| Command Mode       | Firewall Mod | е              | Security Context |          |          |  |
|--------------------|--------------|----------------|------------------|----------|----------|--|
|                    | Routed       | ed Transparent | Single           | Multiple | Multiple |  |
|                    |              |                | Context          | System   |          |  |
| Privileged<br>EXEC | • Yes        | • Yes          | • Yes            | • Yes    | _        |  |

Command History Release Modification

-----

7.0(1) This command was added.

**Examples** The following example clears all ARP statistics:

ciscoasa# clear arp statistics

#### **Related Commands**

| mands | Command                    | Description                                                                  |
|-------|----------------------------|------------------------------------------------------------------------------|
|       | arp                        | Adds a static ARP entry.                                                     |
|       | arp-inspection             | For transparent firewall mode, inspects ARP packets to prevent ARP spoofing. |
|       | show arp statistics        | Shows ARP statistics.                                                        |
|       | show running-config<br>arp | Shows the current configuration of the ARP timeout.                          |

# clear asp

To clear accelerated security path (ASP) statistics, use the clear asp command.

clear asp { cluster counter | drop [ flow | frame ] | event dp-cp | queue-exhaustion [ snapshot
number ] | load-balance history | overhead | table [ arp | classify | | filter [ access-list acl\_name
] ] }

| Syntax Description | access-list acl_name                               | (Optional) Clears the hit counters only for a specified access list.                                              |  |  |  |  |  |
|--------------------|----------------------------------------------------|----------------------------------------------------------------------------------------------------|--|--|--|--|--|
|                    | arp                                                | (Optional) Clears the hits counters in ASP ARP tables only.                                                       |  |  |  |  |  |
|                    | classify                                           | (Optional) Clears the hits counters in ASP classify tables only                                                   |  |  |  |  |  |
|                    | cluster counter                                    | Clears cluster counters.                                                                                          |  |  |  |  |  |
|                    | event                                              | Clears data-path to control-plane event statistics.                                                               |  |  |  |  |  |
|                    | filter                                             | (Optional) Clears the hits counters in ASP filter tables only                                                     |  |  |  |  |  |
|                    | flow                                               | (Optional) Clears the dropped flow statistics.                                                                    |  |  |  |  |  |
|                    | frame                                              | (Optional) Clears the dropped frame/packet statistics.                                                            |  |  |  |  |  |
|                    | load-balance history                               | Clears the history of ASP load balancing per packet and reset the number of times<br>an automatic switch occurred |  |  |  |  |  |
|                    | overhead                                           | Clears all ASP multiprocessor overhead statistics.                                                                |  |  |  |  |  |
|                    | queue-exhaustion                                   | Clears the data-path inspection Snort queue snapshot.<br>(Optional) Clears the queue exhaustion by snapshot ID.   |  |  |  |  |  |
|                    | snapshot number                                    |                                                                                                    |  |  |  |  |  |
|                    | table                                              | Clears the hit counters in the ARP tables. Specify the table type to limit the acti                               |  |  |  |  |  |
| Command Default    | No default behavior or                             | values.                                                                                                    |  |  |  |  |  |
| Command History    | Release                                            | Modification                                                                                                    |  |  |  |  |  |
|                    | 7.0(1)                                             | This command was added.                                                                                           |  |  |  |  |  |
|                    | 7.2(4)                                             | We added the <b>table</b> keyword.                                                                                |  |  |  |  |  |
|                    | 8.2(2)                                             | We added the <b>filter</b> keyword.                                                                               |  |  |  |  |  |
|                    | 9.3(1)                                             | We added the load-balance history keywords.                                                                       |  |  |  |  |  |
| Examples           | The following example                              | clears all ASP table statistics:                                                                                  |  |  |  |  |  |
|                    | ciscoasa# <b>clear asp</b><br>Warning: hits counte | table<br>ers in asp arp and classify tables are cleared, which might impact the                                   |  |  |  |  |  |

hits statistic of other modules and output of other "show" commands! ciscoasa#clear asp table arp Warning: hits counters in asp arp table are cleared, which might impact the hits statistic of other modules and output of other "show" commands! ciscoasa#clear asp table classify Warning: hits counters in classify tables are cleared, which might impact the hits statistic of other modules and output of other "show" commands! ciscoasa(config)# clear asp table Warning: hits counters in asp tables are cleared, which might impact the hits statistics of other modules and output of other "show" commands! ciscoasa(config)# clear asp table Warning: hits counters in asp tables are cleared, which might impact the hits statistics of other modules and output of other "show" commands! ciscoasa# sh asp table arp Context: single\_vf, Interface: inside 10.1.1.11 Active 00e0.8146.5212 hits 0 Context: single\_vf, Interface: identity :: Active 0000.0000.0000 hits 0 0.0.0.0 Active 0000.0000.0000 hits 0

#### Related Commands C

| Command                                     | Description                                                                                                    |  |  |  |  |
|---------------------------------------------|----------------------------------------------------------------------------------------------------|--|--|--|--|
| asp load-balance per-packet                 | Changes the load balancing behavior.                                                                                                    |  |  |  |  |
| show asp load-balance                       | Displays a histogram of the load balancer queue sizes.                                                                                                    |  |  |  |  |
| show asp load-balance per-packet            | Displays current status, high and low watermarks, and the global threshold.                                                                                                    |  |  |  |  |
| show asp load-balance per-packet<br>history | Displays current status, high and low watermarks, the global threshold, the times of switching ASP load balancing per packet on and off since the last reset, the history of ASP load balancing per packet with time stamps, and the reasons for switching it on and off. |  |  |  |  |
| show asp                                    | Shows ASP statistics.                                                                                                    |  |  |  |  |

# clear bfd counters

|                    | To clear the BFD counters, use the clear bfd counters command in privileged EXEC mode.                                                                                                    |        |                   |        |          |                      |  |
|--------------------|----------------------------------------------------------------------------------------------------|--------|-------------------|--------|----------|----------------------|--|
|                    | clear bfd counters [ ld local_discr   interface_name   ipv4 ip-address   ipv6 ipv6-address ]                                                                                                    |        |                   |        |          |                      |  |
| Syntax Description | <b>Description</b> Id <i>local_discr</i> (Optional) Clears BFD counters for the specified local discriminator, 1 -                                                                                                    |        |                   |        |          | tor, 1 - 4294967295. |  |
|                    | <i>interface_name</i> (Optional) Clears BFD counters for the specified interface.                                                                                                    |        |                   |        |          |                      |  |
|                    | <ul><li>ipv4 <i>ip_address</i> (Optional) Clears BFD counters for the specified neighbor IP address.</li><li>ipv6 <i>ip_address</i> (Optional) Clears BFD counters for the specified neighbor IPv6 address.</li></ul> |        |                   |        |          |                      |  |
|                    |                                                                                                    |        |                   |        |          |                      |  |
| Command Default    | This command clears all BFD counters.                                                                                                    |        |                   |        |          |                      |  |
| Command Modes      | The following table shows the modes in which you can enter the command:                                                                                                    |        |                   |        |          |                      |  |
|                    | Command Mode Firewall Mode Security Context                                                                                                    |        |                   |        |          |                      |  |
|                    |                                                                                                    | Routed | Transparent       | Single | Multiple |                      |  |
|                    |                                                                                                    |        |                   |        | Context  | System               |  |
|                    | Privileged<br>EXEC                                                                                                    | • Yes  | _                 | • Yes  | • Yes    | _                    |  |
| Command History    | Release Modifica                                                                                                    | ation  | -                 |        |          |                      |  |
|                    | 9.6(2) This command was added.                                                                                                    |        |                   |        |          |                      |  |
| Examples           | The following exa                                                                                                    | 1      | -<br>FD counters. |        |          |                      |  |

| Related Commands | Command         | Description                                                                        |
|------------------|-----------------|------------------------------------------------------------------------------------|
|                  | authentication  | Configures authentication in a BFD template for single-hop and multi-hop sessions. |
|                  | bfd echo        | Enables BFD echo mode on the interface,                                            |
|                  | bfd interval    | Configures the baseline BFD parameters on the interface.                           |
|                  | bfd map         | Configures a BFD map that associates addresses with multi-hop templates.           |
|                  | bfd slow-timers | Configures the BFD slow timers value.                                              |

I

| Command                             | Description                                                                                                    |  |  |
|-------------------------------------|----------------------------------------------------------------------------------------------------|--|--|
| bfd template                        | Binds a single-hop BFD template to an interface.                                                                         |  |  |
| bfd-template single-hop   multi-hop | Configures the BFD template and enters BFD configuration mode.                                                           |  |  |
| echo                                | Configures echo in the BFD single-hop template.                                                                          |  |  |
| neighbor                            | Configures BFD support for BGP so that BGP is registered to receive forwarding path detection failure messages from BFD. |  |  |
| show bfd drops                      | Displays the numbered of dropped packets in BFD.                                                                         |  |  |
| show bfd map                        | Displays the configured BFD maps.                                                                                        |  |  |
| show bfd neighbors                  | Displays a line-by-line listing of existing BFD adjacencies.                                                             |  |  |
| show bfd summary                    | Displays summary information for BFD.                                                                                    |  |  |

L

## clear bgp

To reset Border Gateway Protocol (BGP) connections using hard or soft reconfiguration, use the **clear bgp** command in privileged EXEC mode.

clear bgp { [ \* | external ] [ ipv4 unicast [ as\_number | neighbor\_address | table-map ] | ipv6 unicast [ as\_number | neighbor\_address ] ] [ soft ] [ in | out ] | as\_number [ soft ] [ in | out ] | neighbor\_address [ soft ] [ in | out ] | table-map }

| Syntax Description | *                | Specifies that all current BGP sessions will be reset.                                                                                                    |
|--------------------|------------------|----------------------------------------------------------------------------------------------------|
|                    | as_number        | (Optional) Number of the autonomous system in which all BGP peer sessions will be reset.                                                                                         |
|                    | external         | Specifies that all external BGP sessions will be reset.                                                                                                    |
|                    | in               | (Optional) Initiates inbound reconfiguration. If neither the <b>in</b> nor <b>out</b> keywords are specified, both inbound and outbound sessions are reset.                      |
|                    | ipv4 unicast     | Resets BGP connections using hard or soft econfiguration for IPv4 address family sessions.                                                                                       |
|                    | ipv6 unicast     | Resets BGP connections using hard or soft econfiguration for IPv6 address family sessions.                                                                                       |
|                    | neighbor_address | (Optional) Specifies that only the identified BGP neighbor will be reset. The value for this argument can be an IPv4 or IPv6 address.                                            |
|                    | out              | (Optional) Initiates inbound or outbound reconfiguration. If neither the <b>in</b> nor <b>out</b> keywords are specified, both inbound and outbound sessions are reset.          |
|                    | soft             | (Optional) Clears slow-peer status forcefully, and moves it to original update group.                                                                                            |
|                    | table-map        | Clears table-map configuration information in BGP routing tables. This command can be used to clear traffic-index information configured with the BGP Policy Accounting feature. |
|                    |                  |                                                                                                    |

**Command Default** No default behavior or values.

#### **Command Modes**

The following table shows the modes in which you can enter the command:

| Command Mode       | Firewall Mode      |  | Security Context |          |        |  |
|--------------------|--------------------|--|------------------|----------|--------|--|
|                    | Routed Transparent |  | Single           | Multiple |        |  |
|                    |                    |  |                  | Context  | System |  |
| Privileged<br>EXEC | • Yes              |  | • Yes            | • Yes    | • Yes  |  |

#### **Command History**

#### **Release Modification**

9.2(1) This command was introduced.

The **clear bgp** command can be used to initiate a hard reset or soft reconfiguration. A hard reset tears down **Usage Guidelines** and rebuilds the specified peering sessions and rebuilds the BGP routing tables. A soft reconfiguration uses stored prefix information to reconfigure and activate BGP routing tables without tearing down existing peering sessions. Soft reconfiguration uses stored update information, at the cost of additional memory for storing the updates, to allow you to apply a new BGP policy without disrupting the network. Soft reconfiguration can be configured for inbound or outbound sessions. Only the **clear bgp** \* command is available in the system execution space in multiple context mode. **Examples** In the following example, all the BGP sessions in all contexts are reset when the **clear bgp** command is given in the system execution space. A warning is issued to confirm the action as this command will reset all the BGP sessions: ciscoasa# clear bgp \* This command will reset BGP in ALL contexts. Are you sure you want to continue? [no]: In the following example, all the BGP sessions are reset in single mode or in a multiple context mode context: ciscoasa# clear bgp \* In the following example, a soft reconfiguration is initiated for the inbound session with the neighbor 10.100.0.1, and the outbound session is unaffected: ciscoasa# clear bgp 10.100.0.1 soft in In the following example, the route refresh capability is enabled on the BGP neighbor routers, a soft reconfiguration is initiated for the inbound session with the neighbor 172.16.10.2, and the outbound session is unaffected: ciscoasa# clear bgp 172.16.10.2 in In the following example, a hard reset is initiated for sessions with all routers in the autonomous system numbered 35700: ciscoasa# clear bgp 35700 In the following example, a soft reconfiguration is configured for all inbound eBGP peering sessions: ciscoasa# clear bgp external soft in In the following example, all outbound address family IPv4 multicast eBGP peering sessions are cleared: ciscoasa# clear bgp external ipv4 multicast out In the following example, a soft reconfiguration is initiated for the inbound sessions for BGP neighbors

in the following example, a soft reconfiguration is initiated for the inbound sessions for BGP neighbors in IPv4 unicast address family sessions in autonomous system 65400, and the outbound session is unaffected:

ciscoasa# clear bgp ipv4 unicast 65400 soft in

In the following example, a hard reset is initiated for BGP neighbors in IPv4 unicast address family sessions in the 4-byte autonomous system numbered 65538 in asplain notation:

ciscoasa# clear bgp ipv4 unicast 65538

In the following example, a hard reset is initiated for BGP neighbors in IPv4 unicast address family sessions in the 4-byte autonomous system numbered 1.2 in asdot notation:

ciscoasa# clear bgp ipv4 unicast 1.2

The following example clears the table map for IPv4 unicast peering sessions:

ciscoasa# clear bgp ipv4 unicast table-map

# clear blocks

To reset the packet buffer counters such as the exhaustion condition and history information, use the **clear blocks** command in privileged EXEC mode.

clear blocks [ exhaustion { history | snapshot } | export-failed | queue [ history [ core-local [
 number ] ] ] ]

| Syntax Description | <b>core-local</b> [ <i>number</i> ]                                                                                                    | (Optional) Clears system buffers queued by application for all cores, or if you specify the core number, a specific core. |  |  |  |  |
|--------------------|----------------------------------------------------------------------------------------------------|----------------------------------------------------------------------------------------------------|--|--|--|--|
|                    | exhaustion                                                                                                    | (Optional) Clears the exhaustion condition.                                                                               |  |  |  |  |
|                    | export-failed                                                                                                    | (Optional) Clears the export failed counters.                                                                             |  |  |  |  |
|                    | history                                                                                                    | (Optional) Clears the history.                                                                                            |  |  |  |  |
|                    | queue                                                                                                    | (Optional) Clears queued blocks.                                                                                          |  |  |  |  |
|                    | snapshot                                                                                                    | (Optional) Clears the snapshot information.                                                                               |  |  |  |  |
| Command Default    | No default behavior or                                                                                                    | values.                                                                                                    |  |  |  |  |
| Command History    | Release Modification                                                                                                    |                                                                                                    |  |  |  |  |
|                    | 7.0(1) This comman                                                                                                    | nd was added.                                                                                                    |  |  |  |  |
|                    | 9.1(5) The <b>history</b> and <b>snapshot</b> options were added.                                                                                                    |                                                                                                    |  |  |  |  |
| Usage Guidelines   | Resets the low watermark counters to the current available blocks in each pool. Additionally, this command clears the history information stored during the last buffer allocation failure. |                                                                                                    |  |  |  |  |
| Examples           | The following example clears the blocks:                                                                                                    |                                                                                                    |  |  |  |  |
|                    | ciscoasa# <b>clear blc</b>                                                                                                    | ocks                                                                                                    |  |  |  |  |

| Related Commands | Command     | Description                                         |
|------------------|-------------|-----------------------------------------------------|
| blocks           |             | Increases the memory assigned to block diagnostics. |
|                  | show blocks | Shows the system buffer utilization.                |

# clear-button

I

|                    | To customize the Clear button of the WebVPN page login field that is displayed to WebVPN users when they connect to the ASA, use the <b>clear-button</b> command in customization configuration mode. To remove the command from the configuration and cause the value to be inherited, use the <b>no</b> form of this command.<br><b>clear-button</b> { <b>text</b>   <b>style</b> } <i>value</i><br><b>no clear-button</b> [ { <b>text</b>   <b>style</b> } ] <i>value</i> |                   |                                            |                   |                                       |                                        |  |
|--------------------|----------------------------------------------------------------------------------------------------|-------------------|--------------------------------------------|-------------------|---------------------------------------|----------------------------------------|--|
|                    |                                                                                                    |                   |                                            |                   |                                       |                                        |  |
| Syntax Description | style Specifies you are changing the style.                                                                                                    |                   |                                            |                   |                                       |                                        |  |
|                    | text Specifies yo                                                                                                    | ou are changing t | he text.                                   |                   |                                       |                                        |  |
|                    | <i>value</i> The actual text to display or Cascading Style Sheet (CSS) parameters, each with a maximum of 2 characters allowed.                                                                                                    |                   |                                            |                   |                                       |                                        |  |
| Command Default    | The default text is "Clear".<br>The default style is border:1px solid black;background-color:white;font-weight:bold;font-size:80%.                                                                                                    |                   |                                            |                   |                                       |                                        |  |
| Command Modes      | -<br>The following tab                                                                                                    | le shows the mo   | des in which you c                         | an enter the comr | nand:                                 |                                        |  |
|                    | Command Mode                                                                                                    | Firewall Mode     |                                            | Security Contex   | xt                                    |                                        |  |
|                    |                                                                                                    | Routed            | Transparent                                | Single            | Multiple                              |                                        |  |
|                    |                                                                                                    |                   |                                            |                   | Context                               | System                                 |  |
|                    | Customization configuration                                                                                                    | • Yes             | -                                          | • Yes             | _                                     | —                                      |  |
| Command History    | Release Modifica                                                                                                    | ation             | _                                          |                   |                                       |                                        |  |
|                    | 7.1(1) This con                                                                                                    | nmand was added   | l.                                         |                   |                                       |                                        |  |
| Usage Guidelines   | The <b>style</b> option is expressed as any valid Cascading Style Sheet (CSS) parameters. Describing these parameters is beyond the scope of this document. For more information about CSS parameters, consult CSS specifications at the World Wide Web Consortium (W3C) website at www.w3.org. Appendix F of the CSS 2.1 Specification contains a convenient list of CSS parameters, and is available at www.w3.org/TR/CSS21/propidx.html.                                  |                   |                                            |                   |                                       |                                        |  |
|                    | Here are some tip                                                                                                    | s for making the  | most common cha                            | inges to the WebV | PN pages—the                          | page colors:                           |  |
|                    | • You can use a in HTML.                                                                                                    | i comma-separat   | ed RGB value, an I                         | HTML color value  | e, or the name of                     | the color if recognized                |  |
|                    |                                                                                                    |                   | of decimal numbe<br>ates the level of int  |                   | · · · · · · · · · · · · · · · · · · · | ed, green, blue); the vith the others. |  |
|                    |                                                                                                    |                   | x digits in hexadec<br>a and sixth represe |                   | irst and second r                     | represent red, the third               |  |

|                         | Note                                                                                               | To easily customize the WebVPN pages, we recommend that you use ASDM, which has convenient features for configuring style elements, including color swatches and preview capabilities. |                                                                |  |  |  |  |  |  |  |
|-------------------------|----------------------------------------------------------------------------------------------------|----------------------------------------------------------------------------------------------------|----------------------------------------------------------------|--|--|--|--|--|--|--|
| Examples                | The following example changes the default background color of the Clear button from black to blue: |                                                                                                    |                                                                |  |  |  |  |  |  |  |
|                         | cis                                                                                                | ciscoasa(config)# <b>webvpn</b><br>ciscoasa(config-webvpn)# <b>customization cisco</b><br>ciscoasa(config-webvpn-custom)# <b>clear-button style background-color:blue</b>              |                                                                |  |  |  |  |  |  |  |
| <b>Related Commands</b> | Co                                                                                                 | mmand                                                                                                    | Description                                                    |  |  |  |  |  |  |  |
|                         | gro                                                                                                | oup-prompt                                                                                                    | Customizes the group prompt of the WebVPN page Login field.    |  |  |  |  |  |  |  |
|                         | log                                                                                                | gin-button                                                                                                    | Customizes the login button of the WebVPN page Login field.    |  |  |  |  |  |  |  |
|                         | log                                                                                                | gin-title                                                                                                    | Customizes the title of the WebVPN page Login field.           |  |  |  |  |  |  |  |
|                         | pa                                                                                                 | ssword-prompt                                                                                                    | Customizes the password prompt of the WebVPN page Login field. |  |  |  |  |  |  |  |
|                         | us                                                                                                 | ername-prompt                                                                                                    | Customizes the username prompt of the WebVPN page Login field. |  |  |  |  |  |  |  |

# clear capture

To clear the capture buffer, use the **clear capture** command in privileged EXEC configuration mode.

| clear capture { /                                                                    | ame }                                                                                                    |                                                                                                    |                                                                                                    |                                                                                                    |                                                                                                    |  |
|--------------------------------------------------------------------------------------|----------------------------------------------------------------------------------------------------|----------------------------------------------------------------------------------------------------|----------------------------------------------------------------------------------------------------|----------------------------------------------------------------------------------------------------|----------------------------------------------------------------------------------------------------|--|
| /all Cle                                                                             | ears packets on a                                                                                                    | Ill interfaces.                                                                                                    |                                                                                                    |                                                                                                    |                                                                                                    |  |
| <i>capture_name</i> Sp                                                               | ecifies the name                                                                                                    | of the packet captur                                                                                                    | re.                                                                                                    |                                                                                                    |                                                                                                    |  |
| No default behavi                                                                    | or or values.                                                                                                    |                                                                                                    |                                                                                                    |                                                                                                    |                                                                                                    |  |
| The following tab                                                                    | le shows the mo                                                                                                    | des in which you c                                                                                                    | an enter the co                                                                                                    | ommand:                                                                                                    |                                                                                                    |  |
| Command Mode                                                                         | Firewall Mode                                                                                                    |                                                                                                    | Security Co                                                                                                    | ntext                                                                                                    |                                                                                                    |  |
|                                                                                      | Routed                                                                                                    | Transparent                                                                                                    | Single                                                                                                    | Multiple                                                                                                    |                                                                                                    |  |
|                                                                                      |                                                                                                    |                                                                                                    |                                                                                                    | Context                                                                                                    | System                                                                                                    |  |
| Privileged<br>EXEC                                                                   | •                                                                                                    | •                                                                                                    | •                                                                                                    | •                                                                                                    | •                                                                                                    |  |
| Release Modification                                                                 |                                                                                                    |                                                                                                    |                                                                                                    |                                                                                                    |                                                                                                    |  |
| 7.0(1) This command was added.                                                       |                                                                                                    |                                                                                                    |                                                                                                    |                                                                                                    |                                                                                                    |  |
|                                                                                      |                                                                                                    |                                                                                                    | e, <b>cl cap</b> or <b>cl</b>                                                                                                    | <b>ear cap</b> ) is n ot suj                                                                                                    | pported to prevent                                                                                                    |  |
| This example shows how to clear the capture buffer for the capture buffer "example": |                                                                                                    |                                                                                                    |                                                                                                    |                                                                                                    |                                                                                                    |  |
| ciscoasa<br>(config)#<br><b>clear capture example</b>                                |                                                                                                    |                                                                                                    |                                                                                                    |                                                                                                    |                                                                                                    |  |
|                                                                                      | /all       Classical Control Control C | /all       Clears packets on a         capture_name       Specifies the name         No default behavior or values.         The following table shows the mode         Command Mode       Firewall Mode         Routed         Privileged         EXEC         Release       Modification         7.0(1)       This command was added         The shortened form of the clear cr         accidental destruction of all the pa         This example shows how to clear         ciscoasa | capture_name       Specifies the name of the packet capture         No default behavior or values.         The following table shows the modes in which you c         Command Mode       Firewall Mode         Routed       Transparent         Privileged       •         EXEC       •         Release       Modification         7.0(1)       This command was added.         The shortened form of the clear capture (for exampla accidental destruction of all the packet captures.         This example shows how to clear the capture buffer for example shows how to clear the capture buffer for example shows how to clear the capture buffer for example shows how to clear the capture buffer for example shows how to clear the capture buffer for example shows how to clear the capture buffer for example capture buffer for example shows how to clear the capture buffer for example capture buffer for example shows how to clear the capture buffer for example capture buffer for example capture buffer f | /all       Clears packets on all interfaces.         capture_name       Specifies the name of the packet capture.         No default behavior or values.         The following table shows the modes in which you can enter the comparison of the comparison of the comparison of the comparison of the comparison of the comparison of the comparison of the comparison of the comparison of the comparison of all the packet capture.         Release Modification       7.0(1)         The shortened form of the clear capture (for example, cl cap or cl accidental destruction of all the packet captures.         This example shows how to clear the capture buffer for the capture ciscoasa | Image: Angle of the start of the start |  |

**Related Commands** 

| ds | Command         | Description                                                                          |
|----|-----------------|--------------------------------------------------------------------------------------|
|    | capture         | Enables packet capture capabilities for packet sniffing and network fault isolation. |
|    | show<br>capture | Displays the capture configuration when no options are specified.                    |

I

# clear clns cache

To clear and reinitialize the Connectionless Network Service (CLNS) routing cache, use the clear clns cache EXEC command.

#### clear clns cache

| Syntax Description | This command has no arguments or keywords.                                   |
|--------------------|------------------------------------------------------------------------------|
| Command Default    | No default behavior or values.                                               |
| Command Modes      | EXEC                                                                         |
| Usage Guidelines   | To clear routing cache information, use the <b>clear clns cache</b> command. |
| Examples           | The following example clears CLNS routing cache:                             |
|                    | ciscoasa# <b>clear clns cache</b>                                            |
|                    |                                                                              |

| Related Commands | Command            | Description               |  |
|------------------|--------------------|---------------------------|--|
|                  | show clns<br>cache | Shows clns routing cache. |  |

# clear clns is-neighbors

To remove IS neighbor information from the adjacency database, use the clear clns is-neighbors EXEC command.

|                    | clear clns is-neighbors                    |                                      |                                             |  |  |  |  |  |
|--------------------|--------------------------------------------|--------------------------------------|---------------------------------------------|--|--|--|--|--|
| Syntax Description | This command has no arguments or keywords. |                                      |                                             |  |  |  |  |  |
| Command Default    | No default behavior or                     | values.                              |                                             |  |  |  |  |  |
| Command Modes      | EXEC                                       |                                      |                                             |  |  |  |  |  |
| Usage Guidelines   | To clear IS neighbor inf                   | formation from the adjacency databas | e, use the clear clns is-neighbors command. |  |  |  |  |  |
| Examples           | The following example                      | clears CLNS es-neighbor:             |                                             |  |  |  |  |  |
|                    | ciscoasa# <b>clear clns</b>                | s is-neighbors                       |                                             |  |  |  |  |  |
| Related Commands   | Command                                    | Description                          |                                             |  |  |  |  |  |
|                    | clear clns neighbors                       | Removes clns neighbor information.   |                                             |  |  |  |  |  |
|                    | show clns<br>is-neighbors                  | Shows clns is neighbor information.  |                                             |  |  |  |  |  |

## clear clns neighbors

To remove CLNS neighbor information from the adjacency database, use the clear clns neighbors EXEC command.

#### clear clns neighbors

**Syntax Description** This command has no arguments or keywords.

**Command Default** No default behavior or values.

Command Modes EXEC

**Usage Guidelines** To clear neighbor information from the adjacency database, use the **clear clns neighbors** command.

**Examples** The following example removes the CLNS neighbor information from the adjacency database:

ciscoasa# clear clns neighbors

| Related Commands | Command                    | Description                           |
|------------------|----------------------------|---------------------------------------|
|                  | clear clns<br>is-neighbors | Removes clns is-neighbor information. |
|                  | show clns neighbors        | Shows clns neighbor information.      |

# clear clns route

To remove all of the dynamically derived CLNS routing information, use the clear clns route EXEC command.

|                    | clear clns route                                                                       |
|--------------------|----------------------------------------------------------------------------------------|
| Syntax Description | This command has no arguments or keywords.                                             |
| Command Default    | No default behavior or values.                                                         |
| Command Modes      | EXEC                                                                                   |
| Usage Guidelines   | To clear routing information, use the clear clns is-neighbors command.                 |
| Examples           | The following example removes all of the dynamically derived CLNS routing information: |
|                    | ciscoasa# <b>clear clns route</b>                                                      |
|                    |                                                                                        |

| Related Commands | Command            | Description                   |
|------------------|--------------------|-------------------------------|
|                  | show clns<br>route | Shows clns route information. |

## clear cluster info

To clear cluster statistics, use the clear cluster info command in privileged EXEC mode.

 $clear\ cluster\ info\ \{\ flow-mobility\ counters\ |\ health\ details\ |\ trace\ |\ transport\ \}$ 

| Syntax Description | flow-mobility<br>counters                                        | Clears the cl         | oility counters. |                   |          |        |  |  |
|--------------------|------------------------------------------------------------------|-----------------------|------------------|-------------------|----------|--------|--|--|
|                    | health details                                                   | Clears cluste         | er health inforr | nation.           |          |        |  |  |
|                    | trace                                                            | Clears cluste         | er event trace i | nformation.       |          |        |  |  |
|                    | transport                                                        | Clears cluste         | er transport sta | tistics.          |          |        |  |  |
| Command Default    | No default behavi                                                | ior or values.        |                  |                   |          |        |  |  |
| Command Modes      | -<br>The following tab                                           | le shows the modes    | s in which you   | can enter the con | nmand:   |        |  |  |
|                    | Command Mode                                                     | Firewall Mode         |                  | Security Cont     | ext      |        |  |  |
|                    |                                                                  | Routed                | Transparent      | Single            | Multiple |        |  |  |
|                    |                                                                  |                       |                  |                   | Context  | System |  |  |
|                    | Global configuration                                             | • Yes                 | • Yes            | • Yes             | _        | • Yes  |  |  |
| Command History    | Release Modification                                             |                       |                  |                   |          |        |  |  |
|                    | 9.5(2) We introduced the <b>flow-mobility counters</b> keywords. |                       |                  |                   |          |        |  |  |
|                    | 9.0(1) This cor                                                  | nmand was added.      |                  |                   |          |        |  |  |
| Usage Guidelines   | To view cluster st                                               | atistics, use the sho | w cluster info   | command.          |          |        |  |  |
| Examples           | The following example clears cluster event trace information:    |                       |                  |                   |          |        |  |  |
|                    | ciscoasa# <b>clear</b>                                           | cluster info tr       | ace              |                   |          |        |  |  |
| Related Commands   | Command                                                          | Description           |                  |                   |          |        |  |  |
|                    | show cluster<br>info                                             | Shows cluster stati   | stics.           |                   |          |        |  |  |

# clear compression

compression

To clear compression statistics for all SVC and WebVPN connections, use the **clear compression** command in privileged EXEC mode.

|                    | clear compressio                                    | on { all   any                                                                       | connect-ssl   http-  | comp }             |             |        |  |  |
|--------------------|-----------------------------------------------------|--------------------------------------------------------------------------------------|----------------------|--------------------|-------------|--------|--|--|
| Syntax Description | all Clears all compressions statistics.             |                                                                                      |                      |                    |             |        |  |  |
|                    | http-comp C                                         | Clears HTTP-C                                                                        | COMP statistics.     |                    |             |        |  |  |
|                    | anyconnect-ssl (                                    | Clears anyconn                                                                       | ect-ssl compression  | statistics.        |             |        |  |  |
| ommand Default     | No default behav                                    | ior or values.                                                                       |                      |                    |             |        |  |  |
| command Modes      | The following tab                                   | ble shows the r                                                                      | nodes in which you   | can enter the con  | mmand:      |        |  |  |
|                    | Command Mode                                        | Firewall Mod                                                                         | le                   | Security Con       | text        |        |  |  |
|                    |                                                     | Routed                                                                               | Transparent          | Single             | Multiple    |        |  |  |
|                    |                                                     |                                                                                      |                      |                    | Context     | System |  |  |
|                    | Privileged<br>EXEC                                  | • Yes                                                                                | —                    | • Yes              | • Yes       | —      |  |  |
| ommand History     | Release Modification                                |                                                                                      |                      |                    |             |        |  |  |
|                    | 7.1(1) This command was added.                      |                                                                                      |                      |                    |             |        |  |  |
|                    | 8.4(1) anyconnect-ssl replaced svc.                 |                                                                                      |                      |                    |             |        |  |  |
|                    | 9.5(2) Support for multiple context mode was added. |                                                                                      |                      |                    |             |        |  |  |
|                    | 9.0(1) Support for multiple context mode was added. |                                                                                      |                      |                    |             |        |  |  |
| xamples            | The following exa                                   | ample, clears t                                                                      | he compression con   | figuration for the | e user:     |        |  |  |
|                    | hostname# <b>clear</b>                              | configure o                                                                          | compression          |                    |             |        |  |  |
| elated Commands    | Command                                             | Description                                                                          |                      |                    |             |        |  |  |
|                    | compression                                         | Enables comp                                                                         | pression for all SVC | and WebVPN co      | onnections. |        |  |  |
|                    | svc                                                 | svc Enables compression of data over an SVC connection for a specific group or user. |                      |                    |             |        |  |  |

# clear configuration session

|                    | To delete a configuration session, use the <b>clear configuration session</b> command in global configuration mode.                                                                                                    |                                                                                                    |             |              |          |        |  |  |  |
|--------------------|----------------------------------------------------------------------------------------------------|----------------------------------------------------------------------------------------------------|-------------|--------------|----------|--------|--|--|--|
|                    | clear configuration session [ session_name ]                                                                                                    |                                                                                                    |             |              |          |        |  |  |  |
| Syntax Description |                                                                                                    | session_name       The name of an existing configuration session. Use the show configuration session command for a list of current sessions. If you omit this parameter, all existing sessions are deleted.         No default behavior or values. |             |              |          |        |  |  |  |
| Command Default    | No default behavi                                                                                                    |                                                                                                    |             |              |          |        |  |  |  |
| Command Modes      | The following table shows the modes in which you can enter the command:                                                                                                    |                                                                                                    |             |              |          |        |  |  |  |
|                    | Command Mode                                                                                                    | Firewall N                                                                                                    | lode        | Security Cor | ntext    |        |  |  |  |
|                    |                                                                                                    | Routed                                                                                                    | Transparent | Single       | Multiple |        |  |  |  |
|                    |                                                                                                    |                                                                                                    |             |              | Context  | System |  |  |  |
|                    | Global<br>Configuration                                                                                                    | • Yes                                                                                                    | • Yes       | • Yes        | • Yes    | _      |  |  |  |
| Command History    | Release Modification 9.3(2) This contracts                                                                                                    | ation                                                                                                    | added.      |              |          |        |  |  |  |
| Usage Guidelines   | Use this command in conjunction with the <b>configure session</b> command, which creates isolated sessions for editing ACLs and their objects. If you decide you no longer need a session you created, and you do not want to commit the changes defined in the session, use this command to remove the session and the changes it contains. |                                                                                                    |             |              |          |        |  |  |  |
|                    | If you want to simply clear the changes made within a session without deleting the session, use the <b>clear session</b> command instead of this one.                                                                                                    |                                                                                                    |             |              |          |        |  |  |  |
| Examples           | The following example deletes the session named old-session:                                                                                                    |                                                                                                    |             |              |          |        |  |  |  |
|                    | <pre>ciscoasa(config)# clear configuration session old-session</pre>                                                                                                    |                                                                                                    |             |              |          |        |  |  |  |
| Related Commands   | Command                                                                                                    |                                                                                                    | Description |              |          |        |  |  |  |
|                    | clear session                                                                                                    |                                                                                                    |             |              |          |        |  |  |  |

Creates or opens a session.

Shows the changes made in each current session.

configure session

show configuration session

I

# clear configure

| all Clears                             | all       Clears the entire running configuration.         command       Clears the configuration for a specified command. For available commands, use the clear configure ? command for CLI help.         primary       For a failover pair, clears the primary unit configuration.                                                                                                    |                                                                                                    |                                                                                                    |                                                                                                    |                                                                                                    |  |  |
|----------------------------------------|----------------------------------------------------------------------------------------------------|----------------------------------------------------------------------------------------------------|----------------------------------------------------------------------------------------------------|----------------------------------------------------------------------------------------------------|----------------------------------------------------------------------------------------------------|--|--|
|                                        |                                                                                                    |                                                                                                    |                                                                                                    |                                                                                                    |                                                                                                    |  |  |
| primary For a                          |                                                                                                    |                                                                                                    |                                                                                                    |                                                                                                    |                                                                                                    |  |  |
| secondary For a :                      | secondary For a failover pair, clears the secondary unit configuration.                                                                                                    |                                                                                                    |                                                                                                    |                                                                                                    |                                                                                                    |  |  |
| No default behavi                      | or or values.                                                                                                    |                                                                                                    |                                                                                                    |                                                                                                    |                                                                                                    |  |  |
| The following tab                      | le shows the mo                                                                                                    | odes in which you                                                                                                    | can enter the co                                                                                                    | mmand:                                                                                                    |                                                                                                    |  |  |
| Command Mode                           | Firewall Mode                                                                                                    |                                                                                                    | Security Context                                                                                                    |                                                                                                    |                                                                                                    |  |  |
|                                        | Routed                                                                                                    | Transparent                                                                                                    | Single                                                                                                    | Multiple                                                                                                    |                                                                                                    |  |  |
|                                        |                                                                                                    |                                                                                                    |                                                                                                    | Context                                                                                                    | System                                                                                                    |  |  |
| Global<br>Configuration                | • Yes                                                                                                    | • Yes                                                                                                    | • Yes                                                                                                    | • Yes                                                                                                    | • Yes                                                                                                    |  |  |
| Release Modifica                       | Release Modification                                                                                                    |                                                                                                    |                                                                                                    |                                                                                                    |                                                                                                    |  |  |
| 7.0(1) This con                        | nmand was adde                                                                                                    | ed.                                                                                                    |                                                                                                    |                                                                                                    |                                                                                                    |  |  |
| this command in t<br>running configura | he system executions. Because                                                                                                    | ution space, you cle<br>you cleared all cor                                                                                                    | ear the system run<br>ntext entries in th                                                                                                    | nning configuration                                                                                                    | n as well as all contex<br>ation (see the <b>contex</b>                                                                                                    |  |  |
| specifies the startu                   | p configuration                                                                                                    | location) to the star                                                                                                    | tup configuration                                                                                                    | n; if you changed th                                                                                                    | ne startup configuration                                                                                                    |  |  |
|                                        | command       Clears         ? com         primary       For a :         secondary       For a :         Secondary       For a :         The following tab       The following tab         Command       Mode         Global       Configuration         Release       Modifica         7.0(1)       This com         When you enter th       this command in t         running configuration       Before clearing th         specifies the startu       location only in th | command       Clears the configuration         ? command for CLI h         primary       For a failover pair, clear         secondary       For a failover pair, clear         No default behavior or values.         The following table shows the matrix         Command       Firewall Mode         Routed         Global       • Yes         Configuration       • Yes         Release       Modification         7.0(1)       This command was added         When you enter this command in the system execution running configurations. Because command), the contexts are no loor         Before clearing the configuration specifies the startup configuration location only in the running configuration | command       Clears the configuration for a specified consistent of the constraint of the command for CLI help.         primary       For a failover pair, clears the primary unsistent of the constraint of the constraint of the constrases of the constraint of the constraint of t | command Clears the configuration for a specified command. For avail ? command for CLI help.         primary       For a failover pair, clears the primary unit configuration.         secondary       For a failover pair, clears the secondary unit configuration.         secondary       For a failover pair, clears the secondary unit configuration.         secondary       For a failover pair, clears the secondary unit configuration.         secondary       For a failover pair, clears the secondary unit configuration.         No default behavior or values.       The following table shows the modes in which you can enter the configuration and Mode Firewall Mode Security Configuration         Command Mode       Firewall Mode       Security Configuration         Global       • Yes       • Yes       • Yes         Global       • Yes       • Yes       • Yes         Men you enter this command was added.       This command was added.       When you clear this system execution space, you clear the system running configurations. Because you cleared all context entries in the command), the contexts are no longer running, and you cannot chan Before clearing the configuration, make sure you save any changes specifies the startup configuration location) to the startup configuration location only in the running configuration, then when you restart, the startup configuration location only in the running configuration location only in the running configuration startup configuration location only in the running configuration location only in the running configuration location only to the startup | command Clears the configuration for a specified command. For available commands, u         ? command for CLI help.         primary       For a failover pair, clears the primary unit configuration.         secondary       For a failover pair, clears the secondary unit configuration.         No default behavior or values. |  |  |

#### Examples

The following example clears the entire running configuration:

ciscoasa(config) # clear configure all

The following example clears the AAA configuration:

```
ciscoasa(config) # clear
configure
aaa
```

| Related Commands | Command                | Description                      |
|------------------|------------------------|----------------------------------|
|                  | show<br>running-config | Shows the running configuration. |

## clear conn

To clear a specific connection or multiple connections, use the clear **conn** command in privileged EXEC mode.

clear conn [ all ] [ tcp | udp | sctp } ] [ address src\_ip ] [ - src\_ip ] [ netmask mask ] ] [ port src\_port [ - src\_port ] ] [ address dest\_ip [ - dest\_ip ] [ netmask mask ] ] [ port dest\_port [ - dest\_port ] [ user [ domain\_nickname\ ] user\_name | user-group [ domain\_nickname\\ ] user\_group\_name ] | zone [ zone\_name ] ] [ data-rate ]

| Syntax Description | address                                                       | (Optional) Clears connections with the specified source or destination IP                                                                                                    |  |  |  |  |
|--------------------|---------------------------------------------------------------|----------------------------------------------------------------------------------------------------|--|--|--|--|
|                    |                                                               | address.                                                                                                    |  |  |  |  |
|                    | all                                                           | (Optional) Clears all connections, including to-the-box connections. Without the <b>all</b> keyword, only through-the-box connections are cleared.                                                       |  |  |  |  |
|                    | dest_ip                                                       | (Optional) Specifies the destination IP address (IPv4 or IPv6). To specirange, separate the IP addresses with a dash (-). For example:                                                                   |  |  |  |  |
|                    |                                                               | 10.1.1.1-10.1.1.5                                                                                                    |  |  |  |  |
|                    | dest_port                                                     | (Optional) Specifies the destination port number. To specify a range, separate the port numbers with a dash (-). For example:                                                                            |  |  |  |  |
|                    |                                                               | 1000-2000                                                                                                    |  |  |  |  |
|                    | netmask mask                                                  | (Optional) Specifies a subnet mask for use with the given IP address.                                                                                                    |  |  |  |  |
|                    | port                                                          | (Optional) Clears connections with the specified source or destination port.                                                                                                    |  |  |  |  |
|                    | protocol {tcp   udp   sctp}                                   | (Optional) Clears connections with the specified protocol.                                                                                                    |  |  |  |  |
|                    | src_ip                                                        | (Optional) Specifies the source IP address (IPv4 or IPv6). To specify a range, separate the IP addresses with a dash (-). For example:                                                                   |  |  |  |  |
|                    |                                                               | 10.1.1.1-10.1.1.5                                                                                                    |  |  |  |  |
|                    | src_port                                                      | (Optional) Specifies the source port number. To specify a range, separate the port numbers with a dash (-). For example:                                                                                 |  |  |  |  |
|                    |                                                               | 1000-2000                                                                                                    |  |  |  |  |
|                    | <b>user</b> [ domain_nickname \ ] user_name                   | (Optional) Clears connections that belong to the specified user. When you do not include the <i>domain_nickname</i> argument, the ASA clears connections for the user in the default domain.             |  |  |  |  |
|                    | <b>user-group</b> [<br>domain_nickname \\]<br>user_group_name | (Optional) Clears connections that belong to the specified user group. When you do not include the <i>domain_nickname</i> argument, the ASA clears connections for the user group in the default domain. |  |  |  |  |
|                    | zone [zone_name ]                                             | Clears connections that belong to a traffic zone.                                                                                                    |  |  |  |  |
|                    |                                                               |                                                                                                    |  |  |  |  |

data-rate (Optional) Clears the current maximum data-rate stored. **Command Modes** The following table shows the modes in which you can enter the command: Command Mode Firewall Mode **Security Context** Routed **Multiple** Transparent Single Context System Privileged • Yes • Yes • Yes • Yes EXEC **Command History** Release Modification 7.0(8)/7.2(4)/8.0(4) This command was added. 8.4(2)Added the user and user-group keywords to support the Identity Firewall. 9.3(2) The **zone** keyword was added. 9.5(2) The protocol sctp keyword was added. 9.14(1)The data-rate keyword was added. This command supports IPv4 and IPv6 addresses. **Usage Guidelines** When you make security policy changes to the configuration, all *new* connections use the new security policy. Existing connections continue to use the policy that was configured at the time of the connection establishment. To ensure that all connections use the new policy, you need to disconnect the current connections so they can reconnect using the new policy using the clear conn command. You can alternatively use the clear local-host command to clear connections per host, or the **clear xlate** command for connections that use dynamic NAT. When the ASA creates a pinhole to allow secondary connections, this is shown as an incomplete connection in the **show conn** command output. To clear this incomplete connection, use the **clear conn** command. **Examples** The following example shows how to view all connections and then clear the management connection between 10.10.10.108:4168 and 10.0.8.112:22: ciscoasa# show conn all TCP mgmt 10.10.108:4168 NP Identity Ifc 10.0.8.112:22, idle 0:00:00, bytes 3084, flags UOB ciscoasa# clear conn address 10.10.10.108 port 4168 address 10.0.8.112 port 22 The following example shows how to clear connection maximum data-rate stored in the extension memory:

> ciscoasa# clear conn data-rate Released conn extension memory for 10 connection(s)

I

| Related Commands | Commands           | Description                                                         |
|------------------|--------------------|---------------------------------------------------------------------|
|                  | clear local-host   | Clears all connections by a specific local host or all local hosts. |
|                  | clear xlate        | Clears a dynamic NAT session, and any connections using NAT.        |
|                  | show conn          | Shows connection information.                                       |
|                  | show<br>local-host | Displays the network states of local hosts.                         |
|                  | show xlate         | Shows NAT sessions.                                                 |

#### clear console-output

To remove the currently captured console output, use the **clear console-output** command in privileged EXEC mode.

#### clear console-output

Syntax Description This command has no arguments or keywords.

**Command Default** No default behavior or values.

#### **Command Modes**

The following table shows the modes in which you can enter the command:

| Command Mode       | Firewall Mode |             | Security Context |          |        |
|--------------------|---------------|-------------|------------------|----------|--------|
|                    | Routed        | Transparent | Single           | Multiple |        |
|                    |               |             |                  | Context  | System |
| Privileged<br>EXEC | • Yes         | • Yes       | • Yes            | • Yes    | • Yes  |

#### Command History Release Modification

7.0(1) This command was added.

#### **Examples**

The following example shows how to remove the currently captured console output:

ciscoasa# clear console-output

# Related Commands Command Description console timeout Sets the idle timeout for a console connection to the ASA. show console-output Displays the captured console output. show running-config console timeout Displays the idle timeout for a console connection to the ASA.

L

## clear coredump

To clear the coredump log, use the clear coredump command in global configuration mode.

**Syntax Description** This command has no arguments or keywords.

**Command Default** By default, coredumps are not enabled.

### **Command Modes**

The following table shows the modes in which you can enter the command:

| Command Mode            | Firewall Mode |             | Security Con | Security Context |          |  |  |
|-------------------------|---------------|-------------|--------------|------------------|----------|--|--|
|                         | Routed        | Transparent | Single       | Multiple         | Multiple |  |  |
|                         |               |             |              | Context          | System   |  |  |
| Global<br>Configuration | • Yes         | • Yes       | • Yes        | • Yes            |          |  |  |

**Note** For ASAs that are operating on 4100/9300 platforms, use the bootstrap CLI mode for working with coredumps.

| Command History | Release | Modification            |
|-----------------|---------|-------------------------|
|                 | 8.2(1)  | This command was added. |

**Usage Guidelines** This command removes the coredump file system contents and the coredump log. The coredump file system remains intact. The current coredump configuration remains unchanged.

**Examples** The following example removes the coredump file system contents and the coredump log:

ciscoasa(config)# clear coredump
Proceed with removing the contents of the coredump filesystem on 'disk0:' [confirm]

| Related Commands | Command                  | Description                                                         |
|------------------|--------------------------|---------------------------------------------------------------------|
|                  | coredump enable          | Enables the coredump feature.                                       |
|                  | clear configure coredump | Removes the coredump file system and its contents from your system. |
|                  | show coredump filesystem | Displays files on the coredump filesystem.                          |
|                  | show coredump log        | Shows the coredump log.                                             |

## clear counters

To clear the protocol stack counters, use the clear counters command in global configuration mode.

**clear counters** [ **all** | **context** *context-name* | **summary** | **top** *n* ] [ **detail** ] [ **protocol** *protocol\_name* | *counter\_name* ] ] [ **threshold** *n* ]

| Syntax Description | all                                                                                                    |                               | (Optional                                                                                   | ) Clears all filter                                                                                                    | r details.         |                  |        |  |  |
|--------------------|----------------------------------------------------------------------------------------------------|-------------------------------|---------------------------------------------------------------------------------------------|----------------------------------------------------------------------------------------------------|--------------------|------------------|--------|--|--|
|                    | context context-                                                                                               | name                          | (Optional) Specifies the context name.                                                      |                                                                                                    |                    |                  |        |  |  |
|                    | counter_name                                                                                                   |                               |                                                                                             | (Optional) Specifies a counter by name. Use the <b>show counters protocol</b> command to see which counters are available. |                    |                  |        |  |  |
|                    | detail                                                                                                    | detail protocol protocol_name |                                                                                             | ) Clears detailed                                                                                                    | l counters inform  | nation.          |        |  |  |
|                    | protocol protocol                                                                                              |                               |                                                                                             | ) Clears the cour                                                                                                    | nters for the spec | cified protocol. |        |  |  |
|                    | summary                                                                                                    |                               | (Optional                                                                                   | ) Clears the cou                                                                                                    | nter summary.      |                  |        |  |  |
|                    | threshold <i>n</i>                                                                                             |                               | (Optional) Clears the counters at or above the specified threshold. The through 4294967295. |                                                                                                    |                    |                  |        |  |  |
|                    | top n(Optional) Clears the counters at or above the specified threshold. The range is 1<br>through 4294967295. |                               |                                                                                             |                                                                                                    |                    |                  |        |  |  |
| Command Default    | The clear counte                                                                                               | rs sumi                       | mary deta                                                                                   | il command is th                                                                                                    | ne default.        |                  |        |  |  |
| Command Modes      | The following tab                                                                                              | ole show                      | vs the mode                                                                                 | es in which you                                                                                                    | can enter the con  | mmand:           |        |  |  |
|                    | Command Mode                                                                                                   | Firewa                        | all Mode                                                                                    |                                                                                                    | Security Context   |                  |        |  |  |
|                    |                                                                                                    | Routed                        | 1                                                                                           | Transparent                                                                                                    | Single             | Multiple         |        |  |  |
|                    |                                                                                                    |                               |                                                                                             |                                                                                                    |                    | Context          | System |  |  |
|                    | Global<br>Configuration                                                                                        | • Y                           | <i>T</i> es                                                                                 | • Yes                                                                                                    | • Yes              | • Yes            | • Yes  |  |  |
| Command History    | Release Modific                                                                                                | ation                         |                                                                                             | -                                                                                                    |                    |                  |        |  |  |
|                    | 7.0(1) This con                                                                                                | nmand v                       | was added.                                                                                  | -                                                                                                    |                    |                  |        |  |  |
| Examples           | The following exa                                                                                              | ample sl                      | hows how                                                                                    | to clear the prot                                                                                                    | ocol stack count   | ers:             |        |  |  |

ciscoasa(config) # clear counters

| Related Commands | Command          | Description                           |
|------------------|------------------|---------------------------------------|
|                  | show<br>counters | Displays the protocol stack counters. |

## clear cpu profile

To clear the CPU profiling statistics, use the clear cpu profile command in privileged EXEC mode.

### clear cpu profile

**Syntax Description** This command has no arguments or keywords.

**Command Default** No default behaviors or values.

### **Command Modes**

The following table shows the modes in which you can enter the command:

| Command Mode       | Firewall Mod       | Firewall Mode |          | Security Context |        |  |  |
|--------------------|--------------------|---------------|----------|------------------|--------|--|--|
|                    | Routed Transparent | Single        | Multiple | Multiple         |        |  |  |
|                    |                    |               |          | Context          | System |  |  |
| Privileged<br>EXEC | • Yes              | • Yes         | • Yes    | • Yes            | • Yes  |  |  |

Command History Release Modification

7.0(1) This command was added.

**Examples** The following example shows how to delete the crash file:

ciscoasa# clear cpu profile

| Related Commands | show cpu            | Displays information about the CPU. |
|------------------|---------------------|-------------------------------------|
|                  | show cpu<br>profile | Displays CPU profiling data.        |

## clear crashinfo

To delete all the crash information files stored in flash memory, use the **clear crashinfo** command in privileged EXEC mode.

clear crashinfo [module { 0 | 1 } ] **Syntax Description** (Optional) Clears the crash file for a module in slot 0 or 1. module {0 1} No default behaviors or values. **Command Default Command Modes** The following table shows the modes in which you can enter the command: Command Mode Firewall Mode Security Context Routed Transparent Single **Multiple** Context System Privileged • Yes • Yes • Yes • Yes EXEC **Command History Release Modification** This command was added. 7.0(1)The output was updated to delete all the crashinfo files that are written to flash memory. 9.7(1)**Examples** The following example shows how to delete the crash file: ciscoasa# clear crashinfo **Related Commands** crashinfo force Forces a crash of the ASA. crashinfo save Disables crash information from writing to flash memory. disable crashinfo test Tests the ability of the ASA to save crash information to a file in flash memory. show crashinfo Displays the contents of the latest crash information file stored in flash memory.

show crashinfo files

Displays the last five crash information files based on the date and timestamp.

## clear crypto accelerator statistics

To clear the the global and accelerator-specific statistics from the crypto accelerator MIB, use the **clear crypto accelerator statistics** command in privileged EXEC mode.

### clear crypto accelerator statistics

Syntax Description This command has no arguments or keywords.

**Command Default** No default behavior or values.

### **Command Modes**

The following table shows the mode in which you can enter the command:

| Command Mode       | Firewall Mode |             | Security Contex | Security Context |          |  |  |
|--------------------|---------------|-------------|-----------------|------------------|----------|--|--|
|                    | Routed        | Transparent | Single          | Multiple         | Multiple |  |  |
|                    |               |             |                 | Context          | System   |  |  |
| Privileged<br>EXEC | • Yes         | • Yes       | • Yes           | • Yes            | _        |  |  |

### Command History Release Modification

7.0(1) This command was added.

9.0(1) Support for multiple context mode was added.

### **Examples**

The following example entered in global configuration mode, displays crypto accelerator statistics:

ciscoasa(config) # clear crypto accelerator statistics
ciscoasa(config) #

| <b>Related Commands</b> | Command                          | Description                                                                            |
|-------------------------|----------------------------------|----------------------------------------------------------------------------------------|
|                         | clear crypto protocol statistics | Clears the protocol-specific statistics in the crypto accelerator MIB.                 |
|                         |                                  | Displays the global and accelerator-specific statistics in the crypto accelerator MIB. |
|                         | show crypto protocol statistics  | Displays the protocol-specific statistics from the crypto accelerator MIB.             |

## clear crypto ca crls

To empty the CRL cache of all CRLs associated with a specified trustpoint, all CRLs associated with the trustpool from the cache, or the CRL cache of all CRLs, use the **clear crypto ca crls** command in privileged EXEC mode.

clear crypto ca crls [ trustpoool | trustpoint trust\_point\_name ]

| Syntax Description | <b>trustpoint</b> <i>trust_point_name</i> The name of a trustpoint. If you do not specify a name, this comm all CRLs cached on the system. If you give the trustpoint keyword <i>trust_point_name</i> , the command fails. |              |                                                     |                                                                                                    |                       |            |  |  |
|--------------------|----------------------------------------------------------------------------------------------------|--------------|-----------------------------------------------------|----------------------------------------------------------------------------------------------------|-----------------------|------------|--|--|
|                    | trustpool                                                                                                    |              |                                                     | Indicates that the action should be applied only to the CRLs that are associate with certificates in the trustpool. |                       |            |  |  |
| Command Default    | No default behavi                                                                                                    | ior or value | es.                                                 |                                                                                                    |                       |            |  |  |
| Command Modes      | - The following tab                                                                                                    | ble shows t  | he modes in which you                               | can enter the co                                                                                                    | mmand:                |            |  |  |
|                    | Command Mode                                                                                                    | Firewall     | Mode                                                | Security Con                                                                                                    | itext                 |            |  |  |
|                    |                                                                                                    | Routed       | Transparent                                         | Single                                                                                                    | Multiple              | Multiple   |  |  |
|                    |                                                                                                    |              |                                                     |                                                                                                    | Context               | System     |  |  |
|                    | Privileged<br>EXEC                                                                                                    | • Yes        | • Yes                                               | • Yes                                                                                                    | • Yes                 | —          |  |  |
| Command History    | Release Modification                                                                                                    |              |                                                     |                                                                                                    |                       |            |  |  |
|                    | 9.0(1) This con                                                                                                    | nmand was    | sadded.                                             |                                                                                                    |                       |            |  |  |
| Examples           | -                                                                                                    | lears all of | examples issued in privi<br>f the CRLs associated w | -                                                                                                    | -                     |            |  |  |
|                    |                                                                                                    | crypto o     | ca crl trustpool<br>ca crl trustpoint tr<br>ca crl  | ustpoint123                                                                                                    |                       |            |  |  |
| Related Commands   | Command                                                                                                    | De           | escription                                          |                                                                                                    |                       |            |  |  |
|                    | crypto ca crl red                                                                                                    | quest Do     | ownloads the CRL based                              | l on the CRL cor                                                                                                    | nfiguration of the t  | rustpoint. |  |  |
|                    | show crypto ca                                                                                                    | crl Di       | splays all cached CRLs                              | or CRLs cached                                                                                                    | l for a specified tru | ustpoint.  |  |  |

## clear crypto ca trustpool

To remove all certificates from the trustpool, use the **clear crypto ca trustpool** command in privileged EXEC mode.

clear crypto ca trustpool [ noconfirm ]

Syntax Description noconfirm (Optional) Suppresses user confirmation prompts, and the command will be processes as requested.

**Command Default** No default behavior or values.

### **Command Modes**

The following table shows the modes in which you can enter the command:

| Command Mode       | Firewall Mode |             | Security Con | text     |        |  |
|--------------------|---------------|-------------|--------------|----------|--------|--|
|                    | Routed        | Transparent | Single       | Multiple |        |  |
|                    |               |             |              | Context  | System |  |
| Privileged<br>EXEC | • Yes         | • Yes       | • Yes        |          | _      |  |

# Command History Release Modification 9.0(1) This command was added. Usage Guidelines The user is asked to confirm this action before carrying it out. Examples The following example clears all certificates: ciscoasa# clear crypto ca trustpool You are about to clear the trusted certificate pool. Do you want to continue? (y/n) y ciscoasa#

| Related Commands | Command                       | Description                                                 |
|------------------|-------------------------------|-------------------------------------------------------------|
|                  | crypto ca trustpool export    | Exports the certificates that constitute the PKI trustpool. |
|                  | crypto ca trustpool<br>import | Imports the certificates that constitute the PKI trustpool. |
|                  | crypto ca trustpool remove    | Removes a single specified certificate from the trustpool.  |

## clear crypto ikev1

To remove the IPsec IKEv1 SAs or statistics, use the **clear crypto ikev1** command in privileged EXEC mode. To clear all IKEv1 SAs, use this command without arguments.

clear crypto ikev1 { sa ip\_address | stats }

| Syntax Description | sa Clo<br>ip_address                                                                                                    | ears the SA.                                   |                      |                   |          |        |  |
|--------------------|----------------------------------------------------------------------------------------------------|------------------------------------------------|----------------------|-------------------|----------|--------|--|
|                    | stats Clo                                                                                                    | ears the IKEv                                  | 1 statistics.        |                   |          |        |  |
| Command Default    | No default behavi                                                                                                    | or or values.                                  |                      |                   |          |        |  |
| Command Modes      | -<br>The following tab                                                                                                    | le shows the                                   | modes in which you   | can enter the cor | mmand:   |        |  |
|                    | Command Mode                                                                                                    | Firewall Mo                                    | ode                  | Security Con      | text     |        |  |
|                    |                                                                                                    | Routed                                         | Transparent          | Single            | Multiple |        |  |
|                    |                                                                                                    |                                                |                      |                   | Context  | System |  |
|                    | Privileged<br>EXEC                                                                                                    | • Yes                                          | _                    | • Yes             | • Yes    | _      |  |
| Command History    | Release Modifica                                                                                                    | ation                                          |                      |                   |          |        |  |
|                    | 8.4(1) This command was added.                                                                                                   |                                                |                      |                   |          |        |  |
|                    | 9.0(1) Support                                                                                                    | for multiple                                   | context mode was add | led.              |          |        |  |
| Usage Guidelines   | To clear all IPsec                                                                                                    | IKEv1 SAs,                                     | use this command wi  | ithout arguments  |          |        |  |
| Examples           | The following example removes all of the IPsec IKEv1 statistics from the ASA:<br>ciscoasa# clear crypto ikev1 stats<br>ciscoasa# |                                                |                      |                   |          |        |  |
|                    |                                                                                                    |                                                |                      |                   |          |        |  |
|                    | The following example deletes SAs with a peer IP address of 10.86.1.1:                                                           |                                                |                      |                   |          |        |  |
|                    | ciscoasa# <b>clear</b>                                                                                                    | ciscoasa# clear crypto ikev1 sa peer 10.86.1.1 |                      |                   |          |        |  |
|                    | ciscoasa#                                                                                                    |                                                |                      |                   |          |        |  |
|                    |                                                                                                    | r                                              |                      |                   |          |        |  |
| Related Commands   | Command                                                                                                    | 1                                              | Description          |                   |          |        |  |

I

| Command                    | Description                                                                                              |
|----------------------------|----------------------------------------------------------------------------------------------------|
| clear configure isakmp     | Clears all ISAKMP policy configuration.                                                                  |
| show ipsec sa              | Displays information about IPSec SAs, including counters, entry, map name, peer IP address and hostname. |
| show running-config crypto | Displays the entire crypto configuration, including IPsec, crypto maps, dynamic crypto maps, and ISAKMP. |

## clear crypto ikev2

To remove the IPsec IKEv2 SAs or statistics, use the **clear crypto ikev2** command in privileged EXEC mode. To clear all IKEv2 SAs, use this command without arguments.

clear crypto ikev2 { sa ip\_address | stats }

| Syntax Description | sa Clears the SA.<br>ip_address                                                                                                  |              |                        |                     |                     |        |
|--------------------|----------------------------------------------------------------------------------------------------|--------------|------------------------|---------------------|---------------------|--------|
|                    | stats Clo                                                                                                    | ears the IKI | Ev2 statistics.        |                     |                     |        |
| Command Default    | No default behavi                                                                                                    | or or value  | S.                     |                     |                     |        |
| Command Modes      | -<br>The following tab                                                                                                    | le shows th  | ne modes in which you  | a can enter the con | mmand:              |        |
|                    | Command Mode                                                                                                    | Firewall N   | Node                   | Security Con        | text                |        |
|                    |                                                                                                    | Routed       | Transparent            | Single              | Multiple            |        |
|                    |                                                                                                    |              |                        |                     | Context             | System |
|                    | Privileged<br>EXEC                                                                                                    | • Yes        | —                      | • Yes               | • Yes               | _      |
| Command History    | Release Modifica                                                                                                    |              |                        |                     |                     |        |
|                    |                                                                                                    | nmand was    |                        |                     |                     |        |
|                    | 9.0(1) Support for multiple context mode was added.                                                                              |              |                        |                     |                     |        |
| Usage Guidelines   | To clear all IPsec                                                                                                    | IKEv2 SAs    | s, use this command v  | vithout arguments   |                     |        |
| Examples           | The following example removes all of the IPsec IKEv2 statistics from the ASA:<br>ciscoasa# clear crypto ikev2 stats<br>ciscoasa# |              |                        |                     |                     |        |
|                    |                                                                                                    |              |                        |                     |                     |        |
|                    | The following example deletes SAs with a peer IP address of 10.86.1.1:                                                           |              |                        |                     |                     |        |
|                    | ciscoasa# <b>clear</b>                                                                                                    | crypto i     | kev2 sa peer 10.86     | .1.1                |                     |        |
|                    | ciscoasa#                                                                                                    |              |                        |                     |                     |        |
| Related Commands   | Command                                                                                                    |              | Description            |                     |                     |        |
|                    | clear configure o<br>map                                                                                                    | crypto       | Clears all or specifie | d crypto maps fro   | m the configuration | on.    |
|                    | ·                                                                                                    |              |                        |                     |                     |        |

| Command                    | Description                                                                                              |
|----------------------------|----------------------------------------------------------------------------------------------------|
| clear configure isakmp     | Clears all ISAKMP policy configuration.                                                                  |
| show ipsec sa              | Displays information about IPsec SAs, including counters, entry, map name, peer IP address and hostname. |
| show running-config crypto | Displays the entire crypto configuration, including IPsec, crypto maps, dynamic crypto maps, and ISAKMP. |

## clear crypto ipsec sa

To remove the IPsec SA counters, entries, crypto maps or peer connections, use the **clear crypto ipsec sa** command in privileged EXEC mode. To clear all IPsec SAs, use this command without arguments.

**clear crypto ipsec sa** [ **counters** | **entry** *ip\_address* { **esp** | **ah** } *spi* | **map** *map name* | **peer** *ip\_address* ]

| Syntax Description                  | ah                                             | Authentica                                | Authentication header.                                                                      |                    |                                       |                       |  |  |  |
|-------------------------------------|------------------------------------------------|-------------------------------------------|---------------------------------------------------------------------------------------------|--------------------|---------------------------------------|-----------------------|--|--|--|
|                                     | counters                                       | Clears all IPsec per SA statistics.       |                                                                                             |                    |                                       |                       |  |  |  |
|                                     | entry ip_addres                                | s Deletes the value.                      | Deletes the tunnel that matches the specified IP address/hostname, protocol, and SPI value. |                    |                                       |                       |  |  |  |
|                                     | esp                                            | Encryptior                                | n security protocol.                                                                        |                    |                                       |                       |  |  |  |
|                                     | map map name                                   | Deletes all                               | tunnels associated                                                                          | with the specified | l crypto map as ide                   | entified by map name. |  |  |  |
|                                     | peer ip_address                                | Deletes all                               | IPsec SAs to a pee                                                                          | r as identified by | the specified hos                     | tname or IP address.  |  |  |  |
|                                     | spi                                            |                                           | the Security Parame<br>PI. We do not suppo                                                  |                    | · · · · · · · · · · · · · · · · · · · |                       |  |  |  |
| Command Default                     | No default behavi                              | No default behavior or values.            |                                                                                             |                    |                                       |                       |  |  |  |
| Command Modes                       | The following tab                              | le shows the m                            | nodes in which you                                                                          | can enter the cor  | nmand:                                |                       |  |  |  |
|                                     | Command Mode                                   | Firewall Mod                              | e                                                                                           | Security Cont      | ext                                   |                       |  |  |  |
|                                     |                                                | Routed                                    | Transparent                                                                                 | Single             | Multiple                              |                       |  |  |  |
|                                     |                                                |                                           |                                                                                             |                    |                                       |                       |  |  |  |
|                                     |                                                |                                           |                                                                                             |                    | Context                               | System                |  |  |  |
|                                     | Privileged<br>EXEC                             | • Yes                                     |                                                                                             | • Yes              | Context<br>• Yes                      | System                |  |  |  |
| Command History                     |                                                |                                           |                                                                                             | • Yes              |                                       | System<br>            |  |  |  |
| Command History                     | EXEC<br>Release Modifica                       |                                           | ded.                                                                                        | • Yes              |                                       | System<br>            |  |  |  |
| Command History                     | EXEC Release Modifica 7.0(1) This con          | <b>ation</b><br>nmand was add             | ded.                                                                                        |                    |                                       | System                |  |  |  |
| Command History<br>Usage Guidelines | EXECReleaseModifica7.0(1)This con9.0(1)Support | ation<br>nmand was add<br>for multiple co |                                                                                             | <br><br>led.       |                                       | System                |  |  |  |

ciscoasa# clear crypto ipsec sa ciscoasa# The following example deletes SAs with a peer IP address of 10.86.1.1:

ciscoasa# clear crypto ipsec peer 10.86.1.1

ciscoasa#

| ds | Command                    | Description                                                                                              |
|----|----------------------------|----------------------------------------------------------------------------------------------------|
|    | clear configure crypto map | Clears all or specified crypto maps from the configuration.                                              |
|    | clear configure isakmp     | Clears all ISAKMP policy configuration.                                                                  |
|    | show ipsec sa              | Displays information about IPsec SAs, including counters, entry, map name, peer IP address and hostname. |
|    | show running-config crypto | Displays the entire crypto configuration, including IPsec, crypto maps, dynamic crypto maps, and ISAKMP. |

## clear crypto ipsec stats

To remove the global IPsec statistics and reset the statistics, use the **clear crypto ipsec stats** command in privileged EXEC mode.

clear crypto ipsec stats

**Command Default** No default behavior or values.

### **Command Modes**

The following table shows the modes in which you can enter the command:

| Command Mode       | Firewall Mode      |   | Security Con | Security Context |        |  |  |
|--------------------|--------------------|---|--------------|------------------|--------|--|--|
|                    | Routed Transparent |   | Single       | Multiple         |        |  |  |
|                    |                    |   |              | Context          | System |  |  |
| Privileged<br>EXEC | • Yes              | _ | • Yes        | • Yes            |        |  |  |

| Command History  | Release Modification                           |                                                                                                    |
|------------------|------------------------------------------------|----------------------------------------------------------------------------------------------------|
|                  | 9.16(1) This command was ad                    | lded.                                                                                                    |
| Usage Guidelines | To clear all the global IPsec sta              | atistics, use this command without arguments.                                                            |
| Examples         | The following example remove                   | es and resets the the IPsec statistics in the ASA:                                                       |
|                  | ciscoasa# <b>clear crypto ips</b><br>ciscoasa# | sec stats                                                                                                |
| Related Commands | Command                                        | Description                                                                                              |
|                  | clear configure crypto map                     | Clears all or specified crypto maps from the configuration.                                              |
|                  | show ipsec stats                               | Displays information about IPsec SAs, including counters, entry, map name, peer IP address and hostname. |
|                  | show running-config crypto                     | Displays the entire crypto configuration, including IPsec, crypto maps, dynamic crypto maps, and ISAKMP. |

## clear crypto isakmp

To clear ISAKMP SAs or statistics, use the clear crypto isakmp command in privileged EXEC mode.

|                    | clear crypto isak                                    | mp [ sa     | stats ]                 |                   |                      |        |
|--------------------|------------------------------------------------------|-------------|-------------------------|-------------------|----------------------|--------|
| Syntax Description | sa Clears IKEw                                       | 1 and IKE   | v2 SAs.                 |                   |                      |        |
|                    | stats Clears IKEv                                    | 1 and IKEv  | 2 statistics.           |                   |                      |        |
| Command Default    | No default behavi                                    | or or value | S.                      |                   |                      |        |
| Command Modes      | -<br>The following tab                               | le shows th | e modes in which you    | can enter the co  | mmand:               |        |
|                    | Command Mode                                         | Firewall N  | Node                    | Security Con      | text                 |        |
|                    |                                                      | Routed      | Transparent             | Single            | Multiple             |        |
|                    |                                                      |             |                         |                   | Context              | System |
|                    | Privileged<br>EXEC                                   | • Yes       |                         | • Yes             | • Yes                | _      |
| Command History    | Release Modifica                                     | ation       |                         |                   |                      |        |
|                    | 7.0(1) This cor                                      | nmand was   | added.                  |                   |                      |        |
|                    | 9.0(1) Support for multiple context mode was added.  |             |                         |                   |                      |        |
| Usage Guidelines   | To clear all ISAK                                    | MP operati  | onal data, use this com | nmand without an  | rguments.            |        |
| Examples           | The following example removes all of the ISAKMP SAs: |             |                         |                   |                      |        |
|                    | ciscoasa# <b>clear</b><br>ciscoasa#                  | crypto i    | sakmp sa                |                   |                      |        |
| Related Commands   | Command                                              |             | Description             |                   |                      |        |
|                    | clear configure o<br>map                             | crypto      | Clears all or specified | l crypto maps fro | om the configuration | on.    |
|                    | clear configure                                      | isakmp      | Clears all ISAKMP p     | olicy configurati | on.                  |        |

Displays information about ISAKMP operational data.

show isakmp

## clear crypto protocol statistics

To clear the protocol-specific statistics in the crypto accelerator MIB, use the **clear crypto protocol statistics** command in privileged EXEC mode.

clear crypto protocol statistics protocol

|                    |                                                                                                    | 0001 000000000          | protocor             |                   |          |        |  |
|--------------------|----------------------------------------------------------------------------------------------------|-------------------------|----------------------|-------------------|----------|--------|--|
| Syntax Description | <i>protocol</i> Specifies the name of the protocol for which you want to clear statistics. Protocol choices are as follows: |                         |                      |                   |          |        |  |
|                    | • all–                                                                                                    | -All protocols          | currently supporte   | d.                |          |        |  |
|                    | • ike                                                                                                    | <b>1</b> —Internet K    | tey Exchange (IKE)   | ) version 1.      |          |        |  |
|                    | • ike                                                                                                    | <b>2</b> —Internet K    | tey Exchange (IKE)   | ) version 2.      |          |        |  |
|                    | • ipse                                                                                                    | ec-client—IP S          | Security (IPsec) Pha | ase-2 protocols.  |          |        |  |
|                    | • oth                                                                                                    | er—Reserved             | for new protocols.   |                   |          |        |  |
|                    | • srtp                                                                                                    | —Secure RTP             | (SRTP) protocol      |                   |          |        |  |
|                    | • ssh-                                                                                                    | —Secure Shell           | (SSH) protocol       |                   |          |        |  |
|                    | • ssl-                                                                                                    | client— Secur           | e Socket Layer (SS   | L) protocol.      |          |        |  |
| Command Default    | No default behavi                                                                                                    | or or values.           |                      |                   |          |        |  |
| command Modes      | -<br>The following tab                                                                                                    | le shows the n          | node in which you c  | can enter the con | nmand:   |        |  |
|                    | Command Mode Firewall Mode                                                                                                  |                         | Security Context     |                   |          |        |  |
|                    |                                                                                                    | Routed                  | Transparent          | Single            | Multiple |        |  |
|                    |                                                                                                    |                         |                      |                   | Context  | System |  |
|                    | Privileged<br>EXEC                                                                                                    | • Yes                   | • Yes                | • Yes             | • Yes    | -      |  |
| Command History    | Release Modifica                                                                                                    | ation                   |                      |                   | ·        |        |  |
|                    | 7.0(1) This con                                                                                                    | This command was added. |                      |                   |          |        |  |
|                    | 8.4(1) The ikey                                                                                                    | <b>1</b> and ikev2 k    | eywords were adde    | d.                |          |        |  |
|                    | 9.0(1) Support                                                                                                    | for multiple co         | ontext mode was add  | led.              |          |        |  |
|                    |                                                                                                    |                         |                      |                   |          |        |  |

ciscoasa# clear crypto protocol statistics all
ciscoasa#

| Command                             | Description                                                                              |
|-------------------------------------|------------------------------------------------------------------------------------------|
| clear crypto accelerator statistics | Clears the global and accelerator-specific statistics in the crypto accelerator MIB.     |
| show crypto accelerator statistics  | Displays the global and accelerator-specific statistics from the crypto accelerator MIB. |
| show crypto protocol statistics     | Displays the protocol-specific statistics in the crypto accelerator MIB.                 |

## clear crypto ssl

To clear SSL information, use the clear crypto ssl command in privileged EXEC mode.

|                    |                                                         | » ,               | errors   mib         | - <b></b>          |                  |        |  |
|--------------------|---------------------------------------------------------|-------------------|----------------------|--------------------|------------------|--------|--|
| Syntax Description | cache Clears expired sessions in the SSL session cache. |                   |                      |                    |                  |        |  |
|                    | all (Optional                                           | ) Clears all sess | sions and statistics | in the SSL sessio  | on cache.        |        |  |
|                    | errors Clears SS                                        | SL errors.        |                      |                    |                  |        |  |
|                    | mib Clears SS                                           | SL MIB statistic  | CS.                  |                    |                  |        |  |
|                    | objects Clears SS                                       | SL object statist | ics.                 |                    |                  |        |  |
| Command Default    | No default behav                                        | or or values      |                      |                    |                  |        |  |
|                    |                                                         | for or values.    |                      |                    |                  |        |  |
| Command Modes      | The following tab                                       | le shows the m    | ode in which you     | can enter the com  | nmand:           |        |  |
|                    | Command Mode                                            | e Firewall Mode   |                      | Security Con       | Security Context |        |  |
|                    |                                                         | Routed            | Transparent          | Single             | Multiple         |        |  |
|                    |                                                         |                   |                      |                    | Context          | System |  |
|                    | Privileged<br>EXEC                                      | • Yes             | • Yes                | • Yes              | • Yes            |        |  |
| Command History    | Release Modification                                    |                   |                      |                    |                  |        |  |
|                    | 7.0(1) This command was added.                          |                   |                      |                    |                  |        |  |
|                    | 9.0(1) Support for multiple context mode was added.     |                   |                      |                    |                  |        |  |
|                    |                                                         |                   |                      |                    |                  |        |  |
| Examples           | The following exa                                       | ample clears all  | SSL cache sessio     | ns and statistics: |                  |        |  |
|                    | ciscoasa# <b>clea</b><br>ciscoasa#                      | crypto ssl        | cache all            |                    |                  |        |  |
| Related Commands   | Command                                                 | Description       |                      |                    |                  |        |  |
|                    | show crypto                                             | Displays the SS   | L information.       |                    |                  |        |  |

## clear cts

To clear data used by the ASA when integrated with Cisco TrustSec, use the **clear cts** command in global configuration mode:

clear cts { environment-data | pac } [ noconfirm ]

| Syntax Description | noconfirm        | Clears the data without asking for confirmation.           |
|--------------------|------------------|------------------------------------------------------------|
|                    | environment-data | Clears all CTS environment data downloaded from Cisco ISE. |
|                    | рас              | Clears the CTS PAC information stored in NVRAM.            |

**Command Default** No default behavior or values.

### **Command Modes**

The following table shows the modes in which you can enter the command:

| Command Mode            | Firewall Mode      |       | Security Context |          |        |  |
|-------------------------|--------------------|-------|------------------|----------|--------|--|
|                         | Routed Transparent |       | Single           | Multiple |        |  |
|                         |                    |       |                  | Context  | System |  |
| Global<br>Configuration | • Yes              | • Yes | • Yes            | • Yes    | _      |  |

### Command History Release Modification

9.0(1) This command was added.

## Usage Guidelines If you clear the environment data, you can trigger the next environment data refresh manually or the system will refresh the data when the refresh timer expires. Clearing environment data does not remove the Cisco TrustSec PAC from the system, but it does impact traffic policy.

Before clearing the stored PAC, please understand that without a PAC, the system cannot download Cisco TrustSec environment data. However, environment data that is already on the system remains in use. Running the **clear cts pac** command renders the system unable to retrieve environment data updates.

In a cluster, you can use this command on the master unit only. In active/standby high-availability (failover), you can use it on the active unit only.

### The following examples show how to clear CTS data from the system.

ciscoasa# **clear cts pac** Are you sure you want to delete the cts PAC? (y/n) **y** ciscoasa# **clear cts environment-data** Are you sure you want to delete the cts environment data? (y/n) **y** 

**Examples** 

| Related Commands | Command                | Description                                                           |
|------------------|------------------------|-----------------------------------------------------------------------|
|                  | clear configure<br>cts | Clears the configuration for integrating the ASA with Cisco TrustSec. |
|                  | cts sxp enable         | Enables the SXP protocol on the ASA.                                  |
|                  | show cts               | Displays Cisco Trustsec (CTS) information.                            |

## clear dhcpd

To clear the DHCP server bindings and statistics, use the clear dhcp command in privileged EXEC mode.

clear dhcpd { binding [ all | ip\_address ] | statistics }

| all (Optio                                                                                                    | nal) Clears all                                                                                                    | dhend hindings                                                                                                    |                                                                                                    | _                                                                                                    |                                                                                                    |  |
|----------------------------------------------------------------------------------------------------|----------------------------------------------------------------------------------------------------|----------------------------------------------------------------------------------------------------|----------------------------------------------------------------------------------------------------|----------------------------------------------------------------------------------------------------|----------------------------------------------------------------------------------------------------|--|
|                                                                                                    |                                                                                                    |                                                                                                    |                                                                                                    |                                                                                                    |                                                                                                    |  |
| binding Clears                                                                                                    | all the client a                                                                                                    | address bindings.                                                                                                    |                                                                                                    | _                                                                                                    |                                                                                                    |  |
| ip_address (Optio                                                                                                  | nal) Clears the                                                                                                    |                                                                                                    |                                                                                                    |                                                                                                    |                                                                                                    |  |
| statistics Clears                                                                                                  | statistical info                                                                                                    | ormation counters.                                                                                                    |                                                                                                    | _                                                                                                    |                                                                                                    |  |
| No default behavi                                                                                                  | or or values.                                                                                                    |                                                                                                    |                                                                                                    |                                                                                                    |                                                                                                    |  |
| The following tab                                                                                                  | le shows the m                                                                                                    | nodes in which you                                                                                                    | can enter the cor                                                                                                    | nmand:                                                                                                    |                                                                                                    |  |
| Command Mode                                                                                                    | Firewall Mod                                                                                                    | e                                                                                                    | Security Cont                                                                                                    | text                                                                                                    |                                                                                                    |  |
|                                                                                                    | Routed                                                                                                    | Transparent                                                                                                    | Single                                                                                                    | Multiple                                                                                                    |                                                                                                    |  |
|                                                                                                    |                                                                                                    |                                                                                                    |                                                                                                    | Context                                                                                                    | System                                                                                                    |  |
| Privileged<br>EXEC                                                                                                 | • Yes                                                                                                    | • Yes                                                                                                    | • Yes                                                                                                    | • Yes                                                                                                    | _                                                                                                    |  |
| Release Modifica                                                                                                   | ntion                                                                                                    |                                                                                                    |                                                                                                    |                                                                                                    |                                                                                                    |  |
| 7.0(1) This command was added.                                                                                     |                                                                                                    |                                                                                                    |                                                                                                    |                                                                                                    |                                                                                                    |  |
| If you include the optional IP address in the <b>clear dhcpd binding</b> command, only the bin address is cleared. |                                                                                                    |                                                                                                    |                                                                                                    |                                                                                                    |                                                                                                    |  |
| To clear all of the                                                                                                | DHCP server                                                                                                    | commands, use the                                                                                                    | clear configure                                                                                                    | dhcpd command                                                                                                    |                                                                                                    |  |
| The following exa                                                                                                  | mple shows h                                                                                                    | ow to clear the <b>dhc</b>                                                                                                    | pd statistics:                                                                                                    |                                                                                                    |                                                                                                    |  |
|                                                                                                    | dhcpd stati                                                                                                    |                                                                                                    |                                                                                                    |                                                                                                    |                                                                                                    |  |
|                                                                                                    | ip_address (Option is statistics Clears) No default behavior The following table Command Mode Privileged EXEC Release Modification 7.0(1) This command for the address is cleared. To clear all of the the following examples of the following examples of the following exampl | ip_address       (Optional) Clears the         statistics       Clears statistical info         No default behavior or values.         The following table shows the main formation of the privileged in the shows the main formation of the privileged in the shows the main formation of the privileged in the shows the main formation of the privileged in the shows and the shows and the shows are shown as add the shows is cleared.         Release       Modification         7.0(1)       This command was add address is cleared.         To clear all of the DHCP server       The following example shows here the shows here there there the shows here the shows here the shows her | ip_address       (Optional) Clears the binding for the speed of the statistics         statistics       Clears statistical information counters.         No default behavior or values.       The following table shows the modes in which you         Command Mode       Firewall Mode         Routed       Transparent         Privileged       • Yes         EXEC       • Yes         Release       Modification         7.0(1)       This command was added.         If you include the optional IP address in the clear d address is cleared.         To clear all of the DHCP server commands, use the         The following example shows how to clear the dhc | ip_address (Optional) Clears the binding for the specified IP address         statistics Clears statistical information counters.         No default behavior or values.         The following table shows the modes in which you can enter the control of the control of the co | ip_address       (Optional) Clears the binding for the specified IP address.         statistics       Clears statistical information counters.         No default behavior or values.         The following table shows the modes in which you can enter the command:         Command Mode       Firewall Mode         Firewall Mode       Security Context         Routed       Transparent       Single         Privileged       • Yes       • Yes         EXEC       • Yes       • Yes         Release       Modification         7.0(1)       This command was added.         If you include the optional IP address in the clear dhepd binding command, only the address is cleared.         To clear all of the DHCP server commands, use the clear configure dhepd command         The following example shows how to clear the dhepd statistics: |  |

| Related Commands | Command                  | Description                                             |
|------------------|--------------------------|---------------------------------------------------------|
|                  | clear configure<br>dhcpd | Removes all DHCP server settings.                       |
|                  | show dhcpd               | Displays DHCP binding, statistic, or state information. |

## clear dhcprelay statistics

To clear the DHCP relay statistic counters, use the **clear dhcprelay statistics** command in privileged EXEC mode.

### clear dhcprelay statistics

**Syntax Description** This command has no arguments or keywords.

**Command Default** No default behavior or values.

### **Command Modes**

The following table shows the modes in which you can enter the command:

| Command Mode       | Firewall Mode      |  | Security Context |          |        |  |
|--------------------|--------------------|--|------------------|----------|--------|--|
|                    | Routed Transparent |  | Single           | Multiple |        |  |
|                    |                    |  |                  | Context  | System |  |
| Privileged<br>EXEC | • Yes              |  | • Yes            | • Yes    |        |  |

| <b>Command History</b> | Release Modification                                                                                                    |
|------------------------|----------------------------------------------------------------------------------------------------|
|                        | 7.0(1) This command was added.                                                                                                    |
| Usage Guidelines       | The <b>clear dhcprelay statistics</b> command only clears the DHCP relay statistic counters. To clear the entire DHCP relay configuration, use the <b>clear configure dhcprelay</b> command. |
| Examples               | The following example shows how to clear the DHCP relay statistics:                                                                                                    |
|                        | ciscoasa# <b>clear dhcprelay statistics</b><br>ciscoasa#                                                                                                    |

| Related Commands | Command                       | Description                                              |
|------------------|-------------------------------|----------------------------------------------------------|
|                  | clear configure dhcprelay     | Removes all DHCP relay agent settings.                   |
|                  | debug dhcprelay               | Displays debugging information for the DHCP relay agent. |
|                  | show dhcprelay statistics     | Displays DHCP relay agent statistic information.         |
|                  | show running-config dhcprelay | Displays the current DHCP relay agent configuration.     |

## clear dns

To clear IP addresses associated with fully qualified domain name (FQDN) hosts, use the **clear dns** command in privileged EXEC mode.

| Syntax Description | host fqdn_name                                                                                                    | · •                                                                     | (Optional) Specifies the fully qualified domain name of the host whose addresses should be cleared.                                                                                                    |                   |                      |                    |  |  |  |
|--------------------|----------------------------------------------------------------------------------------------------|-------------------------------------------------------------------------|----------------------------------------------------------------------------------------------------|-------------------|----------------------|--------------------|--|--|--|
|                    | ip-cache [count                                                                                                    | objects.                                                                | the IP cache that is used to hold domain name resolutions for network-servic<br>s. Once removed, domains in network-service objects will not be matched unti<br>DNS resolution requests are resolved and snooped to rebuild the cache. |                   |                      |                    |  |  |  |
|                    |                                                                                                    |                                                                         | the <b>counters</b> keywo<br>e IP cache in place.                                                                                                    | ord to simply res | et the hit counts fo | or the domains and |  |  |  |
| Command Default    | Without parameters, all DNS resolutions are cleared for hosts used in access control rules. For domain nature used in network-service objects, the counters are cleared, but the IP cache is not removed. |                                                                         |                                                                                                    |                   |                      |                    |  |  |  |
| Command Modes      | The following tab                                                                                                    | The following table shows the modes in which you can enter the command: |                                                                                                    |                   |                      |                    |  |  |  |
|                    | Command Mode                                                                                                    | Firewall Mod                                                            | irewall Mode                                                                                                    |                   | Security Context     |                    |  |  |  |
|                    |                                                                                                    | Routed                                                                  | Transparent                                                                                                    | Single            | Multiple             |                    |  |  |  |
|                    |                                                                                                    |                                                                         |                                                                                                    |                   | Context              | System             |  |  |  |
|                    | Privileged<br>EXEC                                                                                                    | • Yes                                                                   | • Yes                                                                                                    | • Yes             | • Yes                | _                  |  |  |  |
| Command History    | Release Modification                                                                                                    |                                                                         |                                                                                                    |                   |                      |                    |  |  |  |
|                    | 8.4(2) This con                                                                                                    | 8.4(2) This command was added.                                          |                                                                                                    |                   |                      |                    |  |  |  |
|                    | 9.17(1) The <b>ip-cache</b> keyword was added.                                                                                                    |                                                                         |                                                                                                    |                   |                      |                    |  |  |  |
| Examples           | The following example clears the IP address associated with the specified FQDN host used in an FQDN network object:                                                                                       |                                                                         |                                                                                                    |                   |                      |                    |  |  |  |
|                    | ciscoasa# <b>clear</b>                                                                                                    | ciscoasa# clear dns host www.example.com                                |                                                                                                    |                   |                      |                    |  |  |  |
|                    | •                                                                                                    |                                                                         |                                                                                                    |                   |                      |                    |  |  |  |

The following example clears hit counts for domains used in network-service objects.

ciscoasa# clear dns ip-cache counters

| Command           | Description                                                         |
|-------------------|---------------------------------------------------------------------|
| dns domain-lookup | Enables the ASA to perform a name lookup.                           |
| dns name-server   | Configures a DNS server address.                                    |
| show dns ip-cache | Shows the DNS resolution IP cache used for network-service objects. |
| show dns-hosts    | Shows the DNS cache.                                                |

## clear dns-hosts cache

To clear the DNS cache, use the clear dns-hosts cache command in privileged EXEC mode.

clear dns-hosts cache

**Syntax Description** This command has no arguments or keywords.

**Command Default** No default behavior or values.

### **Command Modes**

The following table shows the modes in which you can enter the command:

| Command Mode            | Firewall Mode      |       | Security Contex | Security Context |        |  |  |
|-------------------------|--------------------|-------|-----------------|------------------|--------|--|--|
|                         | Routed Transparent |       | Single          | Multiple         |        |  |  |
|                         |                    |       |                 | Context          | System |  |  |
| Global<br>Configuration | • Yes              | • Yes | • Yes           | • Yes            | _      |  |  |

Command History Release Modification

7.0(1) This command was added.

Usage Guidelines This command does not clear static entries that you added with the name command.

**Examples** The following example clears the DNS cache:

ciscoasa# clear dns-hosts cache

| nds                        | Command           | Description                                                                                              |
|----------------------------|-------------------|----------------------------------------------------------------------------------------------------|
|                            | dns domain-lookup | Enables the ASA to perform a name lookup.                                                                |
| dns name-server Configures |                   | Configures a DNS server address.                                                                         |
|                            | dns retries       | Specifies the number of times to retry the list of DNS servers when the ASA does not receive a response. |
|                            | dns timeout       | Specifies the amount of time to wait before trying the next DNS server.                                  |
|                            | show dns-hosts    | Shows the DNS cache.                                                                                     |

## clear dynamic-filter dns-snoop

To clear Botnet Traffic Filter DNS snooping data, use the **clear dynamic-filter dns-snoop** command in in privileged EXEC mode.

### clear dynamic-filter dns-snoop

**Syntax Description** This command has no arguments or keywords.

**Command Default** No default behavior or values.

### **Command Modes**

The following table shows the modes in which you can enter the command:

| Command Mode       | Firewall Mode |             | Security Context |              |        |  |
|--------------------|---------------|-------------|------------------|--------------|--------|--|
|                    | Routed        | Transparent | Single           | gle Multiple |        |  |
|                    |               |             |                  | Context      | System |  |
| Privileged<br>EXEC | • Yes         | • Yes       | • Yes            | • Yes        | _      |  |

Command History Release Modification

8.2(1) This command was added.

### **Examples**

The following example clears all Botnet Traffic Filter DNS snooping data:

### ciscoasa# clear dynamic-filter dns-snoop

| Command                           | Description                                                                                              |  |  |  |
|-----------------------------------|----------------------------------------------------------------------------------------------------|--|--|--|
| address                           | Adds an IP address to the blacklist or whitelist.                                                        |  |  |  |
| clear configure dynamic-filter    | Clears the running Botnet Traffic Filter configuration.                                                  |  |  |  |
| clear dynamic-filter reports      | Clears Botnet Traffic filter report data.                                                                |  |  |  |
| clear dynamic-filter statistics   | Clears Botnet Traffic filter statistics.                                                                 |  |  |  |
| dns domain-lookup                 | Enables the ASA to send DNS requests to a DNS server to perform<br>a name lookup for supported commands. |  |  |  |
| dns server-group                  | Identifies a DNS server for the ASA.                                                                     |  |  |  |
| dynamic-filter ambiguous-is-black | Treats greylisted traffic as blacklisted traffic for action purposes.                                    |  |  |  |

I

| Command                              | Description                                                                                                    |  |  |  |
|--------------------------------------|----------------------------------------------------------------------------------------------------|--|--|--|
| dynamic-filter blacklist             | Edits the Botnet Traffic Filter blacklist.                                                                                                    |  |  |  |
| dynamic-filter database fetch        | Manually retrieves the Botnet Traffic Filter dynamic database.                                                                                                    |  |  |  |
| dynamic-filter database find         | Searches the dynamic database for a domain name or IP address.                                                                                                    |  |  |  |
| dynamic-filter database purge        | Manually deletes the Botnet Traffic Filter dynamic database.                                                                                                    |  |  |  |
| dynamic-filter drop blacklist        | Automatically drops blacklisted traffic.                                                                                                    |  |  |  |
| dynamic-filter enable                | Enables the Botnet Traffic Filter for a class of traffic or for all traffic if you do not specify an access list.                                                                                  |  |  |  |
| dynamic-filter updater-client enable | Enables downloading of the dynamic database.                                                                                                    |  |  |  |
| dynamic-filter use-database          | Enables use of the dynamic database.                                                                                                    |  |  |  |
| dynamic-filter whitelist             | Edits the Botnet Traffic Filter whitelist.                                                                                                    |  |  |  |
| inspect dns dynamic-filter-snoop     | Enables DNS inspection with Botnet Traffic Filter snooping.                                                                                                    |  |  |  |
| name                                 | Adds a name to the blacklist or whitelist.                                                                                                    |  |  |  |
| show asp table dynamic-filter        | Shows the Botnet Traffic Filter rules that are installed in the accelerated security path.                                                                                                    |  |  |  |
| show dynamic-filter data             | Shows information about the dynamic database, including when the dynamic database was last downloaded, the version of the database, how many entries the database contains, and 10 sample entries. |  |  |  |
| show dynamic-filter dns-snoop        | Shows the Botnet Traffic Filter DNS snooping summary, or with the <b>detail</b> keyword, the actual IP addresses and names.                                                                        |  |  |  |
| show dynamic-filter reports          | Generates reports of the top 10 Botnet sites, ports, and infected hosts.                                                                                                    |  |  |  |
| show dynamic-filter statistics       | Shows how many connections were monitored with the Botnet Traffic<br>Filter, and how many of those connections match the whitelist,<br>blacklist, and greylist.                                    |  |  |  |
| show dynamic-filter updater-client   | Shows information about the updater server, including the server IP address, the next time the ASA will connect with the server, and the database version last installed.                          |  |  |  |
| show running-config dynamic-filter   | Shows the Botnet Traffic Filter running configuration.                                                                                                    |  |  |  |

## clear dynamic-filter reports

To clear report data for the Botnet Traffic Filter, use the **clear dynamic-filter reports** command in privileged EXEC mode.

clear dynamic-filter reports { top [ malware-sites | malware-ports | infected-hosts ] | infected-hosts }

| Syntax Description                                                                                                    | malware-ports (Optional) Clears report data for the top 10 malware ports.  |                                                                         |                      |                   |                  |        |  |  |
|----------------------------------------------------------------------------------------------------|----------------------------------------------------------------------------|-------------------------------------------------------------------------|----------------------|-------------------|------------------|--------|--|--|
|                                                                                                    | malware-sites                                                              |                                                                         |                      |                   |                  |        |  |  |
|                                                                                                    | infected-hosts<br>(top)                                                    |                                                                         |                      |                   |                  |        |  |  |
|                                                                                                    | top                                                                        | ports, and infected                                                     | d hosts.             |                   |                  |        |  |  |
|                                                                                                    | infected-hosts                                                             | Clears report                                                           | rt data for infected | hosts.            |                  |        |  |  |
| Command Default                                                                                                    | No default behavi                                                          | or or values.                                                           |                      |                   |                  |        |  |  |
| Command Modes                                                                                                    | The following tab                                                          | le shows the m                                                          | odes in which you    | can enter the con | mmand:           |        |  |  |
|                                                                                                    | Command Mode Firewall N                                                    |                                                                         | 9                    | Security Con      | Security Context |        |  |  |
|                                                                                                    |                                                                            | Routed Transparent                                                      |                      | Single            | Multiple         |        |  |  |
|                                                                                                    |                                                                            |                                                                         |                      |                   | Context          | System |  |  |
|                                                                                                    | Privileged<br>EXEC                                                         | • Yes                                                                   | • Yes                | • Yes             | • Yes            | • Yes  |  |  |
| Command History                                                                                                    | Release Modification                                                       |                                                                         |                      |                   |                  |        |  |  |
|                                                                                                    | 8.2(1) This command was added.                                             |                                                                         |                      |                   |                  |        |  |  |
| 8.2(2) The <b>botnet-sites</b> and <b>botnet-ports</b> keywords were changed to <b>malware-sites</b> a The <b>top</b> keyword was added to differentiate clearing the top 10 reports and the reports. The <b>infected-hosts</b> keyword was added (without <b>top</b> ). |                                                                            |                                                                         |                      |                   |                  |        |  |  |
| Examples                                                                                                    | The following example clears all Botnet Traffic Filter top 10 report data: |                                                                         |                      |                   |                  |        |  |  |
|                                                                                                    | ciscoasa# <b>clear dynamic-filter</b><br><b>reports top</b>                |                                                                         |                      |                   |                  |        |  |  |
|                                                                                                    | The following exa                                                          | The following example clears only the top 10 malware sites report data: |                      |                   |                  |        |  |  |

## ciscoasa# clear dynamic-filter reports top malware-sites

The following example clears all infected hosts report data:

```
ciscoasa# clear dynamic-filter
  reports infected-hosts
```

| Command                              | Description                                                                                                    |
|--------------------------------------|----------------------------------------------------------------------------------------------------|
| address                              | Adds an IP address to the blacklist or whitelist.                                                                                                    |
| clear configure dynamic-filter       | Clears the running Botnet Traffic Filter configuration.                                                                                                    |
| clear dynamic-filter dns-snoop       | Clears Botnet Traffic Filter DNS snooping data.                                                                                                    |
| clear dynamic-filter statistics      | Clears Botnet Traffic filter statistics.                                                                                                    |
| dns domain-lookup                    | Enables the ASA to send DNS requests to a DNS server to perform<br>a name lookup for supported commands.                                                                                                    |
| dns server-group                     | Identifies a DNS server for the ASA.                                                                                                    |
| dynamic-filter ambiguous-is-black    | Treats greylisted traffic as blacklisted traffic for action purposes.                                                                                                    |
| dynamic-filter blacklist             | Edits the Botnet Traffic Filter blacklist.                                                                                                    |
| dynamic-filter database fetch        | Manually retrieves the Botnet Traffic Filter dynamic database.                                                                                                    |
| dynamic-filter database find         | Searches the dynamic database for a domain name or IP address.                                                                                                    |
| dynamic-filter database purge        | Manually deletes the Botnet Traffic Filter dynamic database.                                                                                                    |
| dynamic-filter drop blacklist        | Automatically drops blacklisted traffic.                                                                                                    |
| dynamic-filter enable                | Enables the Botnet Traffic Filter for a class of traffic or for all traffic if you do not specify an access list.                                                                                           |
| dynamic-filter updater-client enable | Enables downloading of the dynamic database.                                                                                                    |
| dynamic-filter use-database          | Enables use of the dynamic database.                                                                                                    |
| dynamic-filter whitelist             | Edits the Botnet Traffic Filter whitelist.                                                                                                    |
| inspect dns dynamic-filter-snoop     | Enables DNS inspection with Botnet Traffic Filter snooping.                                                                                                    |
| name                                 | Adds a name to the blacklist or whitelist.                                                                                                    |
| show asp table dynamic-filter        | Shows the Botnet Traffic Filter rules that are installed in the accelerated security path.                                                                                                    |
| show dynamic-filter data             | Shows information about the dynamic database, including when<br>the dynamic database was last downloaded, the version of the<br>database, how many entries the database contains, and 10 sample<br>entries. |

| Command                                    | Description                                                                                                    |
|--------------------------------------------|----------------------------------------------------------------------------------------------------|
| show dynamic-filter dns-snoop              | Shows the Botnet Traffic Filter DNS snooping summary, or with the <b>detail</b> keyword, the actual IP addresses and names.                                               |
| show dynamic-filter reports infected-hosts | Generates reports of infected hosts.                                                                                                    |
| show dynamic-filter reports top            | Generates reports of the top 10 malware sites, ports, and infected hosts.                                                                                                 |
| show dynamic-filter statistics             | Shows how many connections were monitored with the Botnet<br>Traffic Filter, and how many of those connections match the<br>whitelist, blacklist, and greylist.           |
| show dynamic-filter updater-client         | Shows information about the updater server, including the server IP address, the next time the ASA will connect with the server, and the database version last installed. |
| show running-config dynamic-filter         | Shows the Botnet Traffic Filter running configuration.                                                                                                    |

## clear dynamic-filter statistics

To clear Botnet Traffic Filter statistics, use the **clear dynamic-filter statistics** command in in privileged EXEC mode.

clear dynamic-filter statistics [ interface name ]

| Syntax Description | interface | (Optional) Clears statistics for a particular interface. |  |  |  |  |
|--------------------|-----------|----------------------------------------------------------|--|--|--|--|
|                    | name      |                                                          |  |  |  |  |

**Command Default** No default behavior or values.

### **Command Modes**

The following table shows the modes in which you can enter the command:

| Command Mode       | Firewall Mode |             | Security Con | Security Context |          |  |  |
|--------------------|---------------|-------------|--------------|------------------|----------|--|--|
|                    | Routed        | Transparent | Single       | Multiple         | Multiple |  |  |
|                    |               |             |              | Context          | System   |  |  |
| Privileged<br>EXEC | • Yes         | • Yes       | • Yes        | • Yes            |          |  |  |

### Command History Release Modification

8.2(1) This command was added.

### **Examples**

**s** The following example clears all Botnet Traffic Filter DNS statistics:

ciscoasa# clear dynamic-filter statistics

### Related Commands

| Command                           | Description                                                           |
|-----------------------------------|-----------------------------------------------------------------------|
| dynamic-filter ambiguous-is-black | Treats greylisted traffic as blacklisted traffic for action purposes. |
| dynamic-filter drop blacklist     | Automatically drops blacklisted traffic.                              |
| address                           | Adds an IP address to the blacklist or whitelist.                     |
| clear configure dynamic-filter    | Clears the running Botnet Traffic Filter configuration.               |
| clear dynamic-filter dns-snoop    | Clears Botnet Traffic Filter DNS snooping data.                       |
| clear dynamic-filter reports      | Clears Botnet Traffic filter report data.                             |

\_

| Command                                       | Description                                                                                                    |  |  |
|-----------------------------------------------|----------------------------------------------------------------------------------------------------|--|--|
| dns domain-lookup                             | Enables the ASA to send DNS requests to a DNS server to perform a name lookup for supported commands.                                                                                                    |  |  |
| dns server-group                              | Identifies a DNS server for the ASA.                                                                                                    |  |  |
| dynamic-filter blacklist                      | Edits the Botnet Traffic Filter blacklist.                                                                                                    |  |  |
| dynamic-filter database fetch                 | Manually retrieves the Botnet Traffic Filter dynamic database.                                                                                                    |  |  |
| dynamic-filter database find                  | Searches the dynamic database for a domain name or IP address.                                                                                                    |  |  |
| dynamic-filter database purge                 | Manually deletes the Botnet Traffic Filter dynamic database.                                                                                                    |  |  |
| dynamic-filter enable                         | Enables the Botnet Traffic Filter for a class of traffic or for all traffic if you do not specify an access list.                                                                                           |  |  |
| dynamic-filter updater-client enable          | Enables downloading of the dynamic database.                                                                                                    |  |  |
| dynamic-filter use-database                   | Enables use of the dynamic database.                                                                                                    |  |  |
| dynamic-filter whitelist                      | Edits the Botnet Traffic Filter whitelist.                                                                                                    |  |  |
| inspect dns dynamic-filter-snoop              | Enables DNS inspection with Botnet Traffic Filter snooping.                                                                                                    |  |  |
| name                                          | Adds a name to the blacklist or whitelist.                                                                                                    |  |  |
| show asp table dynamic-filter                 | Shows the Botnet Traffic Filter rules that are installed in the accelerated security path.                                                                                                    |  |  |
| show dynamic-filter data                      | Shows information about the dynamic database, including when<br>the dynamic database was last downloaded, the version of the<br>database, how many entries the database contains, and 10 sample<br>entries. |  |  |
| show dynamic-filter dns-snoop                 | Shows the Botnet Traffic Filter DNS snooping summary, or with the <b>detail</b> keyword, the actual IP addresses and names.                                                                                 |  |  |
| show dynamic-filter reports<br>infected-hosts | Generates reports of infected hosts.                                                                                                    |  |  |
| show dynamic-filter reports top               | Generates reports of the top 10 malware sites, ports, and infected hosts.                                                                                                    |  |  |
| show dynamic-filter statistics                | Shows how many connections were monitored with the Botnet<br>Traffic Filter, and how many of those connections match the<br>whitelist, blacklist, and greylist.                                             |  |  |
| show dynamic-filter updater-client            | Shows information about the updater server, including the server IP address, the next time the ASA will connect with the server, and the database version last installed.                                   |  |  |
| show running-config dynamic-filter            | Shows the Botnet Traffic Filter running configuration.                                                                                                    |  |  |

## clear eigrp events

|                                                                   | To clear the EIGRP event log, use the clear eigrp events command in privileged EXEC mode.                                                          |                |                    |                  |           |        |  |  |
|-------------------------------------------------------------------|----------------------------------------------------------------------------------------------------|----------------|--------------------|------------------|-----------|--------|--|--|
| clear eigrp [ as-number ] events                                  |                                                                                                    |                |                    |                  |           |        |  |  |
| Syntax Description                                                | clearing the event log. Because the ASA only supports one EIGRP routing process, you do need to specify the autonomous system number (process ID). |                |                    |                  |           |        |  |  |
| Command Default                                                   |                                                                                                    |                |                    |                  |           |        |  |  |
| Command Modes                                                     | - The following tab                                                                                                    | le shows the m | odes in which you  | can enter the co | mmand:    |        |  |  |
|                                                                   | Command Mode                                                                                                    | Firewall Mod   | e                  | Security Con     | Context   |        |  |  |
|                                                                   |                                                                                                    | Routed         | Transparent        | Single           | Multiple  |        |  |  |
|                                                                   |                                                                                                    |                |                    |                  | Context   | System |  |  |
|                                                                   | Privileged<br>EXEC                                                                                                    | • Yes          | _                  | • Yes            | • Yes     | _      |  |  |
| Command History                                                   | Release Modification                                                                                                    |                |                    |                  |           |        |  |  |
|                                                                   | 8.0(2) This command was added.                                                                                                    |                |                    |                  |           |        |  |  |
| 9.0(1) Multiple context mode is supported.                        |                                                                                                    |                |                    |                  |           |        |  |  |
| Usage Guidelines                                                  | You can use the sl                                                                                                    | now eigrp ever | nts command to vie | ew the EIGRP ev  | vent log. |        |  |  |
| <b>Examples</b> The following example clears the EIGRP event log: |                                                                                                    |                |                    |                  |           |        |  |  |
|                                                                   | ciscoasa# <b>clear</b>                                                                                                    | eigrp event    | s                  |                  |           |        |  |  |
|                                                                   |                                                                                                    |                |                    |                  |           |        |  |  |

| Related Commands | Command              | Description                   |  |  |
|------------------|----------------------|-------------------------------|--|--|
|                  | show eigrp<br>events | Displays the EIGRP event log. |  |  |

## clear eigrp neighbors

To delete entries from the EIGRP neighbor table, use the **clear eigrp neighbors** command in privileged EXEC mode.

clear eigrp [ as-number ] neighbors [ ip-addr | if-name ] [ soft ]

| Syntax Description | <i>as-number</i> (Optional) Specifies the autonomous system number of the EIGRP process for which you are deleting neighbor entries. Because the ASA only supports one EIGRP routing process, you do not need to specify the autonomous system number (AS), which is the process ID. |                                                                                                    |                    |                   |          |                    |  |  |  |
|--------------------|----------------------------------------------------------------------------------------------------|----------------------------------------------------------------------------------------------------|--------------------|-------------------|----------|--------------------|--|--|--|
|                    | <i>if-name</i> (Optional) The name of an interface as specified by the <b>nameif</b> command. Specifying an interface name removes all neighbor table entries that were learned through this interface.                                                                              |                                                                                                    |                    |                   |          |                    |  |  |  |
|                    | <i>ip-addr</i> (Optio                                                                                                    | <i>ip-addr</i> (Optional) The IP address of the neighbor you want to remove from the neighbor table. |                    |                   |          |                    |  |  |  |
|                    | <b>soft</b> Causes the ASA to resynchronize with the neighbor without resetting the adjacency.                                                                                                    |                                                                                                    |                    |                   |          |                    |  |  |  |
| Command Default    | If you do not specify a neighbor IP address or an interface name, all dynamic entries are removed from the neighbor table.                                                                                                    |                                                                                                    |                    |                   |          |                    |  |  |  |
| Command Modes      | -<br>The following tab                                                                                                    | le shows the m                                                                                       | nodes in which you | can enter the cor | mmand:   |                    |  |  |  |
|                    | Command Mode Firewall Mode                                                                                                    |                                                                                                    | Security Context   |                   |          |                    |  |  |  |
|                    |                                                                                                    | Routed Transparent                                                                                   |                    | Single            | Multiple |                    |  |  |  |
|                    |                                                                                                    |                                                                                                    |                    |                   | Context  | System             |  |  |  |
|                    | Privileged<br>EXEC                                                                                                    | • Yes                                                                                                | _                  | • Yes             | • Yes    |                    |  |  |  |
| Command History    | Release Modifica                                                                                                    |                                                                                                    |                    |                   |          |                    |  |  |  |
|                    | 8.0(2) This command was added.                                                                                                    |                                                                                                    |                    |                   |          |                    |  |  |  |
|                    | 9.0(1) Support for multiple context mode was added.                                                                                                    |                                                                                                    |                    |                   |          |                    |  |  |  |
| Usage Guidelines   | The <b>clear eigrp neighbors</b> command does not remove neighbors defined using the <b>neighbor</b> command from the neighbor table. Only dynamically discovered neighbors are removed.                                                                                             |                                                                                                    |                    |                   |          | ghbor command from |  |  |  |
|                    | You can use the show eigrp neighbors command to view the EIGRP neighbor table.                                                                                                    |                                                                                                    |                    |                   |          |                    |  |  |  |
| Examples           | The following exa                                                                                                    | he following example removes all entries from the EIGRP neighbor table:                              |                    |                   |          |                    |  |  |  |
|                    | ciscoasa# clear eigrp neighbors                                                                                                    |                                                                                                    |                    |                   |          |                    |  |  |  |

The following example removes all entries learned through the interface named "outside" from the EIGRP neighbor table:

ciscoasa# clear eigrp neighbors outside

| Related Commands | Command                  | Description                                                |  |  |
|------------------|--------------------------|------------------------------------------------------------|--|--|
|                  | debug eigrp<br>neighbors | Displays debugging information for EIGRP neighbors.        |  |  |
|                  | debug ip eigrp           | Displays debugging information for EIGRP protocol packets. |  |  |
|                  | show eigrp neighbors     | Displays the EIGRP neighbor table.                         |  |  |

## clear eigrp topology

To delete entries from the EIGRP topology table, use the **clear eigrp topology** command in privileged EXEC mode.

clear eigrp [ as-number ] topology ip-addr [ mask ]

| Syntax Description | <i>as-number</i> (Optional) Specifies the autonomous system number of the EIGRP process. Because the ASA only supports one EIGRP routing process, you do not need to specify the autonomous system number (AS), which is the process ID. |                   |                                        |                          |                    |                             |  |  |
|--------------------|----------------------------------------------------------------------------------------------------|-------------------|----------------------------------------|--------------------------|--------------------|-----------------------------|--|--|
|                    | <i>ip-addr</i> The IP                                                                                                    | address to clea   | ar from the topolog                    | gy table.                |                    |                             |  |  |
|                    | mask (Optio                                                                                                    | nal) The netwo    | rk mask to apply t                     | o the <i>ip-addr</i> arg | gument.            |                             |  |  |
| Command Default    | No default behaviors or values.                                                                                                    |                   |                                        |                          |                    |                             |  |  |
| Command Modes      | The following tab                                                                                                    | le shows the m    | odes in which you                      | can enter the con        | mmand:             |                             |  |  |
|                    | Command Mode                                                                                                    | Firewall Mode     | )                                      | Security Con             | text               |                             |  |  |
|                    |                                                                                                    | Routed Transparen | Transparent                            | Single                   | Multiple           |                             |  |  |
|                    |                                                                                                    |                   |                                        |                          | Context            | System                      |  |  |
|                    | Privileged<br>EXEC                                                                                                    | • Yes             | _                                      | • Yes                    | • Yes              | _                           |  |  |
| Command History    | Release Modification                                                                                                    |                   |                                        |                          |                    |                             |  |  |
|                    | 8.0(2) This con                                                                                                    | nmand was add     | ed.                                    |                          |                    |                             |  |  |
|                    | 9.0(1) Support                                                                                                    | for multiple cor  | ntext mode was add                     | led.                     |                    |                             |  |  |
| Usage Guidelines   |                                                                                                    |                   | GRP entries from a opology table entri |                          | ogy table. You car | n use the <b>show eigrp</b> |  |  |
| Examples           | The following exa                                                                                                    | ample removes     | entries in the 192.                    | 168.1.0 network          | from EIGRP topo    | logy table:                 |  |  |
|                    | ciscoasa# <b>clear</b>                                                                                                    | eigrp topolo      | ogy 192.168.1.0                        | 255.255.255.0            |                    |                             |  |  |
| Related Commands   | Command                                                                                                    | Descriptio        | n                                      |                          |                    |                             |  |  |
|                    | show eigrp<br>topology                                                                                                    | Displays th       | e EIGRP topology                       | table.                   |                    |                             |  |  |

## clear facility-alarm output

To de-energize the output relay and clear the alarm state of the LED in the ISA 3000, use the **clear facility-alarm output** command in privileged EXEC mode.

#### clear facility-alarm output

Syntax Description This command has no arguments or keywords.

**Command Default** No default behavior or values.

#### **Command Modes**

The following table shows the modes in which you can enter the command:

| Command Mode         | Firewall Mode |             | Security Context |          |        |  |
|----------------------|---------------|-------------|------------------|----------|--------|--|
|                      | Routed        | Transparent | Single           | Multiple |        |  |
|                      |               |             |                  | Context  | System |  |
| Global configuration | • Yes         | • Yes       | • Yes            | _        |        |  |

| Command History   | Release | Modification                  |  |
|-------------------|---------|-------------------------------|--|
|                   | 9.7(1)  | We introduced this command.   |  |
| Ilsano Guidelines |         | nmand de-energizes the output |  |

Usage Guidelines This command de-energizes the output relay and clears the alarm state of the output LED. This turns off the external alarm. However, this command does not fix the alarm condition that triggered the external alarm: you still must resolve the problem. Use the show facility-alarm status command to determine the current alarm conditions.

**Examples** The following example de-energizes the output relay and clears the alarm state of the output LED:

ciscoasa(config) # clear facility-alarm output

| Related Commands | Command                         | Description                                                      |  |  |
|------------------|---------------------------------|------------------------------------------------------------------|--|--|
|                  | alarm contact description       | Specifies the description for the alarm inputs.                  |  |  |
|                  | alarm contact severity          | Specifies the severity of alarms.                                |  |  |
|                  | alarm contact trigger           | Specifies a trigger for one or all alarm inputs.                 |  |  |
|                  | alarm facility input-alarm      | Specifies the logging and notification options for alarm inputs. |  |  |
|                  | alarm facility power-supply rps | Configures the power supply alarms.                              |  |  |

| Command                                              | Description                                                           |
|------------------------------------------------------|-----------------------------------------------------------------------|
| alarm facility temperature                           | Configures the temperature alarms.                                    |
| alarm facility temperature (high and low thresholds) | Configures the low or high temperature threshold value.               |
| show alarm settings                                  | Displays all global alarm settings.                                   |
| show environment alarm-contact                       | Displays all external alarm settings.                                 |
| show facility-alarm relay                            | Displays relay in activated state.                                    |
| show facility-alarm status                           | Displays all triggered alarms, or alarms based on severity specified. |

## clear failover statistics

To clear the failover statistic counters, use the **clear failover statistics** command in privileged EXEC mode.

clear failover statistics [ np-clients | cp-clients ]

Syntax Description This command has no arguments or keywords.

**Command Default** No default behavior or values.

#### **Command Modes**

The following table shows the modes in which you can enter the command:

| Command Mode       | Firewall Mode |             | Security Context |          |        |  |
|--------------------|---------------|-------------|------------------|----------|--------|--|
|                    | Routed        | Transparent | Single           | Multiple |        |  |
|                    |               |             |                  | Context  | System |  |
| Privileged<br>EXEC | • Yes         | • Yes       | • Yes            | • Yes    | • Yes  |  |

| Command History | Release | Modification                                                     |
|-----------------|---------|------------------------------------------------------------------|
|                 | 7.0(1)  | This command was added.                                          |
|                 | 9.20(2) | The <b>np-clients</b> and <b>cp-clients</b> keywords were added. |

Usage Guidelines This command clears the statistics displayed with the show failover statistics command and the counters in the Stateful Failover Logical Update Statistics section of the show failover command output. The np-clients and cp-clients keywords clears the data plane and control plane statistics of HA clients displayed in the show failover statistics bulk-sync commad.

To remove the failover configuration, use the clear configure failover command.

### **Examples** The following example shows how to clear the failover statistic counters:

```
ciscoasa# clear failover statistics ciscoasa#
```

| <b>Related Commands</b> | Command     | Descr |
|-------------------------|-------------|-------|
|                         | debug fover | Displ |

| Command          | Description                                                                       |
|------------------|-----------------------------------------------------------------------------------|
| debug fover      | Displays failover debugging information.                                          |
| show<br>failover | Displays information about the failover configuration and operational statistics. |

## clear flow-export counters

To reset runtime counters for NetFlow statistical and error data to zero, use the **clear flow-export counters** command in privileged EXEC mode.

#### clear flow-export counters

**Syntax Description** This command has no arguments or keywords.

**Command Default** No default behavior or values.

#### **Command Modes**

The following table shows the modes in which you can enter the command:

| Command Mode       | Firewall Mode |             | Security Cont | Security Context |          |  |  |
|--------------------|---------------|-------------|---------------|------------------|----------|--|--|
|                    | Routed        | Transparent | Single        | Multiple         | Multiple |  |  |
|                    |               |             |               | Context          | System   |  |  |
| Privileged<br>EXEC | • Yes         | • Yes       | • Yes         | • Yes            | —        |  |  |

Command History Release Modification

8.1(1) This command was added.

**Examples** 

The following example shows how to reset NetFlow runtime counters:

ciscoasa# clear flow-export counters

| Related Commands | Commands                           | Description                                                                                                    |
|------------------|------------------------------------|----------------------------------------------------------------------------------------------------|
|                  | flow-export destination            | Specifies the IP address or hostname of the NetFlow collector, and the UDP port on which the NetFlow collector is listening.                                                       |
|                  | flow-export template timeout-rate  | Controls the interval at which the template information is sent to the NetFlow collector.                                                                                          |
|                  | logging flow-export-syslogs enable | Enables syslog messages after you have entered the <b>logging</b><br><b>flow-export-syslogs disable</b> command, and the syslog messages that<br>are associated with NetFlow data. |
|                  | show flow-export counters          | Displays all NetFlow runtime counters.                                                                                                    |

I

## clear flow-offload

To clear off-loaded flow statistics or off-loaded flows, use the **clear flow-offload** command in privileged EXEC mode.

|                    | clear flow-offload                                                                                                    | d { statistics   1   | flow all }      |                         |                     |           |  |  |
|--------------------|----------------------------------------------------------------------------------------------------|----------------------|-----------------|-------------------------|---------------------|-----------|--|--|
| Syntax Description | statistics Clear st                                                                                                    | tatistics for off-lo | aded flows.     |                         |                     |           |  |  |
|                    | flow all Clear all off-loaded flows.                                                                                                    |                      |                 |                         |                     |           |  |  |
| Command Default    | No default behavior or values.                                                                                                    |                      |                 |                         |                     |           |  |  |
| Command Modes      | The following tab                                                                                                    | le shows the mod     | des in which ye | ou can enter the con    | nmand:              |           |  |  |
|                    | Command Mode                                                                                                    | Firewall Mode        |                 | Security Cont           | ext                 |           |  |  |
|                    |                                                                                                    | Routed               | Transparent     | Single                  | Multiple            |           |  |  |
|                    |                                                                                                    |                      |                 |                         | Context             | System    |  |  |
|                    | Privileged<br>EXEC                                                                                                    | • Yes                | • Yes           | • Yes                   | • Yes               | _         |  |  |
| Command History    | Release Modifica                                                                                                    | ation                |                 |                         |                     |           |  |  |
|                    | 9.5(2) This command was introduced.                                                                                                    |                      |                 |                         |                     |           |  |  |
| Usage Guidelines   | The clear flow-of                                                                                                    | fload statistics c   | command reset   | s statistics for off-lo | baded flows to zero | Э.        |  |  |
|                    | If you use <b>clear flow-offload flow all</b> to remove off-loaded flows, subsequent packets for these flows woul go to the ASA. The ASA would then off-load the flows again. Overall statistics for the flows that you cleare would not be correct. This command is meant for debugging purposes only. |                      |                 |                         |                     |           |  |  |
| Examples           | The following exa                                                                                                    | ample clears stati   | stics:          |                         |                     |           |  |  |
|                    | ciscoasa# clear flow-offload statistics                                                                                                    |                      |                 |                         |                     |           |  |  |
| Related Commands   | Commands                                                                                                    |                      |                 | Description             |                     |           |  |  |
|                    | flow-offload                                                                                                    |                      |                 | Enables flow off-lo     | oad.                |           |  |  |
|                    | set-connection a                                                                                                    | dvanced-options      | flow-offload    | Identifies traffic flo  | ows as eligible for | off-load. |  |  |
|                    | show flow-offloa                                                                                                    | nd                   |                 | Displays informati      | on about flow off-  | loading.  |  |  |
|                    |                                                                                                    |                      |                 |                         |                     |           |  |  |

## clear flow-offload-ipsec

To clear information related to IPsec flow offload, use the **clear flow-offload-ipsec** command in privileged EXEC mode.

|                    | clear flow-offload-ipsec statistics                             |                                                            |                      |                   |          |        |  |  |
|--------------------|-----------------------------------------------------------------|------------------------------------------------------------|----------------------|-------------------|----------|--------|--|--|
| Syntax Description | statistics Clear                                                | statistics Clear statistics related to IPsec flow offload. |                      |                   |          |        |  |  |
| Command Default    | All statistics are c                                            | leared.                                                    |                      |                   |          |        |  |  |
| Command Modes      | -<br>The following tab                                          | le shows the r                                             | nodes in which you   | can enter the con | mmand:   |        |  |  |
|                    | Command Mode                                                    | Firewall Mod                                               | le                   | Security Con      | text     |        |  |  |
|                    |                                                                 | Routed                                                     | Transparent          | Single            | Multiple |        |  |  |
|                    |                                                                 |                                                            |                      |                   | Context  | System |  |  |
|                    | Privileged<br>EXEC                                              | • Yes                                                      | • Yes                | • Yes             | • Yes    | _      |  |  |
| Command History    | Release Modifica                                                | ition                                                      |                      |                   |          |        |  |  |
|                    | 9.18(1) This command was introduced.                            |                                                            |                      |                   |          |        |  |  |
|                    | Example                                                         |                                                            |                      |                   |          |        |  |  |
|                    | The following example clears all IPsec flow offload statistics. |                                                            |                      |                   |          |        |  |  |
|                    | ciscoasa# <b>clear</b>                                          | flow-offloa                                                | ad-ipsec statisti    | cs                |          |        |  |  |
| Related Commands   | Command                                                         | Desc                                                       | ription              |                   |          |        |  |  |
|                    | flow-offload-ips                                                | ec Conf                                                    | igures IPsec flow of | fload.            |          |        |  |  |

show flow-offload-ipsec | Displays IPsec flow offload statistics and information.

## clear fragment

To clear the operational data of the IP fragment reassembly module, enter the **clear fragment** command in privileged EXEC mode.

|                    | <pre>clear fragment { queue   statistics [ interface_name ] }</pre>                                                                                                    |                  |                     |                    |                    |                      |  |  |
|--------------------|----------------------------------------------------------------------------------------------------|------------------|---------------------|--------------------|--------------------|----------------------|--|--|
| Syntax Description | interface_name (Optional) Specifies the ASA interface.                                                                                                    |                  |                     |                    |                    |                      |  |  |
|                    | queue                                                                                                    | Clears the IP f  | ragment reassembly  | y queue.           |                    |                      |  |  |
|                    | statistics                                                                                                    | Clears the IP fi | ragment reassembly  | statistics.        |                    |                      |  |  |
| Command Default    | If an <i>interface_na</i>                                                                                                    | me is not spec   | ified, the command  | applies to all int | erfaces.           |                      |  |  |
| Command Modes      | The following tab                                                                                                    | le shows the n   | nodes in which you  | can enter the con  | mmand:             |                      |  |  |
|                    | Command Mode                                                                                                    | Firewall Mod     | le                  | Security Con       | text               |                      |  |  |
|                    |                                                                                                    | Routed           | Transparent         | Single             | Multiple           |                      |  |  |
|                    |                                                                                                    |                  |                     |                    | Context            | System               |  |  |
|                    | Privileged<br>EXEC                                                                                                    | • Yes            | • Yes               | • Yes              | • Yes              | _                    |  |  |
| Command History    | Release Modifica                                                                                                    | ation            |                     |                    |                    |                      |  |  |
|                    | 7.0(1) The command was separated into two commands, <b>clear fragment</b> and <b>clear configure fragment</b> to separate clearing of the configuration data from the operational data.                                                                                                    |                  |                     |                    |                    |                      |  |  |
| Usage Guidelines   | This command clears either the currently queued fragments that are waiting for reassembly (if the <b>queue</b> keyword is entered) or clears all IP fragment reassembly statistics (if the <b>statistics</b> keyword is entered). The statistics are the counters, which tell how many fragments chains were successfully reassembled, how many chains failed to be reassembled, and how many times the maximum size was crossed resulting in overflow of the buffer. |                  |                     |                    |                    |                      |  |  |
| Examples           | The following example shows how to clear the operational data of the IP fragment reassembly module:                                                                                                    |                  |                     |                    |                    |                      |  |  |
|                    | ciscoasa# <b>clear</b>                                                                                                    | fragment qu      | ieue                |                    |                    |                      |  |  |
| Related Commands   | Command                                                                                                    |                  | Description         |                    |                    |                      |  |  |
|                    | clear configure fi                                                                                                    | ragment          | Clears the IP fragn | nent reassembly    | configuration and  | resets the defaults. |  |  |
|                    | fragment                                                                                                    |                  | Provides additiona  |                    | f packet fragmenta | tion and improves    |  |  |

compatibility with the NFS.

| Command                      | Description                                                         |
|------------------------------|---------------------------------------------------------------------|
| show fragment                | Displays the operational data of the IP fragment reassembly module. |
| show running-config fragment | Displays the IP fragment reassembly configuration.                  |

## clear gc

To remove the garbage collection (GC) process statistics, use the **clear** gc command in privileged EXEC mode.

|                    | clear gc                       |                 |                     |                   |          |        |  |
|--------------------|--------------------------------|-----------------|---------------------|-------------------|----------|--------|--|
| Syntax Description | This command ha                | s no argument   | s or keywords.      |                   |          |        |  |
| Command Default    | No default behavi              | ors or values.  |                     |                   |          |        |  |
| Command Modes      | -<br>The following tab         | le shows the n  | nodes in which you  | can enter the con | mmand:   |        |  |
|                    | Command Mode                   | Firewall Mod    | le                  | Security Con      | text     |        |  |
|                    |                                | Routed          | Transparent         | Single            | Multiple |        |  |
|                    |                                |                 |                     |                   | Context  | System |  |
|                    | Privileged<br>EXEC             | • Yes           | • Yes               | • Yes             | _        | • Yes  |  |
| Command History    | Release Modification           |                 |                     |                   |          |        |  |
|                    | 7.0(1) This command was added. |                 |                     |                   |          |        |  |
| Examples           | The following exa              | ample shows h   | low to remove the G | C process statis  | tics:    |        |  |
|                    | ciscoasa# <b>clear</b>         | gc              |                     |                   |          |        |  |
| Related Commands   | Command Descr                  | iption          |                     |                   |          |        |  |
|                    | show gc Displa                 | sys the GC proc | cess statistics.    |                   |          |        |  |

## clear igmp counters

|                    | To clear all IGMP                                                                                        | counters, use t                                                                                                    | he <b>clear igmp cou</b> | inters command    | in privileged EX | EC mode. |  |  |
|--------------------|----------------------------------------------------------------------------------------------------|----------------------------------------------------------------------------------------------------|--------------------------|-------------------|------------------|----------|--|--|
|                    | clear igmp counters [ <i>if_name</i> ]                                                                   |                                                                                                    |                          |                   |                  |          |  |  |
| Syntax Description |                                                                                                    | <i>if_name</i> The interface name, as specified by the <b>nameif</b> command. Including an interface name with this command causes only the counters for the specified interface to be cleared. |                          |                   |                  |          |  |  |
| Command Default    | No default behavior or values.                                                                           |                                                                                                    |                          |                   |                  |          |  |  |
| Command Modes      | -<br>The following tab                                                                                   | le shows the mo                                                                                                    | odes in which you        | can enter the cor | mmand:           |          |  |  |
|                    | Command Mode                                                                                             | Firewall Mode                                                                                                    | ;                        | Security Con      | text             |          |  |  |
|                    |                                                                                                    | Routed                                                                                                    | Transparent              | Single            | Multiple         |          |  |  |
|                    |                                                                                                    |                                                                                                    |                          |                   | Context          | System   |  |  |
|                    | Privileged<br>EXEC                                                                                       | • Yes                                                                                                    | _                        | • Yes             | —                |          |  |  |
| Command History    | Release Modifica                                                                                         | ation                                                                                                    |                          |                   |                  |          |  |  |
|                    | 7.0(1)       This command was added.         The following example clears the IGMP statistical counters: |                                                                                                    |                          |                   |                  |          |  |  |
| Examples           |                                                                                                    |                                                                                                    |                          |                   |                  |          |  |  |
|                    | ciscoasa# <b>clear</b>                                                                                   | gmp counter                                                                                                    | <b></b>                  |                   |                  |          |  |  |
| Related Commands   | Command                                                                                                  | Description                                                                                                    |                          |                   |                  |          |  |  |
|                    | clear igmp<br>group                                                                                      | Clears discove                                                                                                    | ered groups from tl      | he IGMP group c   | ache.            |          |  |  |
|                    | clear igmp<br>traffic                                                                                    | Clears the IG                                                                                                    | MP traffic counters      | S.                |                  |          |  |  |

## clear igmp group

To clear discovered groups from the IGMP group cache, use the **clear igmp** command in privileged EXEC mode.

**clear igmp group** [ group | **interface** name ]

| Syntax Description | <i>group</i> IGMP group address. Specifying a particular group removes the specified group from the cache.                                                                                                    |                 |                                     |                  |                    |                         |  |  |
|--------------------|----------------------------------------------------------------------------------------------------|-----------------|-------------------------------------|------------------|--------------------|-------------------------|--|--|
|                    |                                                                                                    |                 | as specified by the ce are removed. | namif command    | d. When specified, | , all groups associated |  |  |
| Command Default    | No default behavi                                                                                                    | ior or values.  |                                     |                  |                    |                         |  |  |
| Command Modes      | -<br>The following tab                                                                                                    | ble shows the n | nodes in which you                  | can enter the co | mmand:             |                         |  |  |
|                    | Command Mode                                                                                                    | Firewall Mod    | le                                  | Security Con     | itext              |                         |  |  |
|                    |                                                                                                    | Routed          | Transparent                         | Single           | Multiple           |                         |  |  |
|                    |                                                                                                    |                 |                                     |                  | Context            | System                  |  |  |
|                    | Privileged<br>EXEC                                                                                                    | • Yes           | _                                   | • Yes            | _                  | _                       |  |  |
| Command History    | Release Modification                                                                                                    |                 |                                     |                  |                    |                         |  |  |
|                    | 7.0(1) This cor                                                                                                    | nmand was add   | led.                                |                  |                    |                         |  |  |
| Usage Guidelines   | If you do not specify a group or an interface, all groups are cleared from all interfaces. If you specify only the entries for that group are cleared. If you specify an interface, then all groups on that interfaced. If you specify both a group and an interface, only the specified groups on the specified is cleared. |                 |                                     |                  |                    |                         |  |  |
|                    | This command does not clear statically configured groups.                                                                                                    |                 |                                     |                  |                    |                         |  |  |
| Examples           | The following example shows how to clear all discovered IGMP groups from the IGMP group cache                                                                                                    |                 |                                     |                  |                    |                         |  |  |
|                    | ciscoasa# <b>clea</b>                                                                                                    | r igmp group    |                                     |                  |                    |                         |  |  |
| Related Commands   | Command                                                                                                    | Descriptio      | n                                   |                  |                    |                         |  |  |
|                    | clear igmp<br>counters                                                                                                    | Clears all      | IGMP counters.                      |                  |                    |                         |  |  |
|                    |                                                                                                    |                 |                                     |                  |                    |                         |  |  |

clear igmp traffic | Clears the IGMP traffic counters.

## clear igmp traffic

To clear the IGMP traffic counters, use the clear igmp traffic command in privileged EXEC mode.

|                    | clear igmp traffic     |                |                     |                   |          |          |  |
|--------------------|------------------------|----------------|---------------------|-------------------|----------|----------|--|
| Syntax Description | This command ha        | s no argument  | s or keywords.      |                   |          |          |  |
| Command Default    | No default behavi      | or or values.  |                     |                   |          |          |  |
| Command Modes      | -<br>The following tab | le shows the m | nodes in which you  | can enter the co  | mmand:   |          |  |
|                    | Command Mode           | Firewall Mod   | e                   | Security Con      | text     |          |  |
|                    |                        | Routed         | Transparent         | Single            | Multiple | Multiple |  |
|                    |                        |                |                     |                   | Context  | System   |  |
|                    | Privileged<br>EXEC     | • Yes          | _                   | • Yes             |          |          |  |
| Command History    | Release Modification   |                |                     |                   |          |          |  |
|                    | 7.0(1) This con        | nmand was add  | led.                |                   |          |          |  |
| Examples           | The following exa      | mple clears th | e IGMP statistical  | traffic counters: |          |          |  |
|                    | ciscoasa# <b>clear</b> | igmp traffi    | c                   |                   |          |          |  |
| Related Commands   | Command                | Descriptio     | n                   |                   |          |          |  |
|                    | clear igmp grou        | p Clears disc  | covered groups from | n the IGMP grou   | p cache. |          |  |
|                    | clear igmp<br>counters | Clears all     | IGMP counters.      |                   |          |          |  |

## clear ikev1

To remove the IPsec IKEv1 SAs or statistics, use the clear ikev1 command in privileged EXEC mode. To clear all IKEv1 SAs, use this command without arguments.

clear ikev1 { sa ip\_address | stats }

| Syntax Description | sa Cle<br>ip_address                                                          | ears the SA.     |                   |                   |          |        |  |  |
|--------------------|-------------------------------------------------------------------------------|------------------|-------------------|-------------------|----------|--------|--|--|
|                    | -                                                                             | ears the IKEv1 s | statistics.       |                   |          |        |  |  |
| Command Default    | No default behavi                                                             | or or values.    |                   |                   |          |        |  |  |
| Command Modes      | The following tab                                                             | le shows the m   | odes in which you | can enter the cor | mmand:   |        |  |  |
|                    | Command Mode                                                                  | Firewall Mod     | <br>e             | Security Con      | text     |        |  |  |
|                    |                                                                               | Routed           | Transparent       | Single            | Multiple |        |  |  |
|                    |                                                                               |                  |                   |                   | Context  | System |  |  |
|                    | Privileged<br>EXEC                                                            | • Yes            |                   | • Yes             | • Yes    |        |  |  |
| Command History    | Release Modification                                                          |                  |                   |                   |          |        |  |  |
|                    | 8.4(1) This command was added.                                                |                  |                   |                   |          |        |  |  |
|                    | 9.0(1) Support for multiple context mode was added.                           |                  |                   |                   |          |        |  |  |
| Usage Guidelines   | To clear all IPsec                                                            | IKEv1 SAs, us    | e this command wi | thout arguments   |          |        |  |  |
| Examples           | The following example removes all of the IPsec IKEv1 statistics from the ASA: |                  |                   |                   |          |        |  |  |
|                    | ciscoasa# <b>clear ikev1 stats</b><br>ciscoasa#                               |                  |                   |                   |          |        |  |  |
|                    | The following example deletes SAs with a peer IP address of 10.86.1.1:        |                  |                   |                   |          |        |  |  |
|                    | ciscoasa# clear ikev1 sa peer 10.86.1.1                                       |                  |                   |                   |          |        |  |  |
|                    | ciscoasa#                                                                     |                  |                   |                   |          |        |  |  |
|                    |                                                                               |                  |                   |                   |          |        |  |  |

| Related Commands | Command                | Description                                                 |  |  |
|------------------|------------------------|-------------------------------------------------------------|--|--|
|                  | clear configure crypto | Clears all or specified crypto maps from the configuration. |  |  |
|                  | map                    |                                                             |  |  |

| Command                    | Description                                                                                              |
|----------------------------|----------------------------------------------------------------------------------------------------|
| clear configure isakmp     | Clears all ISAKMP policy configuration.                                                                  |
| show ipsec sa              | Displays information about IPSec SAs, including counters, entry, map name, peer IP address and hostname. |
| show running-config crypto | Displays the entire crypto configuration, including IPsec, crypto maps, dynamic crypto maps, and ISAKMP. |

## clear ikev2

To remove the IPsec IKEv2 SAs or statistics, use the **clear ikev2** command in privileged EXEC mode. To clear all IKEv2 SAs, use this command without arguments.

clear ikev2 { sa ip\_address | stats }

|                    |                                                                               | -               |                    |                  |          |        |  |  |
|--------------------|-------------------------------------------------------------------------------|-----------------|--------------------|------------------|----------|--------|--|--|
| Syntax Description | sa Cle<br>ip_address                                                          | ears the SA.    |                    |                  |          |        |  |  |
|                    | stats Cle                                                                     | ears the IKEv2  | statistics.        |                  |          |        |  |  |
| Command Default    | No default behavi                                                             | or or values.   |                    |                  |          |        |  |  |
| Command Modes      | The following tab                                                             | le shows the m  | nodes in which you | can enter the co | mmand:   |        |  |  |
|                    | Command Mode                                                                  | Firewall Mod    | e                  | Security Con     | itext    |        |  |  |
|                    |                                                                               | Routed          | Transparent        | Single           | Multiple |        |  |  |
|                    |                                                                               |                 |                    |                  | Context  | System |  |  |
|                    | Privileged<br>EXEC                                                            | • Yes           | _                  | • Yes            | • Yes    | _      |  |  |
| Command History    | Release Modification                                                          |                 |                    |                  |          |        |  |  |
|                    | 8.4(1) This command was added.                                                |                 |                    |                  |          |        |  |  |
|                    | 9.0(1) Support                                                                | for multiple co | ntext mode was add | led.             |          |        |  |  |
| Usage Guidelines   | To clear all IPsec                                                            | IKEv2 SAs, us   | se this command wi | ithout arguments | 5.       |        |  |  |
| Examples           | The following example removes all of the IPsec IKEv2 statistics from the ASA: |                 |                    |                  |          |        |  |  |
|                    | ciscoasa# <b>clear ikev2 stats</b><br>ciscoasa#                               |                 |                    |                  |          |        |  |  |
|                    | The following example deletes SAs with a peer IP address of 10.86.1.1:        |                 |                    |                  |          |        |  |  |
|                    | ciscoasa# <b>clear ikev2 sa peer 10.86.1.1</b>                                |                 |                    |                  |          |        |  |  |
|                    | ciscoasa#                                                                     |                 |                    |                  |          |        |  |  |
| Related Commands   | Command                                                                       | De              | scription          |                  |          |        |  |  |

| Related Commands | Command                | Description                                                 |
|------------------|------------------------|-------------------------------------------------------------|
|                  | clear configure crypto | Clears all or specified crypto maps from the configuration. |
|                  | map                    |                                                             |

| Command                    | Description                                                                                              |
|----------------------------|----------------------------------------------------------------------------------------------------|
| clear configure isakmp     | Clears all ISAKMP policy configuration.                                                                  |
| show ipsec sa              | Displays information about IPsec SAs, including counters, entry, map name, peer IP address and hostname. |
| show running-config crypto | Displays the entire crypto configuration, including IPsec, crypto maps, dynamic crypto maps, and ISAKMP. |

## clear interface

To clear interface statistics, use the **clear interface** command in privileged EXEC mode.

**clear interface** [ *physical\_interface* [ . *subinterface* ] | *mapped\_name* | *interface\_name* ]

|                    | Command Mode        | Firewall Mode                      | Transnaront                           | Security Context Single Multiple |                                     |  |
|--------------------|---------------------|------------------------------------|---------------------------------------|----------------------------------|-------------------------------------|--|
| Command Modes      | The following tab   | le shows the mod                   | es in which you ca                    | an enter the comma               | and:                                |  |
| Command Default    | By default, this co | ommand clears all                  | interface statistic                   | 3.                               |                                     |  |
|                    | subinterface        | (Optional) Ident<br>subinterface.  | ifies an integer be                   | tween 1 and 42949                | 067293 designating a logical        |  |
|                    | physical_interface  | (Optional) Ident<br>command for ac |                                       | ID, such as <b>gigabi</b>        | tethernet0/1. See the interface     |  |
|                    | mapped_name         | × 1 /                              | ultiple context mo<br>erface command. | le, identifies the m             | apped name if it was assigned using |  |
| Syntax Description | interface_name      | (Optional) Ident                   | ifies the interface                   | name set with the                | nameif command.                     |  |

|                    | Routed | Transparent | Single | Multiple |        |
|--------------------|--------|-------------|--------|----------|--------|
|                    |        |             |        | Context  | System |
| Privileged<br>EXEC | • Yes  | • Yes       | • Yes  | • Yes    | • Yes  |

| Command History  | Release Modification                                                                                                    |
|------------------|----------------------------------------------------------------------------------------------------|
|                  | 7.0(1) This command was added.                                                                                                    |
| Usage Guidelines | If an interface is shared among contexts, and you enter this command within a context, the ASA clears only statistics for the current context. If you enter this command in the system execution space, the ASA clears the combined statistics.                                               |
|                  | You cannot use the interface name in the system execution space, because the <b>nameif</b> command is only available within a context. Similarly, if you mapped the interface ID to a mapped name using the <b>allocate-interface</b> command, you can only use the mapped name in a context. |
| Examples         | The following example clears all interface statistics:                                                                                                    |
|                  | ciscoasa# <b>clear interface</b>                                                                                                    |

#### Related Commands

| Command                       | Description                                                      |
|-------------------------------|------------------------------------------------------------------|
| clear configure interface     | Clears the interface configuration.                              |
| interface                     | Configures an interface and enters interface configuration mode. |
| show interface                | Displays the runtime status and statistics of interfaces.        |
| show running-config interface | Displays the interface configuration.                            |

## clear ip audit count

To clear the count of signature matches for an audit policy, use the **clear ip audit count** command in privileged EXEC mode.

clear ip audit count [ global | interface interface\_name ]

| Syntax Description | global                                    | (Default) Clears the number of matches for all interfaces.           |
|--------------------|-------------------------------------------|----------------------------------------------------------------------|
|                    | <b>interface</b><br><i>interface_name</i> | (Optional) Clears the number of matches for the specified interface. |

**Command Default** If you do not specify a keyword, this command clears the matches for all interfaces (global).

#### **Command Modes**

The following table shows the modes in which you can enter the command:

| Command Mode       | Firewall Mo        | de    | Security Context |          |          |  |  |
|--------------------|--------------------|-------|------------------|----------|----------|--|--|
|                    | Routed Transparent |       | Single           | Multiple | Multiple |  |  |
|                    |                    |       |                  | Context  | System   |  |  |
| Privileged<br>EXEC | • Yes              | • Yes | • Yes            | • Yes    | _        |  |  |

Command History Release Modification

7.0(1) This command was added.

**Examples** The following example clears the count for all interfaces:

ciscoasa# clear ip audit count

#### **Related Commands**

| Command                             | Description                                                                                                    |
|-------------------------------------|----------------------------------------------------------------------------------------------------|
| ip audit interface                  | Assigns an audit policy to an interface.                                                                                                    |
| ip audit name                       | Creates a named audit policy that identifies the actions to take when<br>a packet matches an attack signature or an informational signature. |
| show ip audit count                 | Shows the count of signature matches for an audit policy.                                                                                    |
| show running-config ip audit attack | Shows the configuration for the <b>ip audit attack</b> command.                                                                              |

## clear ipsec sa

To clear IPsec SAs entirely or based on specified parameters, use the **clear ipsec sa** command in privileged EXEC mode.

clear ipsec sa [ counters | entry peer-addr protocol spi | peer peer-addr | map map-name ]

| Syntax Description                     | counters (C                                   | counters (Optional) Clears all counters. |                       |                        |                       |        |  |
|----------------------------------------|-----------------------------------------------|------------------------------------------|-----------------------|------------------------|-----------------------|--------|--|
|                                        | entry (C                                      | Optional) Clear                          | rs IPsec SAs for a sp | pecified IPsec pe      | er, protocol and SPI. |        |  |
|                                        | inactive (0                                   | Optional) Clear                          | rs IPsec SAs that ar  | e unable to pass       | traffic.              |        |  |
|                                        | mapmap-name (0                                | Optional) Clear                          | rs IPsec SAs for the  | specified crypto       | o map.                |        |  |
|                                        | peer (C                                       | Optional) Clear                          | rs IPsec SAs for a s  | pecified peer.         |                       |        |  |
|                                        | peer-addr S                                   | pecifies the IP                          | address of an IPsec   | peer.                  |                       |        |  |
|                                        | protocol S                                    | pecifies an IPs                          | ec protocol: esp or   | ah                     |                       |        |  |
|                                        | spi Sj                                        | pecifies an IPs                          | ec SPI.               |                        |                       |        |  |
| Command Default                        | No default behavi                             | or or values.                            |                       |                        |                       |        |  |
|                                        | _                                             |                                          |                       |                        |                       |        |  |
| ommand Modes                           |                                               |                                          |                       |                        |                       |        |  |
| ommunu WIOUCS                          | The following tab                             | le shows the n                           | nodes in which you    | can enter the con      | mmand:                |        |  |
| ,,,,,,,,,,,,,,,,,,,,,,,,,,,,,,,,,,,,,, | The following tab                             | 1                                        |                       | can enter the con      |                       |        |  |
|                                        | -                                             | 1                                        |                       |                        |                       |        |  |
| Johnnunu Muuts                         | -                                             | Firewall Mod                             | le                    | Security Con           | text                  | System |  |
| Johnnunu Muuts                         | -                                             | Firewall Mod                             | le                    | Security Con           | text<br>Multiple      | System |  |
|                                        | Command Mode Privileged                       | Firewall Mod<br>Routed<br>• Yes          | Transparent           | Security Con<br>Single | text Multiple Context | System |  |
| Command History                        | Command Mode Privileged EXEC Release Modifica | Firewall Mod<br>Routed<br>• Yes          | e Transparent • Yes   | Security Con<br>Single | text Multiple Context | System |  |

**Examples** The following example, entered in global configuration mode, clears all IPsec SA counters:

ciscoasa# **clear ipsec sa counters** ciscoasa#

I

| Related Commands | Command             | Description                                               |
|------------------|---------------------|-----------------------------------------------------------|
|                  | show ipsec sa       | Displays IPsec SAs based on specified parameters.         |
|                  | show ipsec<br>stats | Displays global IPsec statistics from the IPsec flow MIB. |

## clear ipsec stats

To clear IPsec statistics and reset the statistics, use the clear ipsec stats command in privileged EXEC mode.

|                  | <ul> <li>clear ipsec stats</li> <li>No default behavior or values.</li> <li>The following table shows the modes in which you can enter the command:</li> </ul> |                  |                     |                    |                       |                        |  |  |
|------------------|----------------------------------------------------------------------------------------------------|------------------|---------------------|--------------------|-----------------------|------------------------|--|--|
| Command Default  |                                                                                                    |                  |                     |                    |                       |                        |  |  |
| Command Modes    |                                                                                                    |                  |                     |                    |                       |                        |  |  |
|                  | Command Mode                                                                                                    | Firewall Mod     | e                   | Security Con       | text                  |                        |  |  |
|                  |                                                                                                    | Routed           | Transparent         | Single             | Multiple              |                        |  |  |
|                  |                                                                                                    |                  |                     |                    | Context               | System                 |  |  |
|                  | Privileged<br>EXEC                                                                                                    | • Yes            | • Yes               | • Yes              | • Yes                 | —                      |  |  |
| Command History  | Release Modification                                                                                                    |                  |                     |                    |                       |                        |  |  |
|                  | 9.16(1) This con                                                                                                    | nmand was add    | ed.                 |                    |                       |                        |  |  |
| Usage Guidelines | You can also use                                                                                                    | an alternate for | rm of this command  | l to perform the s | same function: cle    | ar crypto ipsec stats. |  |  |
| Examples         | The following exa                                                                                                    | ample, entered   | in global configura | tion mode, clear   | s all IPsec statistic | :S:                    |  |  |
|                  | ciscoasa# <b>clear</b><br>ciscoasa#                                                                                                    | ipsec stats      |                     |                    |                       |                        |  |  |
| Related Commands | Command                                                                                                    | Description      |                     |                    |                       |                        |  |  |
|                  | show ipsec sa                                                                                                    | Displays IPse    | c SAs based on spe  | cified parameters  | s.                    |                        |  |  |
|                  | show ipsec<br>statsDisplays global IPsec statistics from the IPsec flow MIB.                                                                                   |                  |                     |                    |                       |                        |  |  |

## clear ipv6 access-list counters (Deprecated)

To clear the IPv6 access list statistical counters, use the **clear ipv6 access-list counters** command in privileged EXEC mode.

clear ipv6 access-list id counters

**Syntax Description** *d* The IPv6 access list identifier.

**Command Default** No default behavior or values.

#### **Command Modes**

The following table shows the modes in which you can enter the command:

| Command Mode       | Firewall Mo | de          | Security Con | Security Context |          |  |  |
|--------------------|-------------|-------------|--------------|------------------|----------|--|--|
|                    | Routed      | Transparent | Single       | Multiple         | Multiple |  |  |
|                    |             |             |              | Context          | System   |  |  |
| Privileged<br>EXEC | • Yes       | _           | • Yes        | • Yes            | —        |  |  |

Command History Release Modification

#### 7.0(1) This command was added.

9.0(1) This command was deprecated.

#### **Examples**

The following example shows how to clear the statistical data for the IPv6 access list 2:

ciscoasa# clear ipv6 access-list 2 counters
ciscoasa#

#### **Related Commands**

| Command                  | Description                                                                 |
|--------------------------|-----------------------------------------------------------------------------|
| clear configure ipv6     | Clears the <b>ipv6 access-list</b> commands from the current configuration. |
| ipv6 access-list         | Configures an IPv6 access list.                                             |
| show ipv6<br>access-list | Displays the <b>ipv6 access-list</b> commands in the current configuration. |

## clear ipv6 dhcprelay

To clear the IPv6 DHCP relay binding entries and statistics, use the **clear ipv6 dhcprelay** command in privileged EXEC mode.

|                    | clear ipv6 dhcpr                                    | elay { bindin                                                                                                    | <b>g</b> [ <i>ip_address</i> ] | statistics }        |                      |             |  |  |
|--------------------|-----------------------------------------------------|----------------------------------------------------------------------------------------------------|--------------------------------|---------------------|----------------------|-------------|--|--|
| Syntax Description | binding Clears the IPv6 DHCP relay binding entries. |                                                                                                    |                                |                     |                      |             |  |  |
|                    |                                                     | <i>ip_address</i> (Optional) Specifies the IPv6 address for the DHCP relay binding. If the IP address is specified, only the relay binding entries associated with that IP address are cleared. |                                |                     |                      |             |  |  |
|                    | statistics Clears                                   | s the IPv6 DH                                                                                                    | CP relay agent statis          | stics.              |                      |             |  |  |
| Command Default    | No default behavi                                   | or or values.                                                                                                    |                                |                     |                      |             |  |  |
| Command Modes      | The following tab                                   | le shows the r                                                                                                    | nodes in which you             | can enter the con   | mmand:               |             |  |  |
|                    | Command Mode                                        | Firewall Mod                                                                                                    | le                             | Security Con        | text                 |             |  |  |
|                    |                                                     | Routed                                                                                                    | Transparent                    | Single              | Multiple             |             |  |  |
|                    |                                                     |                                                                                                    |                                |                     | Context              | System      |  |  |
|                    | Privileged<br>EXEC                                  | • Yes                                                                                                    | —                              | • Yes               | • Yes                | _           |  |  |
| Command History    | Release Modification                                |                                                                                                    |                                |                     |                      |             |  |  |
|                    | 9.0(1) This con                                     | nmand was add                                                                                                    | led.                           |                     |                      |             |  |  |
| Examples           | The following exa                                   | ample shows h                                                                                                    | now to clear the stati         | istical data for th | e IPv6 DHCP rela     | ıy binding: |  |  |
|                    | ciscoasa# <b>clear</b><br>ciscoasa#                 | ipv6 dhcpre                                                                                                    | elay binding                   |                     |                      |             |  |  |
| Related Commands   | Command                                             |                                                                                                    | Description                    |                     |                      |             |  |  |
|                    | show ipv6 dhcpr                                     | elay binding                                                                                                    | Shows the relay bir            | nding entries crea  | ated by the relay ag | gent.       |  |  |
|                    | show ipv6 dhcpr                                     | elay statistics                                                                                                    | Shows the IPv6 DI              | HCP relay agent     | information.         |             |  |  |

## clear ipv6 dhcp statistics

To clear DHCPv6 client and Prefix Delegation client statistics, use the **clear ipv6 dhcp client statistics** command in privileged EXEC mode.

clear ipv6 dhcp { client [ pd ] | interface interface\_name | server } statistics

| Syntax Description | client Clears the DHCPv6 client statistics.                                                                                                    |                                    |                       |                      |             |        |  |  |  |
|--------------------|----------------------------------------------------------------------------------------------------|------------------------------------|-----------------------|----------------------|-------------|--------|--|--|--|
|                    | interfaceClears the DHCPv6 statistics for the specified interface.interface_nameImage: Clears the DHCPv6 statistics for the specified interface. |                                    |                       |                      |             |        |  |  |  |
|                    | pd                                                                                                    | Clear                              | s the Prefix Delegat  | tion client statisti | ics.        |        |  |  |  |
|                    | server                                                                                                    | Clear                              | s the DHCPv6 serve    | er statistics.       |             |        |  |  |  |
| Command Default    | No default behavior or values.                                                                                                    |                                    |                       |                      |             |        |  |  |  |
| Command Modes      | — The following tab                                                                                                    | le shows the n                     | nodes in which you    | can enter the con    | mmand:      |        |  |  |  |
|                    | Command Mode                                                                                                    | Firewall Mod                       | le                    | Security Con         | text        |        |  |  |  |
|                    |                                                                                                    | Routed                             | Transparent           | Single               | Multiple    |        |  |  |  |
|                    |                                                                                                    |                                    |                       |                      | Context     | System |  |  |  |
|                    | Global configuration                                                                                                    | • Yes                              | _                     | • Yes                |             |        |  |  |  |
| Command History    | Release Modifica                                                                                                    | ation                              |                       |                      |             |        |  |  |  |
|                    | 9.6(2) We intro                                                                                                    | 9.6(2) We introduced this command. |                       |                      |             |        |  |  |  |
| Usage Guidelines   | This command cle                                                                                                    | ears DHCPv6                        | client statistics.    |                      |             |        |  |  |  |
| Examples           | The following example clears the DHCPv6 client statistics:                                                                                       |                                    |                       |                      |             |        |  |  |  |
|                    | ciscoasa# <b>clear</b>                                                                                                    | ipv6 dhcp o                        | client statistics     | 1                    |             |        |  |  |  |
|                    | The following exa                                                                                                    | ample clears th                    | e DHCPv6 Prefix I     | Delegation client    | statistics: |        |  |  |  |
|                    |                                                                                                    |                                    | client pd statist     |                      |             |        |  |  |  |
|                    | The following exa                                                                                                    | imple clears st                    | atistics on the outsi | de interface:        |             |        |  |  |  |
|                    |                                                                                                    |                                    | interface outside     |                      |             |        |  |  |  |
|                    | The following exa                                                                                                    | imple clears D                     | HCPv6 server statis   | stics:               |             |        |  |  |  |

#### ciscoasa# clear ipv6 dhcp server statistics

| Related | Commands |
|---------|----------|
|---------|----------|

I

| Command                       | Description                                                                                                    |
|-------------------------------|----------------------------------------------------------------------------------------------------|
| clear ipv6 dhcp<br>statistics | Clears DHCPv6 statistics.                                                                                                    |
| domain-name                   | Configures the domain name provided to SLAAC clients in responses to IR messages.                                                                                                   |
| dns-server                    | Configures the DNS server provided to SLAAC clients in responses to IR messages.                                                                                                    |
| import                        | Uses one or more parameters that the ASA obtained from the DHCPv6 server on the Prefix Delegation client interface, and provides them to SLAAC clients in responses to IR messages. |
| ipv6 address                  | Enables IPv6 and configures the IPv6 addresses on an interface.                                                                                                    |
| ipv6 address dhcp             | Obtains an address using DHCPv6 for an interface.                                                                                                    |
| ipv6 dhcp client pd           | Uses a delegated prefix to set the address for an interface.                                                                                                    |
| ipv6 dhcp client pd hint      | Provides one or more hints about the delegated prefix you want to receive.                                                                                                    |
| ipv6 dhcp pool                | Creates a pool that includes information that you want to provide to SLAAC clients on a given interface using the DHCPv6 stateless server.                                          |
| ipv6 dhcp server              | Enables the DHCPv6 stateless server.                                                                                                    |
| network                       | Configures BGP to advertise the delegated prefix received from the server.                                                                                                    |
| nis address                   | Configures the NIS address provided to SLAAC clients in responses to IR messages.                                                                                                   |
| nis domain-name               | Configures the NIS domain name provided to SLAAC clients in responses to IR messages.                                                                                               |
| nisp address                  | Configures the NISP address provided to SLAAC clients in responses to IR messages.                                                                                                  |
| nisp domain-name              | Configures the NISP domain name provided to SLAAC clients in responses to IR messages.                                                                                              |
| show bgp ipv6 unicast         | Displays entries in the IPv6 BGP routing table.                                                                                                    |
| show ipv6 dhcp                | Shows DHCPv6 information.                                                                                                    |
| show ipv6<br>general-prefix   | Shows all the prefixes acquired by the DHCPv6 Prefix Delegation clients and the ASA distribution of that prefix to other processes.                                                 |
| sip address                   | Configures the SIP address provided to SLAAC clients in responses to IR messages.                                                                                                   |

I

| Command         | Description                                                                           |
|-----------------|---------------------------------------------------------------------------------------|
| sip domain-name | Configures the SIP domain name provided to SLAAC clients in responses to IR messages. |
| sntp address    | Configures the SNTP address provided to SLAAC clients in responses to IR messages.    |

## clear ipv6 mld traffic

To clear the IPv6 Multicast Listener Discovery (MLD) traffic counters, use the **clear ipv6 mld traffic** command in privileged EXEC mode.

|                  | clear ipv6 mld tr                   | affic          |                       |                     |                       |          |  |  |
|------------------|-------------------------------------|----------------|-----------------------|---------------------|-----------------------|----------|--|--|
| Command Default  | No default behavior or values.      |                |                       |                     |                       |          |  |  |
| Command Modes    | The following tab                   | le shows the n | nodes in which you    | can enter the cor   | nmand:                |          |  |  |
|                  | Command Mode                        | Firewall Mod   | e                     | Security Cont       | text                  |          |  |  |
|                  |                                     | Routed         | Transparent           | Single              | Multiple              | Multiple |  |  |
|                  |                                     |                |                       |                     | Context               | System   |  |  |
|                  | Privileged<br>EXEC                  | • Yes          | _                     | • Yes               | • Yes                 |          |  |  |
| Command History  | Release Modification                |                |                       |                     |                       |          |  |  |
|                  | 7.2(4) This con                     | nmand was add  | ed.                   |                     |                       |          |  |  |
| Jsage Guidelines | The clear ipv6 m                    | ld traffic com | mand allows you to    | reset all the ML    | D traffic counters.   |          |  |  |
| xamples          | The following exa                   | ample shows h  | ow to clear the traff | fic counters for II | Pv6 MLD:              |          |  |  |
|                  | ciscoasa# <b>clear</b><br>ciscoasa# | ipv6 mld tr    | affic                 |                     |                       |          |  |  |
| Related Commands | Command                             | Descript       | ion                   |                     |                       |          |  |  |
|                  | debug ipv6 mld                      | Displays       | all debugging mess    | sages for MLD.      |                       |          |  |  |
|                  | show debug ipvo<br>mld              | 6 Displays     | the MLD command       | ds for IPv6 in the  | current configuration | l.       |  |  |

## clear ipv6 neighbors

To clear the IPv6 neighbor discovery cache, use the **clear ipv6 neighbors** command in privileged EXEC mode.

#### clear ipv6 neighbors

Syntax Description This command has no arguments or keywords.

**Command Default** No default behavior or values.

#### **Command Modes**

The following table shows the modes in which you can enter the command:

| Command Mode       | Firewall Mode | )                 | Security Cont | Security Context |          |  |  |
|--------------------|---------------|-------------------|---------------|------------------|----------|--|--|
|                    | Routed        | outed Transparent |               | Multiple         | Multiple |  |  |
|                    |               |                   |               | Context          | System   |  |  |
| Privileged<br>EXEC | • Yes         | _                 | • Yes         | • Yes            | _        |  |  |

| Command History | Release | Modification            |
|-----------------|---------|-------------------------|
|                 | 7.0(1)  | This command was added. |

**Usage Guidelines** This command deletes all discovered IPv6 neighbor from the cache; it does not remove static entries.

**Examples** The following example deletes all entries, except static entries, in the IPv6 neighbor discovery cache:

ciscoasa# **clear ipv6 neighbors** ciscoasa#

# Related Commands Command Description ipv6 neighbor Configures a static entry in the IPv6 neighbor discovery cache. show ipv6 Displays IPv6 neighbor cache information.

## clear ipv6 ospf

To clear OSPFv3 routing parameters, use the clear ipv6 ospf command in privileged EXEC mode.

clear ipv6 [process\_id] [counters] [events] [force-spf] [process] [redistribution] [traffic]

| events                                                                      |                                                                                                    | PF process counters<br>PF event log.                                                                                                    | S.                                                                                                    |                                                                                                    |                                                                                                    |  |  |  |
|-----------------------------------------------------------------------------|----------------------------------------------------------------------------------------------------|----------------------------------------------------------------------------------------------------|----------------------------------------------------------------------------------------------------|----------------------------------------------------------------------------------------------------|----------------------------------------------------------------------------------------------------|--|--|--|
|                                                                             |                                                                                                    | PF event log.                                                                                                    |                                                                                                    |                                                                                                    |                                                                                                    |  |  |  |
| force-ospf                                                                  | ~                                                                                                    | Clears the OSPF event log.                                                                                                    |                                                                                                    |                                                                                                    |                                                                                                    |  |  |  |
|                                                                             |                                                                                                    |                                                                                                    |                                                                                                    |                                                                                                    |                                                                                                    |  |  |  |
| <b>process</b> Resets the OSPFv3 process.                                   |                                                                                                    |                                                                                                    |                                                                                                    |                                                                                                    |                                                                                                    |  |  |  |
| process_id Clears the process ID number. Valid values range from 1 to 65535 |                                                                                                    |                                                                                                    |                                                                                                    |                                                                                                    |                                                                                                    |  |  |  |
| redistribution                                                              | Clears OSPFv                                                                                                    | 3 route redistribution                                                                                                    | on.                                                                                                    |                                                                                                    |                                                                                                    |  |  |  |
| traffic                                                                     | Clears traffic-                                                                                                    | related statistics.                                                                                                    |                                                                                                    |                                                                                                    |                                                                                                    |  |  |  |
| No default behavi                                                           | or or values.                                                                                                    |                                                                                                    |                                                                                                    |                                                                                                    |                                                                                                    |  |  |  |
| The following tab                                                           | le shows the m                                                                                                    | nodes in which you                                                                                                    | can enter the cor                                                                                                    | nmand:                                                                                                    |                                                                                                    |  |  |  |
| Command Mode                                                                | Firewall Mod                                                                                                    | e                                                                                                    | Security Cont                                                                                                    | text                                                                                                    |                                                                                                    |  |  |  |
|                                                                             | Routed Transparent Single Multiple                                                                                                  |                                                                                                    |                                                                                                    |                                                                                                    |                                                                                                    |  |  |  |
|                                                                             |                                                                                                    |                                                                                                    |                                                                                                    | Context                                                                                                    | System                                                                                                    |  |  |  |
| Privileged<br>EXEC                                                          | • Yes                                                                                                    | _                                                                                                    | • Yes                                                                                                    | • Yes                                                                                                    |                                                                                                    |  |  |  |
| Release Modifica                                                            | ation                                                                                                    |                                                                                                    |                                                                                                    |                                                                                                    |                                                                                                    |  |  |  |
| 9.0(1) This con                                                             | nmand was add                                                                                                    | ed.                                                                                                    |                                                                                                    |                                                                                                    |                                                                                                    |  |  |  |
| This command re                                                             | moves all OSP                                                                                                    | Fv3 routing parame                                                                                                    | eters.                                                                                                    |                                                                                                    |                                                                                                    |  |  |  |
| The following example shows how to clear all OSPFv3 route redistribution:   |                                                                                                    |                                                                                                    |                                                                                                    |                                                                                                    |                                                                                                    |  |  |  |
| The following exa                                                           | mple shows h                                                                                                    | ow to clear all OSP                                                                                                    | Fv3 route redistr                                                                                                    | ibution:                                                                                                    |                                                                                                    |  |  |  |
|                                                                             | process_id redistribution traffic No default behavi The following tab Command Mode Privileged EXEC Release Modifica 9.0(1) This con | process_id       Clears the pro         redistribution       Clears OSPFv         traffic       Clears traffic-         No default behavior or values.       Clears traffic-         The following table shows the m       Firewall Mod         Command Mode       Firewall Mod         Privileged       • Yes         EXEC       • Yes         9.0(1)       This command was add | process_id       Clears the process ID number. Values         redistribution       Clears OSPFv3 route redistribution         traffic       Clears traffic-related statistics.         No default behavior or values.       No default behavior or values.         The following table shows the modes in which you         Command Mode       Firewall Mode         Routed       Transparent         Privileged       • Yes         EXEC       -         9.0(1)       This command was added. | process_id       Clears the process ID number. Valid values range if         redistribution       Clears OSPFv3 route redistribution.         traffic       Clears traffic-related statistics.         No default behavior or values.       No default behavior or values.         The following table shows the modes in which you can enter the content of the following table shows the modes in which you can enter the content of the following table shows table shows table shows table shows table shows table shows table shows table shows table shows table shows table shows table shows table shows table shows table shows | process_id       Clears the process ID number. Valid values range from 1 to 65535.         redistribution       Clears OSPFv3 route redistribution.         traffic       Clears traffic-related statistics.         No default behavior or values.       Image: Context in the command:         The following table shows the modes in which you can enter the command:       Security Context         Command Mode       Firewall Mode       Security Context         Routed       Transparent       Single       Multiple         Privileged       • Yes       -       • Yes       • Yes         9.0(1)       This command was added.       Firewall was added.       Firewall was added. |  |  |  |

#### **Related Commands**

| nmands | Command                         | Description                                          |  |  |  |
|--------|---------------------------------|------------------------------------------------------|--|--|--|
|        | show running-config ipv6 router | Shows the running configuration of OSPFv3 processes. |  |  |  |
|        | clear configure ipv6 router     | Clears OSPFv3 routing processes.                     |  |  |  |

## clear ipv6 prefix-list

To clear routing prefix-lists, use the clear ipv6 prefix-list command in privileged EXEC mode.

|                    | clear ipv6 prefix                   | clear ipv6 prefix-list [ name ]                                                   |                 |                   |                        |        |  |  |  |  |
|--------------------|-------------------------------------|-----------------------------------------------------------------------------------|-----------------|-------------------|------------------------|--------|--|--|--|--|
| Syntax Description | name Clears the                     | name Clears the named prefix-list created by the <b>ipv6 prefix-list</b> command. |                 |                   |                        |        |  |  |  |  |
| Command Default    | No default behavior or values.      |                                                                                   |                 |                   |                        |        |  |  |  |  |
| Command Modes      | -<br>The following tab              | le shows the modes                                                                | in which you    | can enter the con | mmand:                 |        |  |  |  |  |
|                    | Command Mode                        | Firewall Mode                                                                     |                 | Security Con      | text                   |        |  |  |  |  |
|                    |                                     | Routed T                                                                          | ransparent      | Single            | Multiple               |        |  |  |  |  |
|                    |                                     |                                                                                   |                 |                   | Context                | System |  |  |  |  |
|                    | Privileged<br>EXEC                  | • Yes -                                                                           | _               | • Yes             | • Yes                  | —      |  |  |  |  |
| Command History    | Release Modifica                    | ation                                                                             |                 |                   |                        |        |  |  |  |  |
|                    | 9.3(2) This command was added.      |                                                                                   |                 |                   |                        |        |  |  |  |  |
| Usage Guidelines   | This command re                     | moves IPv6 prefix-l                                                               | ists.           |                   |                        |        |  |  |  |  |
| Examples           | The following exa                   | ample shows how to                                                                | clear the list1 | IPv6 prefix-list  | :                      |        |  |  |  |  |
|                    | ciscoasa# <b>clear</b><br>ciscoasa# | ipv6 prefix-list                                                                  | : list1         |                   |                        |        |  |  |  |  |
| Related Commands   | Command                             |                                                                                   | Description     |                   |                        |        |  |  |  |  |
|                    | show running-co                     | onfig ipv6 prefix-list                                                            | Shows the ru    | Inning configura  | tion of IPv6 prefix-li | ists.  |  |  |  |  |
|                    | clear configure i                   | pv6 prefix-list                                                                   | Clears the II   | v6 prefix-lost co | onfiguration.          |        |  |  |  |  |

## clear ipv6 route

To delete routes from the IPv6 routing table, use the clear ipv6 route command in privileged EXEC mode.

clear ipv6 route [management-only] { all | *ipv6-prefix / prefix-length* }

| Syntax Description | <b>management-only</b> Clears only the IPv6 management routing table. |                |                                                    |                   |          |                     |
|--------------------|-----------------------------------------------------------------------|----------------|----------------------------------------------------|-------------------|----------|---------------------|
|                    | <i>ipv6-prefix/prefix-length</i> Clears routed for the IPv6 prefix.   |                |                                                    |                   |          |                     |
|                    | all                                                                   | Clears         | all IPv6 routes.                                   |                   |          |                     |
| Command Modes      | The following tab                                                     | le shows the m | odes in which you                                  | can enter the cor | mmand:   |                     |
|                    | Command Mode                                                          | Firewall Mod   | e                                                  | Security Con      | text     |                     |
|                    |                                                                       | Routed         | Transparent                                        | Single            | Multiple |                     |
|                    |                                                                       |                |                                                    |                   | Context  | System              |
|                    | Privileged<br>EXEC                                                    | • Yes          |                                                    | • Yes             | • Yes    |                     |
| Command History    | Release Modifica                                                      | ation          |                                                    |                   |          |                     |
|                    | 9.5(1) This con                                                       | nmand was add  | ed.                                                |                   |          |                     |
| Usage Guidelines   | -                                                                     |                | is similar to the <b>cle</b><br>ansmission unit (M | -                 |          | it is IPv6-specific |
| Examples           | The following exa                                                     | mple deletes t | he IPv6 route for 20                               | 001:0DB8::/35:    |          |                     |
|                    | ciscoasa# <b>clear</b>                                                | ipv6 route     | 2001:0DB8::/35                                     |                   |          |                     |
| Related Commands   | Command                                                               | Description    |                                                    |                   |          |                     |

| Related Commands | Command            | Description           |  |
|------------------|--------------------|-----------------------|--|
|                  | show ipv6<br>route | Displays IPv6 routes. |  |

## clear ipv6 traffic

To reset the IPv6 traffic counters, use the **clear ipv6 traffic** command in privileged EXEC mode.

|                              | clear ipv6 traffic                                                                                     |                                                      |                                             |                   |          |        |
|------------------------------|----------------------------------------------------------------------------------------------------|------------------------------------------------------|---------------------------------------------|-------------------|----------|--------|
| Syntax Description           | <ul> <li>This command has no arguments or keywords.</li> <li>No default behavior or values.</li> </ul> |                                                      |                                             |                   |          |        |
| Command Default              |                                                                                                    |                                                      |                                             |                   |          |        |
| Command Modes                | The following tab                                                                                      | le shows the n                                       | nodes in which you                          | can enter the co  | mmand:   |        |
|                              | Command Mode                                                                                           | Firewall Mod                                         | e                                           | Security Con      | text     |        |
|                              |                                                                                                    | Routed                                               | Transparent                                 | Single            | Multiple |        |
|                              |                                                                                                    |                                                      |                                             |                   | Context  | System |
|                              | Privileged<br>EXEC                                                                                     | • Yes                                                | _                                           | • Yes             | • Yes    |        |
| Command History              |                                                                                                    |                                                      |                                             |                   |          |        |
| · · · · · ·                  | Release Modifica                                                                                       | ation                                                |                                             |                   |          |        |
|                              | 7.0(1) This con                                                                                        | nmand was add                                        |                                             | ut from the shore |          | mond   |
| Jsage Guidelines<br>Examples | 7.0(1) This con                                                                                        | nmand was add<br>and resets the c<br>ample resets th | ounters in the outp<br>e IPv6 traffic count |                   | _        |        |

```
0 router solicit, 0 router advert, 0 redirects
        0 neighbor solicit, 1 neighbor advert
  Sent: 1 output
       unreach: 0 routing, 0 admin, 0 neighbor, 0 address, 0 port
       parameter: 0 error, 0 header, 0 option
        0 hopcount expired, 0 reassembly timeout,0 too big
        0 echo request, 0 echo reply
        O group query, O group report, O group reduce
       0 router solicit, 0 router advert, 0 redirects
       0 neighbor solicit, 1 neighbor advert
UDP statistics:
  Rcvd: 0 input, 0 checksum errors, 0 length errors
        0 no port, 0 dropped
 Sent: 0 output
TCP statistics:
 Rcvd: 0 input, 0 checksum errors
  Sent: 0 output, 0 retransmitted
```

| <b>Related Commands</b> | Command | D |
|-------------------------|---------|---|
|                         |         |   |

| Command              | Description                       |
|----------------------|-----------------------------------|
| show ipv6<br>traffic | Displays IPv6 traffic statistics. |

## clear ip verify statistics

To clear the unicast RPF statistics, use the clear ip verify statistics command in privileged EXEC mode.

|                    | clear ip verify sta                                                                              | atistics [ inte | <b>rface</b> interface_ | _name ]              |          |        |  |
|--------------------|--------------------------------------------------------------------------------------------------|-----------------|-------------------------|----------------------|----------|--------|--|
| Syntax Description | interface<br>interface_nameSets the interface on which you want to clear unicast RPF statistics. |                 |                         |                      |          |        |  |
| Command Default    | No default behavi                                                                                | or or values.   |                         |                      |          |        |  |
| Command Modes      | -<br>The following tab                                                                           | le shows the m  | nodes in which          | you can enter the co | nmand:   |        |  |
|                    | Command Mode                                                                                     | Firewall Mod    | e                       | Security Con         | text     |        |  |
|                    |                                                                                                  | Routed          | Transpare               | nt Single            | Multiple |        |  |
|                    |                                                                                                  |                 |                         |                      | Context  | System |  |
|                    | Privileged<br>EXEC                                                                               | • Yes           | _                       | • Yes                | • Yes    | _      |  |
| Command History    | Release Modifica                                                                                 | ation           |                         |                      |          |        |  |
|                    | 7.0(1) This con                                                                                  | nmand was add   | ed.                     |                      |          |        |  |
| Usage Guidelines   | See the ip verify r                                                                              | everse-path co  | mmand to enab           | le unicast RPF.      |          |        |  |
| Examples           | The following example clears the unicast RPF statistics:                                         |                 |                         |                      |          |        |  |
|                    | ciscoasa# <b>clear</b>                                                                           | ip verify s     | tatistics               |                      |          |        |  |
| Related Commands   | Command                                                                                          |                 | [                       | escription           |          |        |  |

| Related Commands | Command                                    | Description                                             |
|------------------|--------------------------------------------|---------------------------------------------------------|
|                  | clear configure ip verify reverse-path     | Clears the ip verify reverse-path configuration.        |
|                  | ip verify reverse-path                     | Enables the unicast RPF feature to prevent IP spoofing. |
|                  | show ip verify statistics                  | Shows the unicast RPF statistics.                       |
|                  | show running-config ip verify reverse-path | Shows the ip verify reverse-path configuration.         |

## clear isakmp sa

To remove all of the IKEv1 and IKEv2 runtime SA database, use the **clear isakmp sa** command in privileged EXEC mode.

#### clear isakmp sa

Syntax Description This command has no keywords or arguments.

**Command Default** No default behavior or values.

#### **Command Modes**

The following table shows the modes in which you can enter the command:

| Command Mode       | Firewall Mode      |  | Security Context |          |        |  |
|--------------------|--------------------|--|------------------|----------|--------|--|
|                    | Routed Transparent |  | Single           | Multiple |        |  |
|                    |                    |  |                  | Context  | System |  |
| Privileged<br>EXEC | • Yes              |  | • Yes            | • Yes    |        |  |

#### Command History Release Modification

| <b>7</b> 0(1) <b>T</b> 1 | 1 11 1         |
|--------------------------|----------------|
| 7.0(1) This comm         | and was added. |

7.2(1) The clear isakmp sa command was changed to clear crypto isakmp sa.

9.0(1) Support for multiple context mode was added.

#### Examples

**s** The following example removes the IKE runtime SA database from the configuration:

```
ciscoasa# clear isakmp sa
ciscoasa#
```

#### Related Commands

| ommands | Command                    | Description                                                                                    |
|---------|----------------------------|------------------------------------------------------------------------------------------------|
|         | clear isakmp               | Clears the IKE runtime SA database.                                                            |
|         | isakmp enable              | Enables ISAKMP negotiation on the interface on which the IPsec peer communicates with the ASA. |
|         | show isakmp stats          | Displays runtime statistics.                                                                   |
|         | show isakmp sa             | Displays IKE runtime SA database with additional information.                                  |
|         | show running-config isakmp | Displays all the active ISAKMP configuration.                                                  |

## clear isis

To clear the IS-IS data structures, use the clear isis command.

**clear isis** { \* | **lspfull** | **rib redistribution** [ **level-1** | **level-2** ] [ *network\_prefix* ] [ *network\_mask* ] }

| Syntax Description | *                      | Clears all IS                                                                         | -IS data structures.                                                |                   |                      |                                                        |  |
|--------------------|------------------------|---------------------------------------------------------------------------------------|---------------------------------------------------------------------|-------------------|----------------------|--------------------------------------------------------|--|
|                    | level-1                | (Optional) Clears Level 1 IS-IS redistributed prefixes from the redistribution cache. |                                                                     |                   |                      |                                                        |  |
|                    | level-2                | (Optional) C                                                                          | lears Level 2 IS-IS                                                 | redistributed pre | fixes from the red   | istribution cache.                                     |  |
|                    | lspfull                | Clears the IS                                                                         | S-IS LSPFULL state                                                  | 2.                |                      |                                                        |  |
|                    | network_mask           | network pref                                                                          |                                                                     | from the RIB. I   | f you do not provid  | mask for the specific<br>le a network mask fo<br>mask. |  |
|                    | network_prefix         | want to clean                                                                         | he network ID in th<br>from the redistributwork mask for the<br>kk. | tion Routing Inf  | formation Base (R    | B). If you do not                                      |  |
|                    | rib<br>redistribution  | Clears prefix                                                                         | tes in the IS-IS redis                                              | stribution cache. |                      |                                                        |  |
| ommand Default     | No default behavi      | or or values.                                                                         |                                                                     |                   |                      |                                                        |  |
| ommand Modes       | -<br>The following tab | le shows the n                                                                        | nodes in which you                                                  | can enter the co  | mmand:               |                                                        |  |
|                    | Command Mode           | Firewall Mod                                                                          | le                                                                  | Security Context  |                      |                                                        |  |
|                    |                        | Routed                                                                                | Transparent                                                         | Single            | Multiple             |                                                        |  |
|                    |                        |                                                                                       |                                                                     |                   | Context              | System                                                 |  |
|                    | Privileged<br>EXEC     | • Yes                                                                                 | _                                                                   | • Yes             | • Yes                | _                                                      |  |
| ommand History     | Release Modific        | ation                                                                                 |                                                                     |                   |                      |                                                        |  |
|                    | 9.6(1) This con        | nmand was add                                                                         | led.                                                                |                   |                      |                                                        |  |
| sage Guidelines    |                        | · /                                                                                   | omes full because to<br>the problem has be                          | •                 | re redistributed, us | te the <b>clear isis lspfu</b>                         |  |
|                    | We recommend th        | nat vou use the                                                                       | alaan igig rih aamr                                                 |                   | 1                    | 1 1 0'                                                 |  |

#### Examples

The following example clears the LSPFULL state:

ciscoasa# clear isis lspfull

The following example clears the network prefix 10.1.0.0 from the IP local redistribution cache:

ciscoasa# clear isis rib redistribution 10.1.0.0 255.255.0.0

**Related Commands** 

| Command                       | Description                                                                                                    |
|-------------------------------|----------------------------------------------------------------------------------------------------|
| advertise passive-only        | Configures the ASA to advertise passive interfaces.                                                                          |
| area-password                 | Configures an IS-IS area authentication password.                                                                            |
| authentication key            | Enables authentication for IS-IS globally.                                                                                   |
| authentication mode           | Specifies the type of authentication mode used in IS-IS packets for the IS-IS instance globally.                             |
| authentication send-only      | Configure the IS-IS instance globally to have authentication performed only on IS-IS packets being sent (not received).      |
| clear isis                    | Clears IS-IS data structures.                                                                                                |
| default-information originate | Generates a default route into an IS-IS routing domain.                                                                      |
| distance                      | Defines the administrative distance assigned to routes discovered by the IS-IS protocol.                                     |
| domain-password               | Configures an IS-IS domain authentication password.                                                                          |
| fast-flood                    | Configures IS-IS LSPs to be full.                                                                                            |
| hello padding                 | Configures IS-IS hellos to the full MTU size.                                                                                |
| hostname dynamic              | Enables IS-IS dynamic hostname capability.                                                                                   |
| ignore-lsp-errors             | Configures the ASA to ignore IS-IS LSPs that are received with internal checksum errors rather than purging the LSPs.        |
| isis adjacency-filter         | Filters the establishment of IS-IS adjacencies.                                                                              |
| isis advertise-prefix         | Advertises IS-IS prefixes of connected networks in LSP advertisements<br>on an IS-IS interface.                              |
| isis authentication key       | Enables authentication for an interface.                                                                                     |
| isis authentication mode      | Specifies the type of authentication mode used in IS-IS packets for the IS-IS instance per interface                         |
| isis authentication send-only | Configure the IS-IS instance per interface to have authentication performed only on IS-IS packets being sent (not received). |
| isis circuit-type             | Configures the type of adjacency used for the IS-IS.                                                                         |

I

| Command                           | Description                                                                                                    |
|-----------------------------------|----------------------------------------------------------------------------------------------------|
| isis csnp-interval                | Configures the interval at which periodic CSNP packets are sent on broadcast interfaces.                           |
| isis hello-interval               | Specifies the length of time between consecutive hello packets sent by IS-IS.                                      |
| isis hello-multiplier             | Specifies the number of IS-IS hello packets a neighbor must miss before<br>the ASA declares the adjacency as down. |
| isis hello padding                | Configures IS-IS hellos to the full MTU size per interface.                                                        |
| isis lsp-interval                 | Configures the time delay between successive IS-IS LSP transmissions per interface.                                |
| isis metric                       | Configures the value of an IS-IS metric.                                                                           |
| isis password                     | Configures the authentication password for an interface.                                                           |
| isis priority                     | Configures the priority of designated ASAs on the interface.                                                       |
| isis protocol shutdown            | Disables the IS-IS protocol per interface.                                                                         |
| isis retransmit-interval          | Configures the amount of time between retransmission of each IS-IS LSP on the interface.                           |
| isis retransmit-throttle-interval | Configures the amount of time between retransmissions of each IS-IS LSP on the interface.                          |
| isis tag                          | Sets a tag on the IP address configured for an interface when the IP prefix is put into an LSP.                    |
| is-type                           | Assigns the routing level for the IS-IS routing process.                                                           |
| log-adjacency-changes             | Enables the ASA to generate a log message when an NLSP IS-IS adjacency changes state (up or down).                 |
| lsp-full suppress                 | Configures which routes are suppressed when the PDU becomes full.                                                  |
| lsp-gen-interval                  | Customizes IS-IS throttling of LSP generation.                                                                     |
| lsp-refresh-interval              | Sets the LSP refresh interval.                                                                                     |
| max-area-addresses                | Configures additional manual addresses for an IS-IS area.                                                          |
| max-lsp-lifetime                  | Sets the maximum time that LSPs persist in the ASA's database without being refreshed.                             |
| maximum-paths                     | Configures multi-path load sharing for IS-IS.                                                                      |
| metric                            | Globally changes the metric value for all IS-IS interfaces.                                                        |
| metric-style                      | Configures an ASA running IS-IS so that it generates and only accepts new-style, length, value objects (TLVs).     |

I

| Command             | Description                                                                                                    |
|---------------------|----------------------------------------------------------------------------------------------------|
| net                 | Specifies the NET for the routing process.                                                                                  |
| passive-interface   | Configures a passive interface.                                                                                             |
| prc-interval        | Customizes IS-IS throttling of PRCs.                                                                                        |
| protocol shutdown   | Disables the IS-IS protocol globally so that it cannot form any adjacency on any interface and will clear the LSP database. |
| redistribute isis   | Redistributes IS-IS routes specifically from Level 1 into Level 2 or from Level 2 into Level 1.                             |
| route priority high | Assigns a high priority to an IS-IS IP prefix.                                                                              |
| router isis         | Enables IS-IS routing.                                                                                                    |
| set-attached-bit    | Specifies constraints for when a Level 1-Level 2 router should set its attached bit.                                        |
| set-overload-bit    | Configures the ASA to signal other routers not to use it as an intermediate hop in their SPF calculations.                  |
| show clns           | Shows CLNS-specific information.                                                                                            |
| show isis           | Shows IS-IS information.                                                                                                    |
| show route isis     | Shows IS-IS routes.                                                                                                    |
| spf-interval        | Customizes IS-IS throttling of SPF calculations.                                                                            |
| summary-address     | Creates aggregate addresses for IS-IS.                                                                                      |